# Manuel de mise en service Smartec CLD132

Ensemble de mesure avec capteur de conductivité inductif pour la mesure de conductivité et de concentration

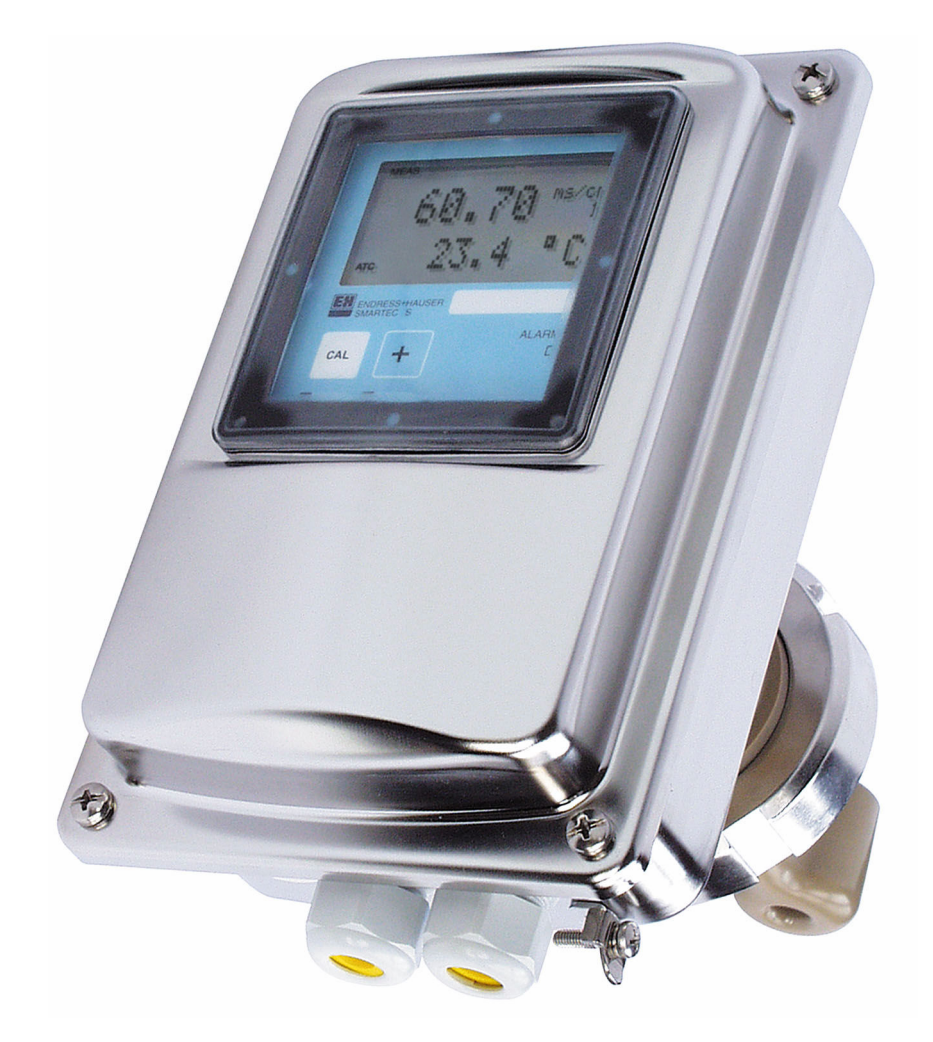

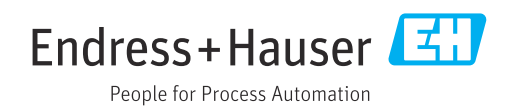

# Sommaire

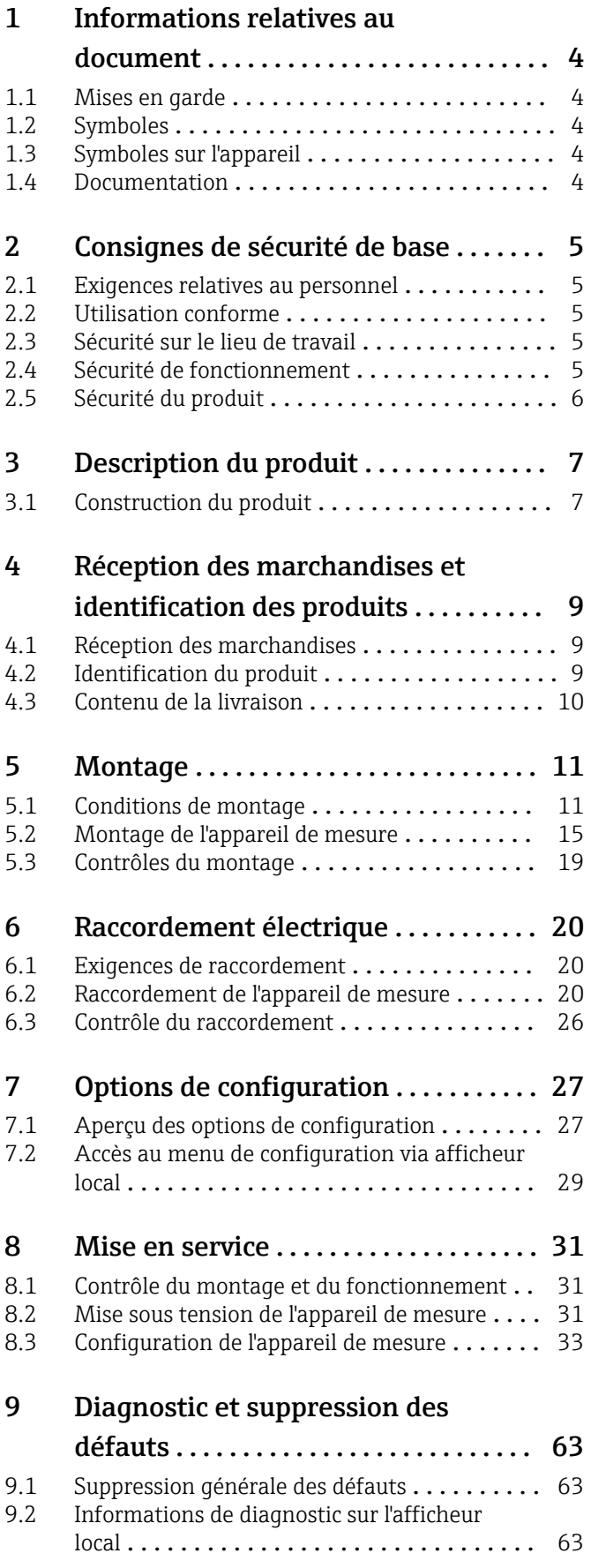

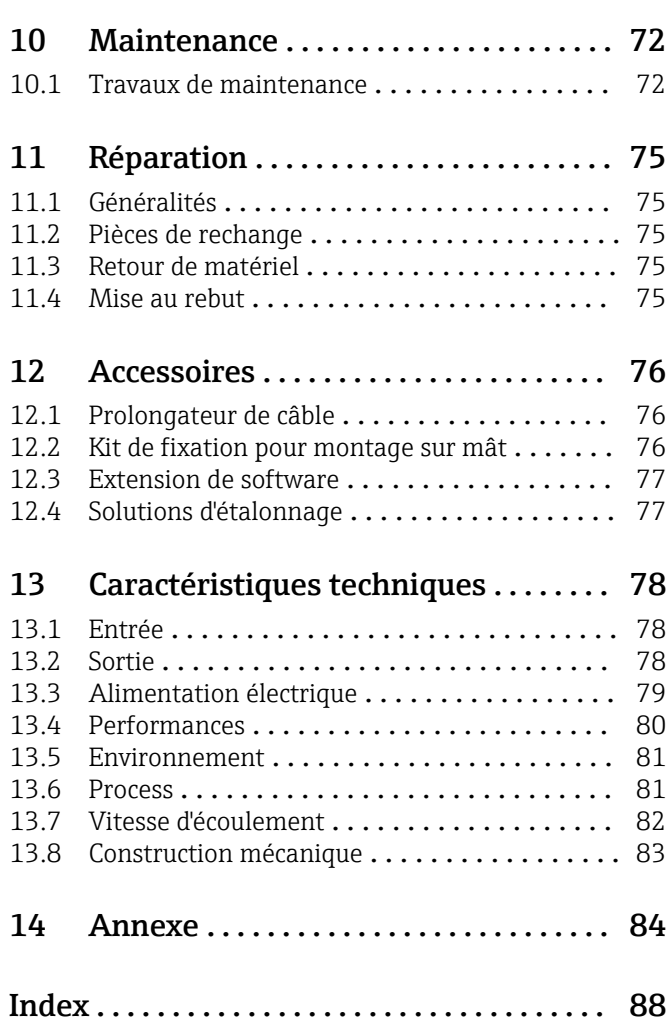

# <span id="page-3-0"></span>1 Informations relatives au document

# 1.1 Mises en garde

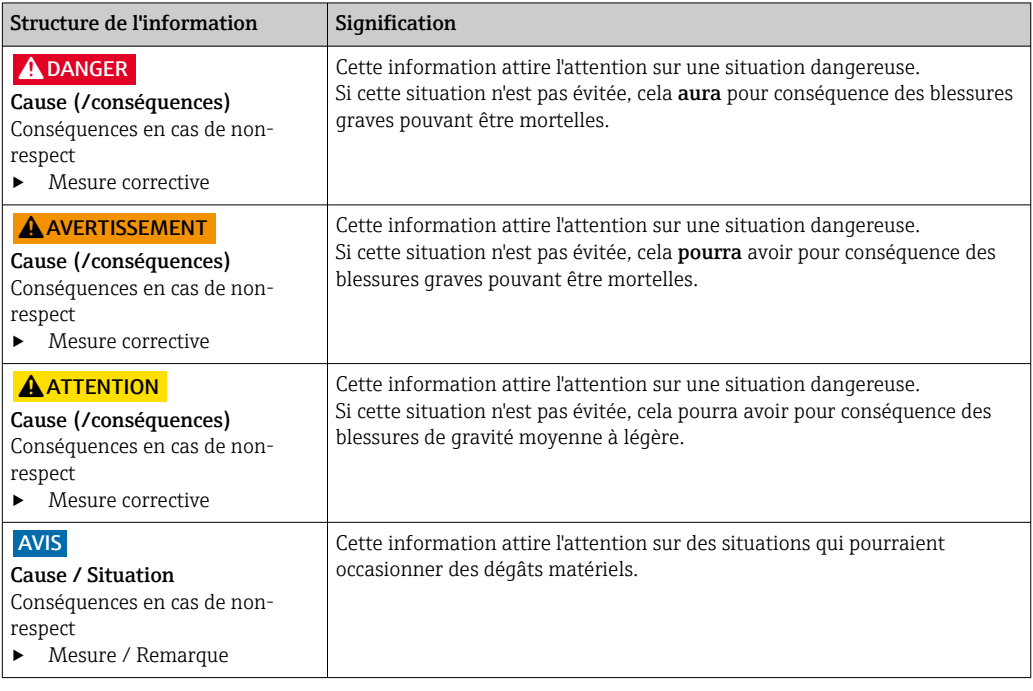

## 1.2 Symboles

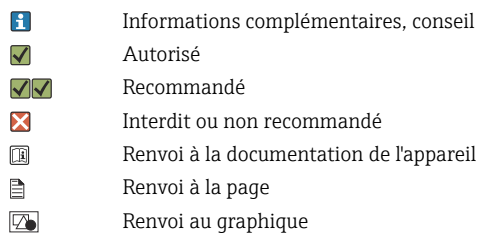

Résultat d'une étape

# 1.3 Symboles sur l'appareil

 $\bigwedge\hspace{-0.5mm}\to\hspace{-0.5mm} \bigtriangledown$ Renvoi à la documentation de l'appareil

# 1.4 Documentation

Les manuels suivants, qui complètent le présent manuel de mise en service, sont disponibles sur les pages produit sur Internet :

- Information technique Smartec CLD132, TI00207C
- Manuel de mise en service pour communication HART Smartec CLD132, BA00212C
- Manuel de mise en service pour communication PROFIBUS Smartec CLD132/134, BA00213C

# <span id="page-4-0"></span>2 Consignes de sécurité de base

### 2.1 Exigences relatives au personnel

- Le montage, la mise en service, la configuration et la maintenance du dispositif de mesure ne doivent être confiés qu'à un personnel spécialisé et qualifié.
- Ce personnel qualifié doit être autorisé par l'exploitant de l'installation en ce qui concerne les activités citées.
- Le raccordement électrique doit uniquement être effectué par des électriciens.
- Le personnel qualifié doit avoir lu et compris le présent manuel de mise en service et respecter les instructions y figurant.
- Les défauts sur le point de mesure doivent uniquement être éliminés par un personnel autorisé et spécialement formé.

Les réparations, qui ne sont pas décrites dans le manuel joint, doivent uniquement être réalisées par le fabricant ou par le service après-vente.

### 2.2 Utilisation conforme

Le Smartec S est un ensemble de mesure adapté à la pratique et fiable pour la détermination de la conductivité de liquides.

Toute autre utilisation que celle décrite dans le présent manuel risque de compromettre la sécurité des personnes et du système de mesure complet et est, par conséquent, interdite.

Le fabricant décline toute responsabilité quant aux dommages résultant d'une utilisation non réglementaire ou non conforme à l'emploi prévu.

### 2.3 Sécurité sur le lieu de travail

En tant qu'utilisateur, vous êtes tenu d'observer les prescriptions de sécurité suivantes :

- Instructions de montage
- Normes et directives locales

#### Immunité aux parasites CEM

- La compatibilité électromagnétique de l'appareil a été testée conformément aux normes internationales en vigueur pour le domaine industriel.
- L'immunité aux interférences indiquée n'est valable que pour un appareil raccordé conformément aux instructions du présent manuel.

### 2.4 Sécurité de fonctionnement

#### Avant de mettre l'ensemble du point de mesure en service :

- 1. Vérifiez que tous les raccordements sont corrects.
- 2. Assurez-vous que les câbles électriques et les raccords de tuyau ne sont pas endommagés.
- 3. N'utilisez pas de produits endommagés, et protégez-les contre une mise en service involontaire.

4. Marquez les produits endommagés comme défectueux.

#### En cours de fonctionnement :

‣ Si les défauts ne peuvent pas être éliminés : Les produits doivent être mis hors service et protégés contre une mise en service involontaire.

# <span id="page-5-0"></span>2.5 Sécurité du produit

Ce produit a été construit et contrôlé dans les règles de l'art, il a quitté nos locaux dans un état technique parfait. Les directives et normes internationales en vigueur ont été respectées.

Une garantie de notre part n'est accordée qu'à la condition que l'appareil soit installé et utilisé conformément au manuel de mise en service. L'appareil dispose de mécanismes de sécurité pour le protéger contre toute modification involontaire des réglages.

Il appartient à l'opérateur lui-même de mettre en place les mesures de sécurité informatiques qui protègent en complément l'appareil et la transmission de ses données conformément à son propre standard de sécurité.

3

 $\overline{00}$ 

# <span id="page-6-0"></span>3 Description du produit

# 3.1 Construction du produit

### 3.1.1 Aperçu

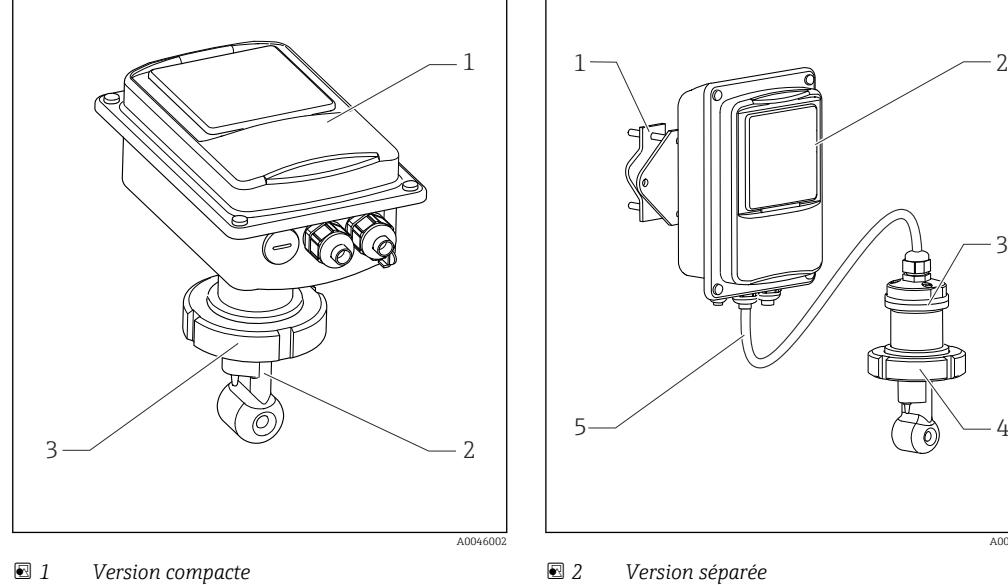

- *1 Transmetteur*
- *2 Capteur*
- *3 Raccord process*

*1 Support mural 2 Transmetteur*

- *3 Capteur*
- 
- *4 Raccord process 5 Câble de capteur*

### 3.1.2 Version de base et extension des fonctions

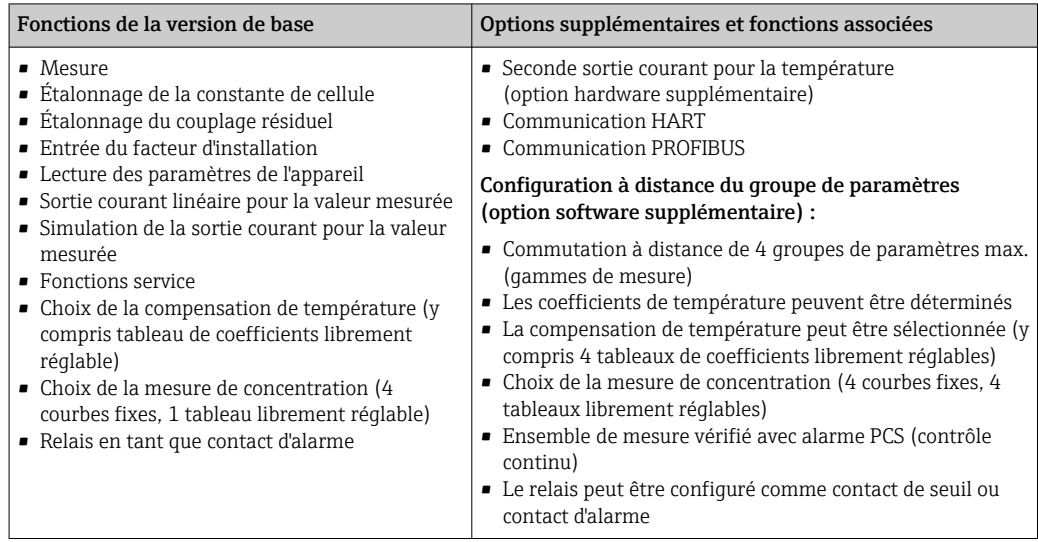

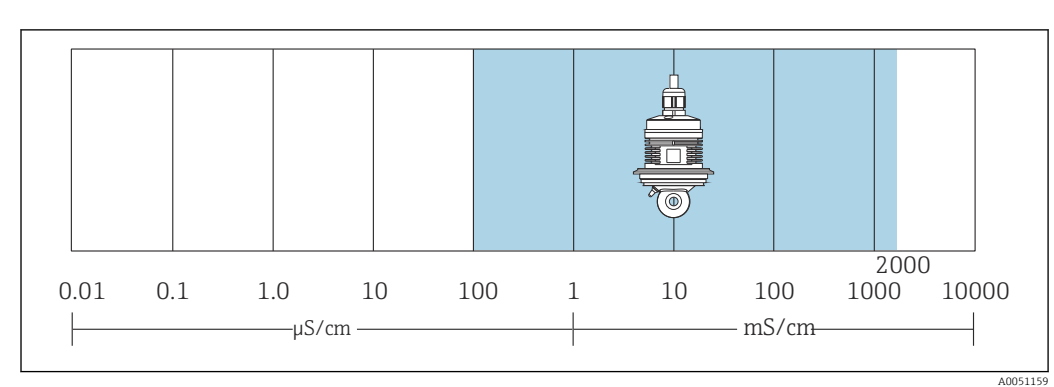

### 3.1.3 Gamme de mesure

 *3 Gamme de mesure recommandée du capteur (surlignage bleu)*

# <span id="page-8-0"></span>4 Réception des marchandises et identification des produits

### 4.1 Réception des marchandises

1. Vérifier que l'emballage est intact.

- Signaler tout dommage constaté sur l'emballage au fournisseur. Conserver l'emballage endommagé jusqu'à la résolution du problème.
- 2. Vérifier que le contenu est intact.
	- Signaler tout dommage du contenu au fournisseur. Conserver les marchandises endommagées jusqu'à la résolution du problème.
- 3. Vérifier que la livraison est complète et que rien ne manque.
	- Comparer les documents de transport à la commande.

4. Pour le stockage et le transport, protéger l'appareil contre les chocs et l'humidité.

← L'emballage d'origine assure une protection optimale. Veiller à respecter les conditions ambiantes admissibles.

Pour toute question, s'adresser au fournisseur ou à l'agence locale.

### 4.2 Identification du produit

### 4.2.1 Plaque signalétique

La plaque signalétique fournit les informations suivantes sur l'appareil :

- Identification du fabricant
- Référence de commande
- Numéro de série
- Conditions ambiantes et conditions de process
- Valeurs d'entrée et de sortie
- Codes d'activation
- Consignes de sécurité et mises en garde
- Indice de protection
- ‣ Comparer les informations sur la plaque signalétique avec la commande.

### 4.2.2 Identification du produit

#### Page produit

[www.endress.com/CLD132](https://www.endress.com/CLD132)

#### Interprétation de la référence de commande

La référence de commande et le numéro de série de l'appareil se trouvent :

- Sur la plaque signalétique
- Dans les documents de livraison

#### Obtenir des précisions sur le produit

1. Aller à [www.endress.com.](https://www.endress.com)

2. Recherche de page (symbole de la loupe) : entrer un numéro de série valide.

3. Recherche (loupe).

La structure de commande est affichée dans une fenêtre contextuelle.

<span id="page-9-0"></span>4. Cliquer sur l'aperçu du produit.

 Une nouvelle fenêtre s'ouvre. Saisir ici les informations relatives à l'appareil, y compris la documentation du produit.

### 4.3 Contenu de la livraison

La livraison de la "version compacte" comprend :

- Ensemble de mesure Smartec compact avec capteur intégré
- Jeu de borniers
- Soufflets (pour version d'appareil -\*GE1\*\*\*\*\*)
- Manuel de mise en service BA00207C
- Pour les versions avec communication HART : Manuel de mise en service pour la communication de terrain avec HART BA00212C
- Pour les versions avec interface PROFIBUS :
	- Manuel de mise en service pour la communication de terrain avec PROFIBUS BA00213C
	- Connecteur M12 (pour version d'appareil -\*\*\*\*\*\*PF\*)

La livraison de la "version séparée" comprend :

- Transmetteur Smartec
- Capteur de conductivité inductif CLS52 avec câble surmoulé
- Jeu de borniers
- Soufflets (pour version d'appareil -\*GE1\*\*\*\*\*)
- Manuel de mise en service BA00207C
- Pour les versions avec communication HART : Manuel de mise en service pour la communication de terrain avec HART BA00212C
- Pour les versions avec interface PROFIBUS :
	- Manuel de mise en service pour la communication de terrain avec PROFIBUS BA00213C
	- Connecteur M12 (pour version d'appareil -\*\*\*\*\*\*PF\*)

# <span id="page-10-0"></span>5 Montage

### 5.1 Conditions de montage

### 5.1.1 Positions de montage

Le capteur doit être totalement immergé dans le produit. Il ne doit y avoir aucune bulle d'air dans la zone du capteur.

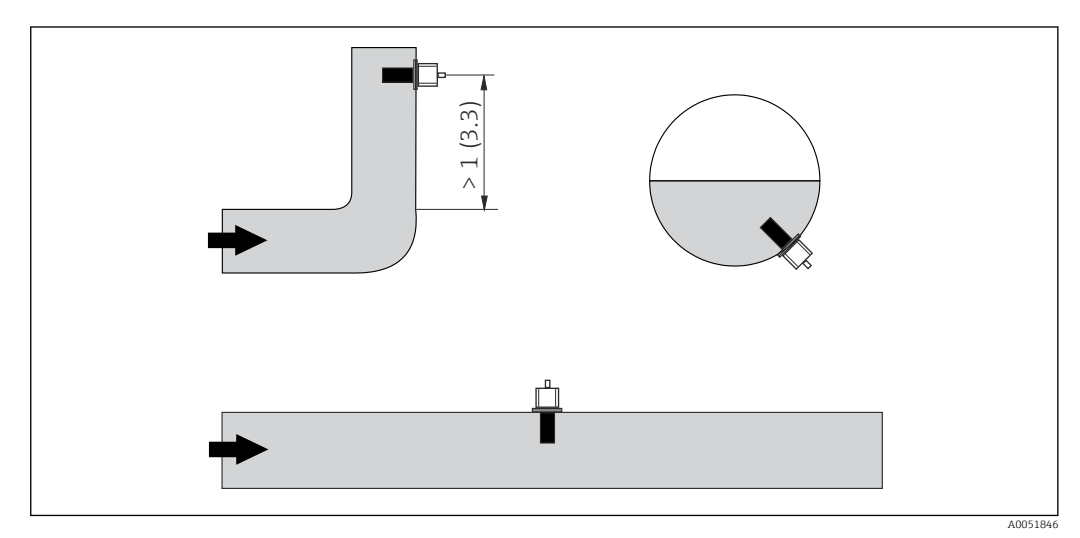

 *4 Position de montage des capteurs de conductivité*

Des changements dans le sens d'écoulement (après des tubes coudés) peuvent  $| \cdot |$ provoquer des turbulences dans le produit. Monter le capteur à une distance d'au moins 1 m (3.3 ft) d'un coude.

### 5.1.2 Air set

L'appareil doit être opérationnel, c'est-à-dire que l'alimentation électrique et le capteur doivent être raccordés.

‣ Avant de monter le capteur : Effectuer un airset.  $\rightarrow \blacksquare$  59

### <span id="page-11-0"></span>5.1.3 Distance par rapport à la paroi

La distance entre le capteur et la paroi interne de la conduite influence la précision de mesure.

Le courant ionique dans le liquide est affecté par les parois dans des espaces de montage réduits. Cet effet est compensé par ce que l'on appelle le facteur d'installation.

Le facteur d'installation peut être ignoré (f = 1,00) si la distance de la paroi est suffisante (a > 15 mm, à partir de DN 65).

Si la distance de la paroi est plus courte, le facteur de montage augmente pour les conduites isolées électriquement (f > 1) et diminue pour les conduites conductrices électriquement ( $f < 1$ ).

La procédure de détermination du facteur d'installation est décrite au chapitre "Étalonnage".

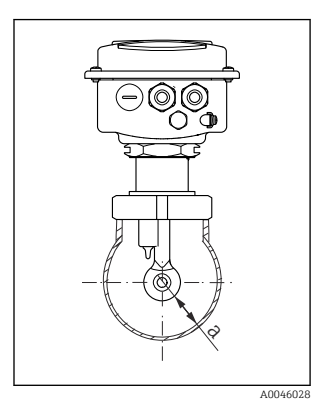

 *5 Situation de montage*

*a Distance par rapport à la paroi*

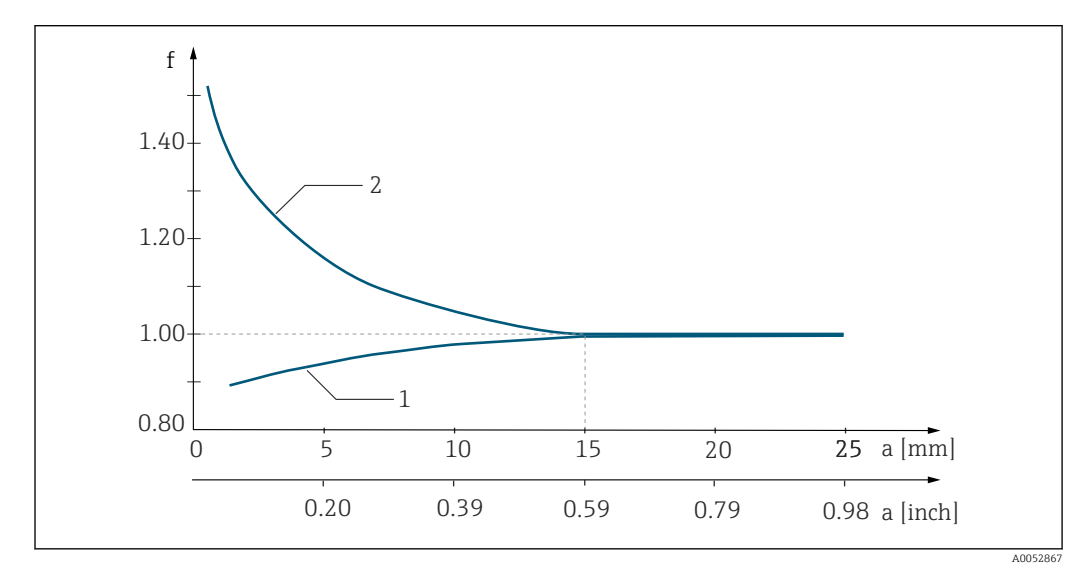

 *6 Relation entre le facteur d'installation f et la distance de la paroi a*

*1 Paroi conductrice*

*2 Paroi non conductrice*

### 5.1.4 Raccords process

#### Version séparée

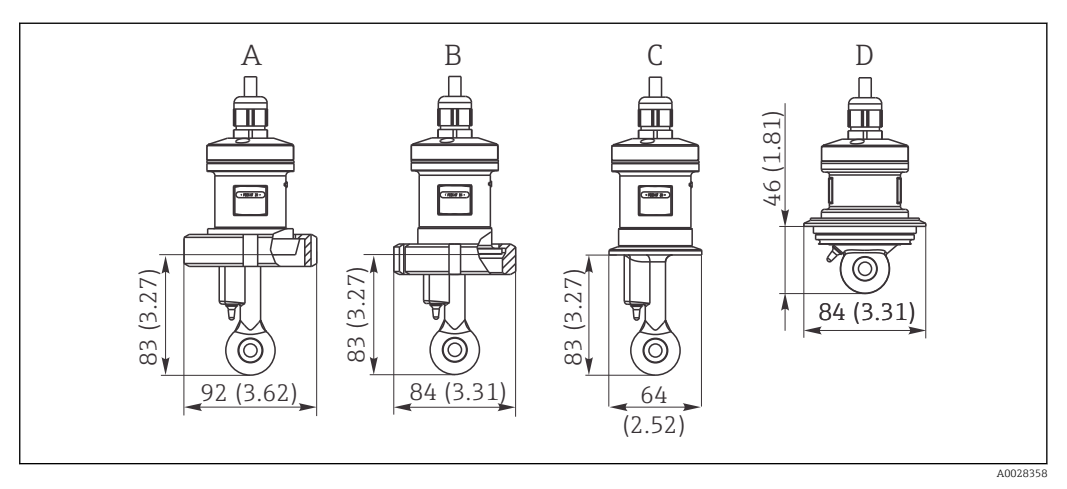

- *7 Raccords process pour CLS52, dimensions en mm(inch)*
- *A Raccord laitier DN 50 (DIN 11851)*
- *B SMS 2*
- *C Clamp 2" (ISO 2852) D Varivent N DN 40 à DN 125*
- Raccord clamp  $\mathbf{H}$

Il est possible d'utiliser des colliers tôle ou des colliers non emboutis pour fixer le capteur. Les colliers tôle ont une stabilité dimensionnelle plus faible, des surfaces d'appui irrégulières entraînant des charges ponctuelles, et quelquefois des arêtes vives pouvant endommager le raccord clamp.

Nous vous recommandons vivement de n'utiliser que des colliers non emboutis en raison de leur meilleure stabilité dimensionnelle. Les colliers non emboutis peuvent être utilisés sur l'ensemble de la gamme de pression/température.

#### Version compacte

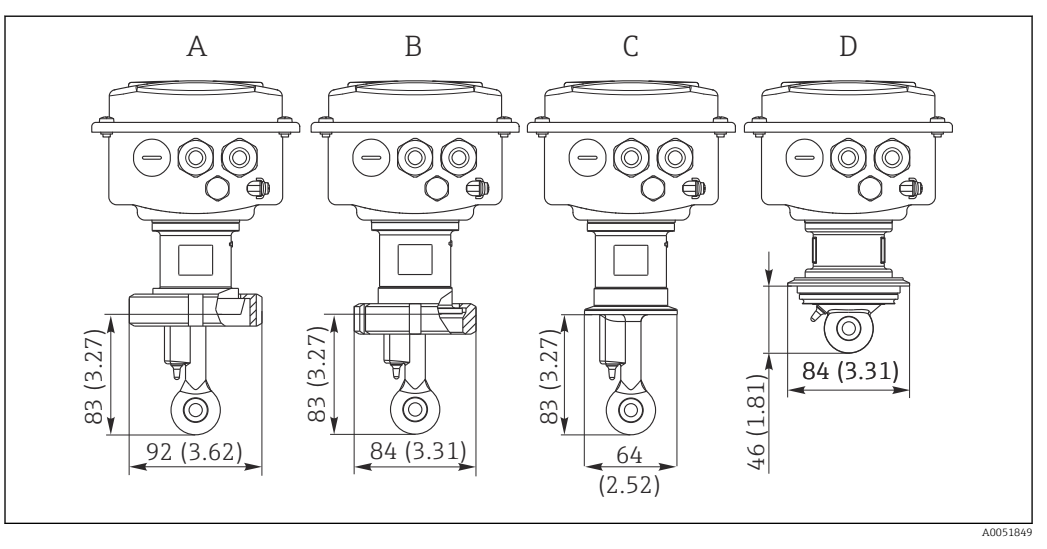

 *8 Raccords process pour version compacte, dimensions en mm (inch)*

- *A Raccord laitier DN 50 (DIN 11851)*
- *B SMS 2*
- *C Clamp 2" (ISO 2852)*
- *D Varivent N DN 40 à DN 125*

Raccord clamp  $\vert$   $\vert$   $\vert$ 

> Il est possible d'utiliser des colliers tôle ou des colliers non emboutis pour fixer le capteur. Les colliers tôle ont une stabilité dimensionnelle plus faible, des surfaces d'appui irrégulières entraînant des charges ponctuelles, et quelquefois des arêtes vives pouvant endommager le raccord clamp.

> Il est vivement recommandé de n'utiliser que des colliers non emboutis en raison de leur meilleure stabilité dimensionnelle. Les colliers non emboutis peuvent être utilisés sur l'ensemble de la gamme de pression/température.

# <span id="page-14-0"></span>5.2 Montage de l'appareil de mesure

### 5.2.1 Version séparée

Montage du transmetteur sur paroi

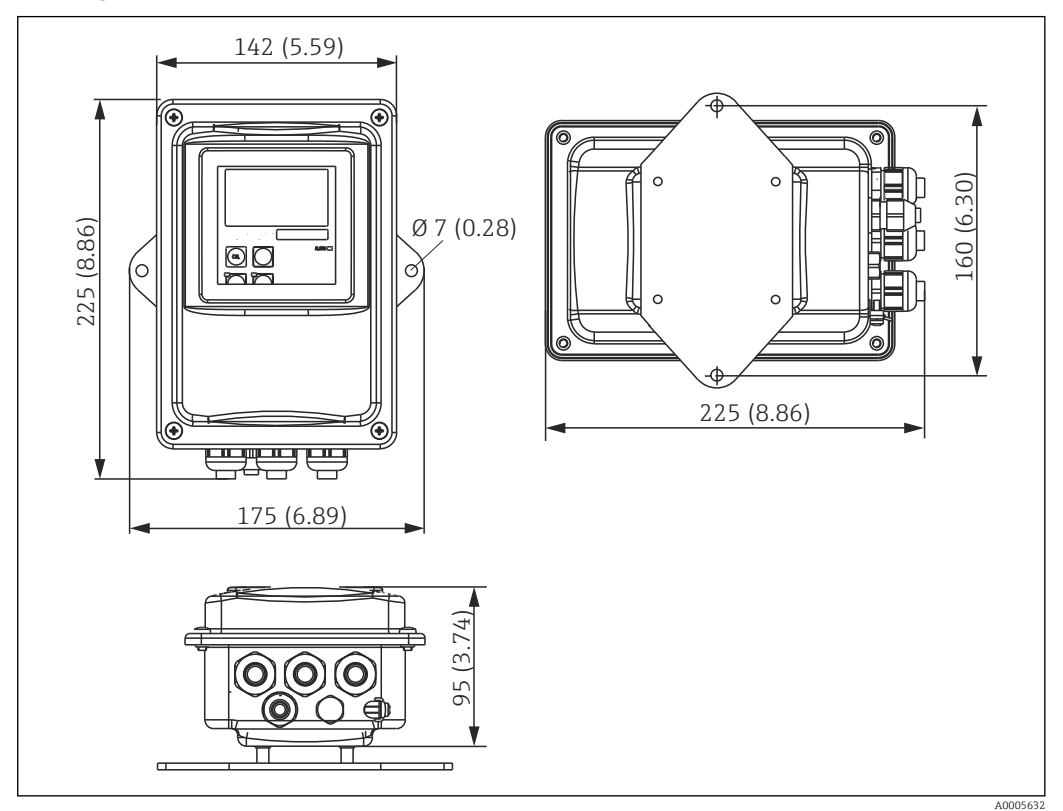

 *9 Montage sur paroi*

1. Chevilles et vis doivent être fournies par le client. Percer des trous dans la paroi et insérer des chevilles appropriées.

- 2. Fixer la plaque de montage au transmetteur.
- 3. Monter la plaque avec le transmetteur sur la paroi.

#### Montage du transmetteur sur tube

Pour fixer l'appareil sur des tubes ou des mâts horizontaux et verticaux, un kit de fixation pour montage sur mât est nécessaire (max. Ø 60 mm (2.36").  $\rightarrow \blacksquare$  76

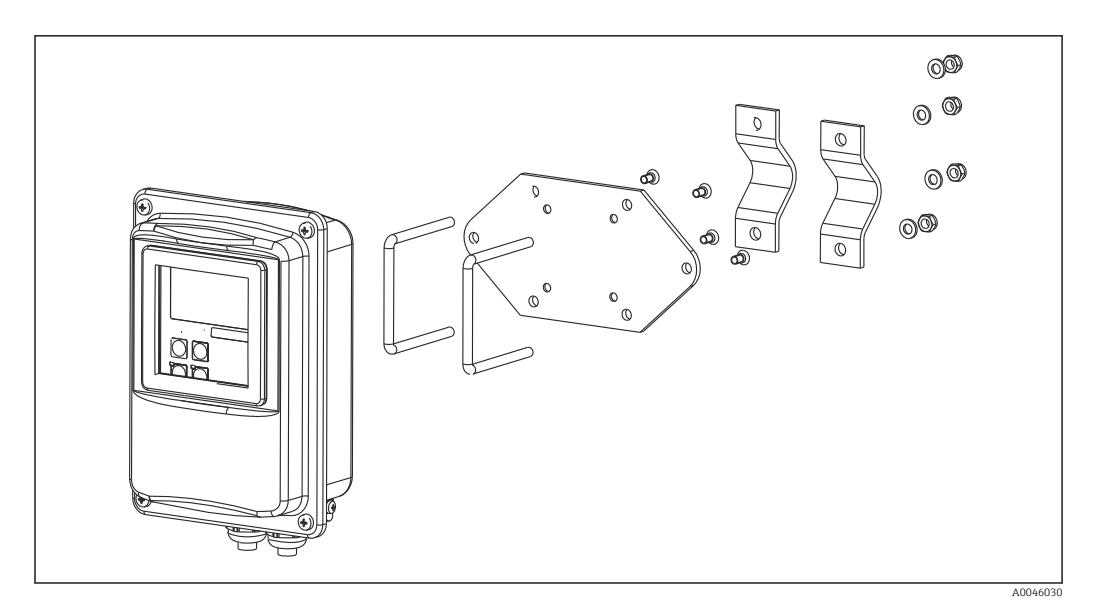

 *10 Kit de montage sur tube de la version séparée*

- 1. Dévisser la plaque de montage prémontée.
- 2. Insérer les tiges de support du kit de montage dans les trous prépercés de la plaque de montage et revisser la plaque de montage sur le transmetteur.
- 3. À l'aide du collier de serrage, fixer le support avec le transmetteur sur le mât ou le tube.

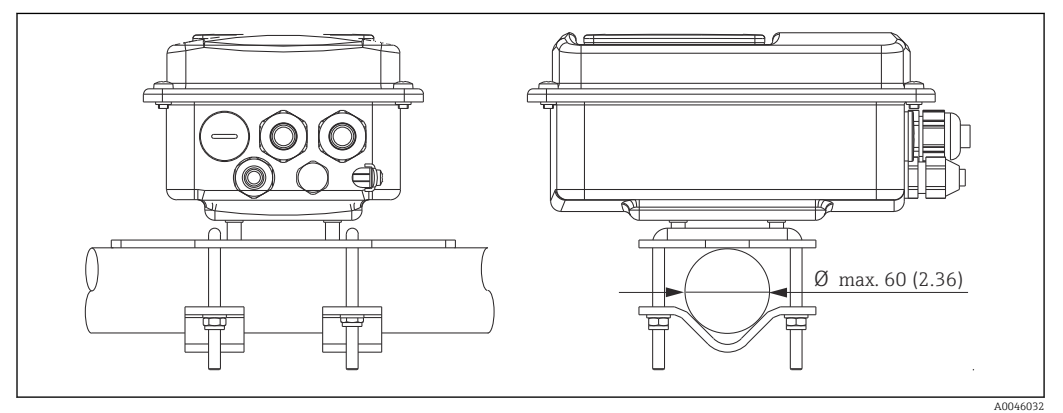

 *11 Transmetteur monté*

#### Montage du capteur

- 1. Avant le montage dans le raccord process : Effectuer un airset.  $\rightarrow \blacksquare$  11
- 2. Monter le capteur via le raccord process.

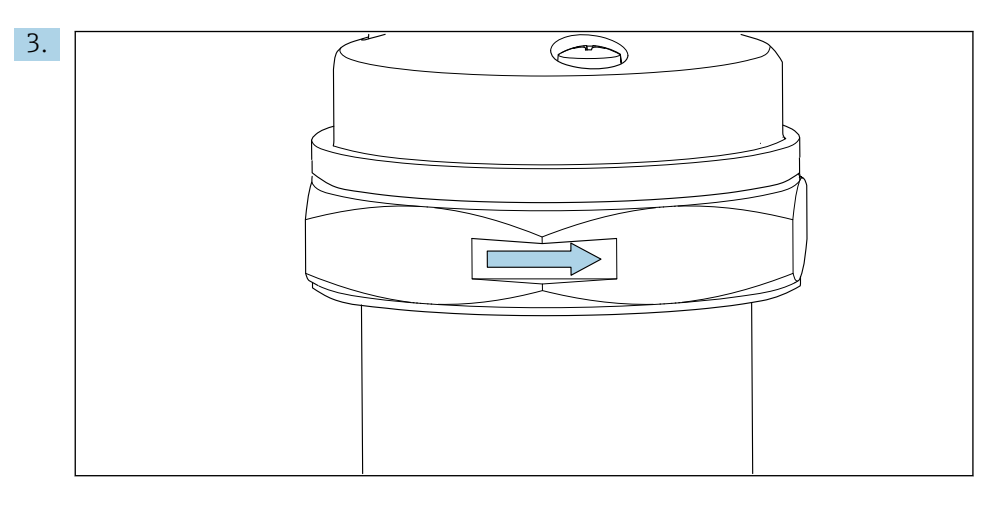

Orienter le capteur de telle sorte que le produit s'écoule à travers l'orifice de passage du capteur dans le sens d'écoulement du produit. Utiliser la flèche sur le capteur comme aide pour orienter l'appareil.

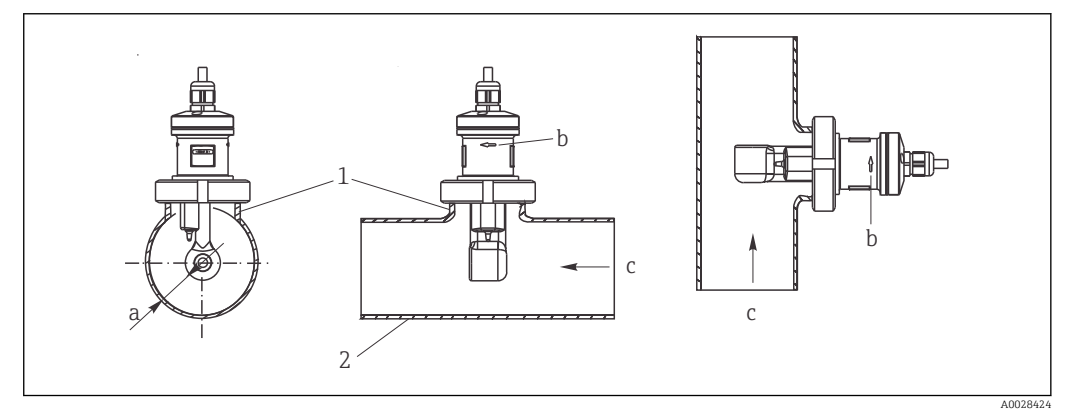

 *12 Montage du CLS52 dans une conduite avec écoulement horizontal (centre) et vertical (droite)*

- *a Distance du capteur par rapport à la paroi*
- *b Flèche de sens d'écoulement pour l'orientation*
- *c Sens d'écoulement*
- *1 Manchons de montage*
- *2 Conduite*

#### 5.2.2 Version compacte

#### Avant le montage

► Effectuer un airset pour le capteur.  $\rightarrow \blacksquare$  11

Respecter les limites de température du produit et de la température ambiante lors de l'utilisation de l'appareil compact. → ■ 78

- 1. Monter l'appareil compact directement sur un piquage de conduite ou de cuve via le raccord process du capteur.
- 2. Choisir la profondeur d'installation du capteur dans le produit de manière à ce que la bobine soit complètement immergée dans le produit.
- 3. Tenir compte de la distance par rapport à la paroi.  $\rightarrow \blacksquare$  12

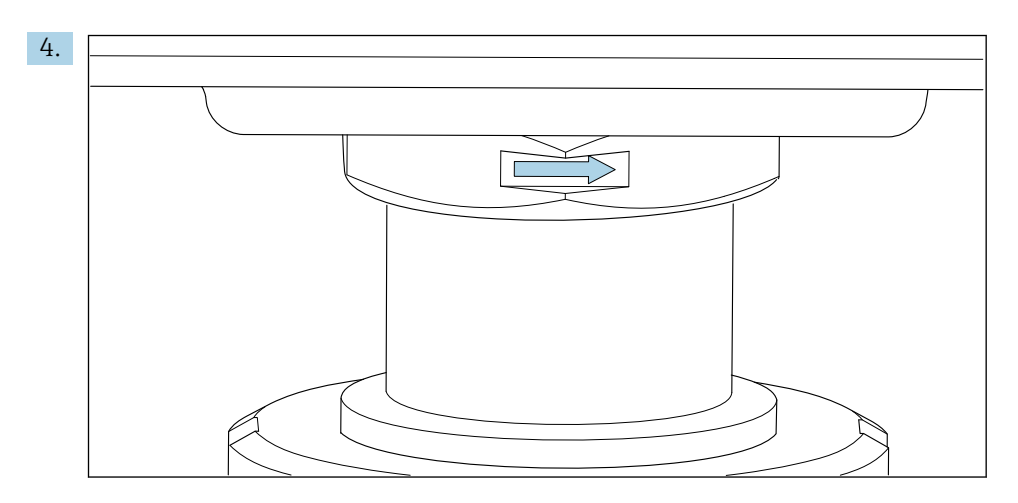

Orienter le capteur de sorte que le produit s'écoule à travers l'orifice d'écoulement du capteur dans le sens d'écoulement du produit. Utiliser la flèche d'orientation sur la partie intermédiaire pour la position de montage.

5. Serrer la bride.

#### Changement de l'orientation du boîtier de transmetteur

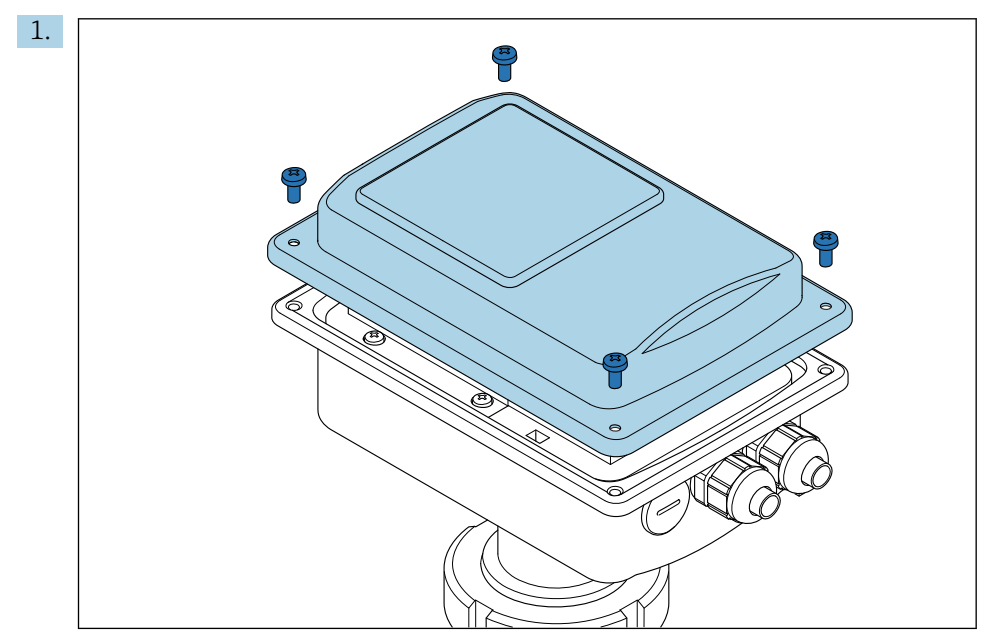

Dévisser le couvercle du boîtier.

<span id="page-18-0"></span>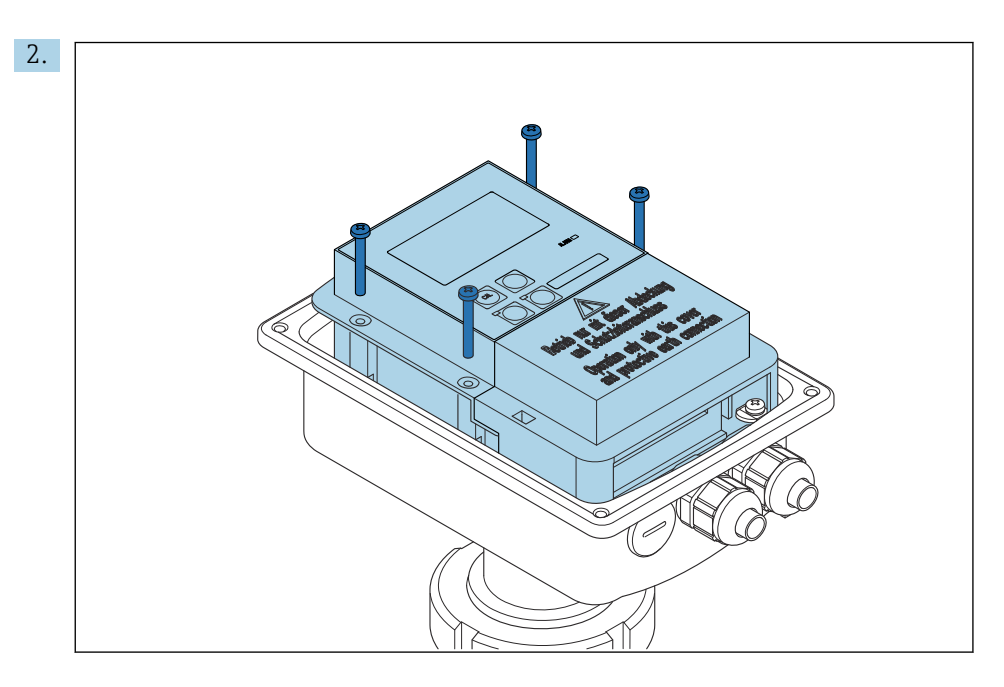

Dévisser les vis du compartiment électronique et retirer ce dernier du boîtier avec précaution.

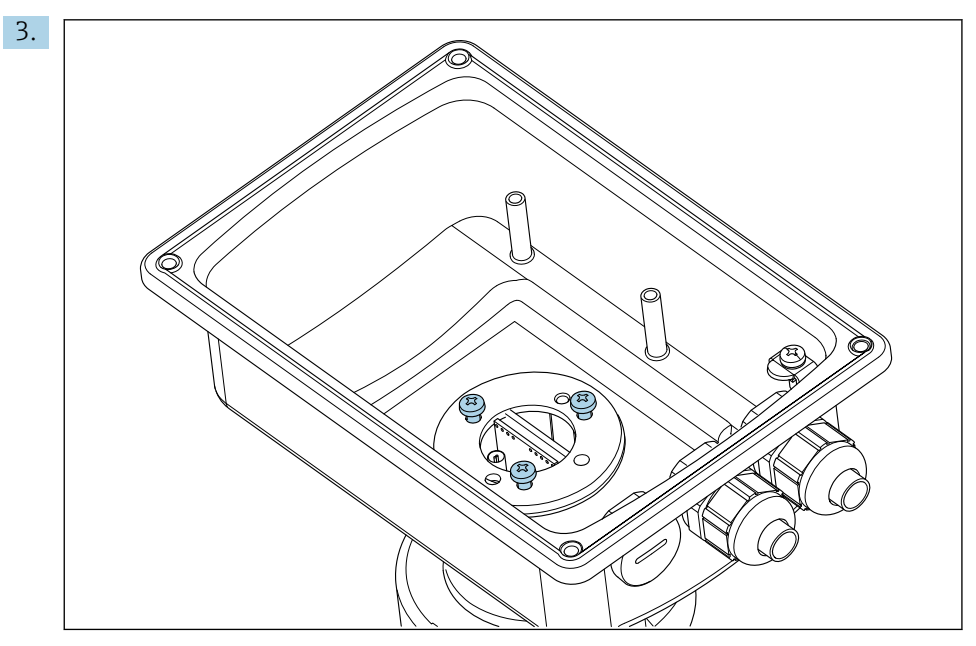

Desserrer les trois vis jusqu'à ce que le boîtier puisse être tourné.

- 4. Orienter le boîtier.
- 5. Serrer à nouveau les vis. Veiller à ne pas dépasser le couple de serrage max. de 1,5 Nm !
- 6. Insérer et monter le boîtier électronique, puis replacer et installer le couvercle.

### 5.3 Contrôles du montage

- 1. Une fois le montage terminé, vérifiez que le système de mesure n'est pas endommagé.
- 2. Vérifier que le capteur est orienté avec la direction de l'écoulement du produit.
- 3. Vérifier que le corps de bobine est entièrement en contact avec le produit.

# <span id="page-19-0"></span>6 Raccordement électrique

### 6.1 Exigences de raccordement

### **A** AVERTISSEMENT

#### L'appareil est sous tension !

Un raccordement non conforme peut entraîner des blessures pouvant être mortelles !

- ‣ Seuls des électriciens sont habilités à réaliser le raccordement électrique.
- ‣ Les électriciens doivent avoir lu et compris le présent manuel de mise en service et respecter les instructions y figurant.
- ▶ Avant de commencer le raccordement, assurz-vous qu'aucun câble n'est sous tension.

## 6.2 Raccordement de l'appareil de mesure

### **A** AVERTISSEMENT

#### Risque d'électrocution !

‣ Au niveau de la source de tension, l'alimentation doit être isolée des câbles conducteurs dangereux pour une isolation double ou renforcée dans le cas des appareils avec une tension de 24 V.

### **AVIS**

#### L'appareil n'a pas d'interrupteur d'alimentation

- ‣ Un sectionneur protégé doit être installé à proximité de l'appareil sur le lieu de montage.
- ‣ Le sectionneur doit être un interrupteur ou un interrupteur d'alimentation, et doit être étiqueté comme étant le sectionneur de l'appareil.

### 6.2.1 Câblage

Risque d'électrocution !

‣ Veiller à ce que l'appareil soit hors tension.

Pour raccorder le transmetteur, suivre les étapes ci-dessous :

- 1. Desserrer les 4 vis Phillips du couvercle de boîtier.
- 2. Retirer le couvercle du boîtier.
- 3. Retirer le cache de protection des borniers. Pour ce faire, insérer le tournevis conformément à dans l'encoche (A) et pousser l'onglet vers l'intérieur (B).
- 4. Passer les câbles par les presse-étoupe ouverts dans le boîtier en respectant l'occupation des bornes dans .
- 5. Raccorder l'alimentation conformément à l'occupation des bornes dans .
- 6. Raccorder le contact d'alarme conformément à l'occupation des bornes dans .
- 7. Raccorder la terre fonctionnelle (FE) conformément au schéma, .
- 8. Pour la version séparée : raccorder le capteur conformément à l'occupation des bornes . Dans le cas de la version séparée, le raccordement du capteur de conductivité se fait au moyen du câble de capteur blindé multiconducteur. Les instructions de confection du câble sont fournies avec le câble. Utiliser une boîte de jonction VBM (voir la section "Accessoires") pour prolonger le câble de mesure. La longueur de câble totale maximale en cas d'utilisation d'une boîte de jonction est de 55 m (180 ft.).
- 9. Serrer les presse-étoupes.

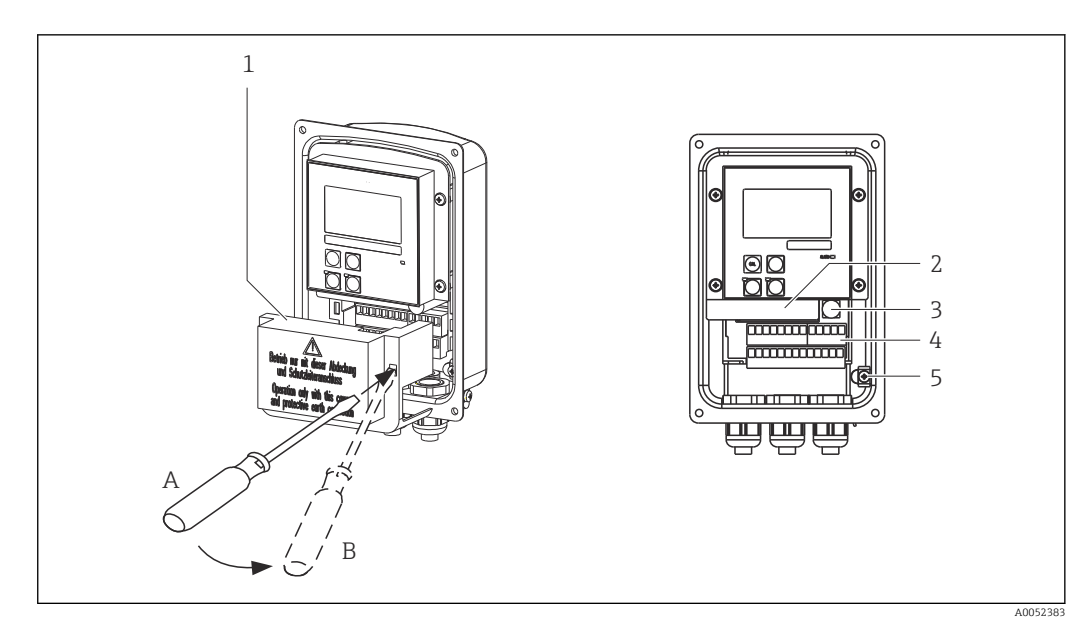

- *13 Vue du boîtier ouvert*
- 
- *1 Cache de protection 2 Boîtier électronique amovible*
- *3 Fusible*
- *4 Bornes*
- *5 Terre*

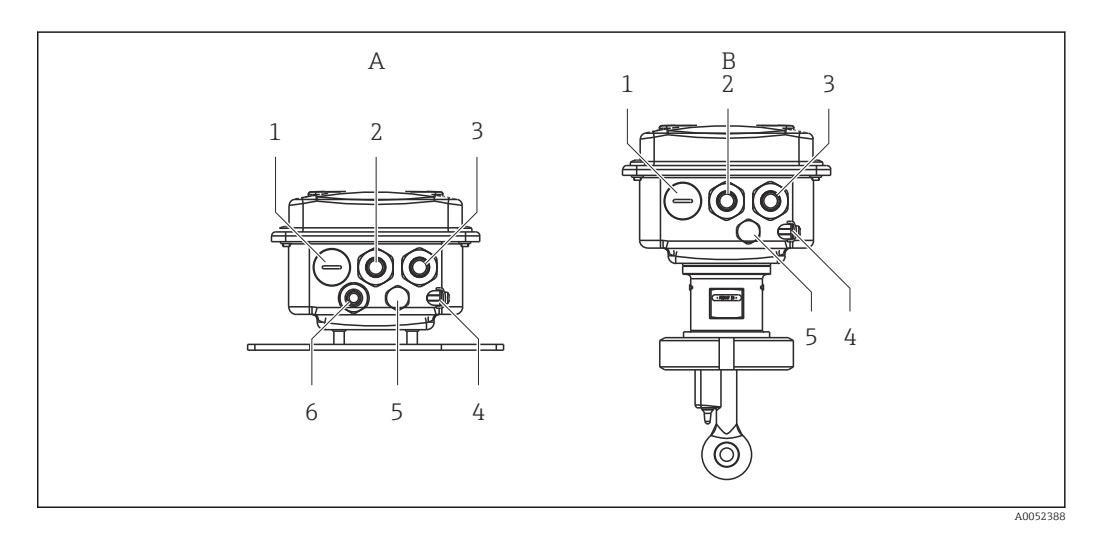

- *14 Disposition des entrées de câble*
- 
- *1 Bouchon aveugle, sortie analogique, entrée binaire 1 Bouchon aveugle, sortie analogique, entrée*
- *2 Entrée de câble pour contact d'alarme 2 Entrée de câble pour contact d'alarme*
- *3 Entrée de câble pour alimentation 3 Entrée de câble pour alimentation*
- *4 Terre fonctionnelle (FE) 4 Terre fonctionnelle (FE)*
- *5 Élément de compensation en pression PCE (filtre Goretex®)*
- *6 Entrée de câble pour raccordement du capteur, Pg 9*
- *A Version séparée B Version compacte*
	- *binaire*
	-
	-
	-
	- *5 Élément de compensation en pression PCE (filtre Goretex®)*

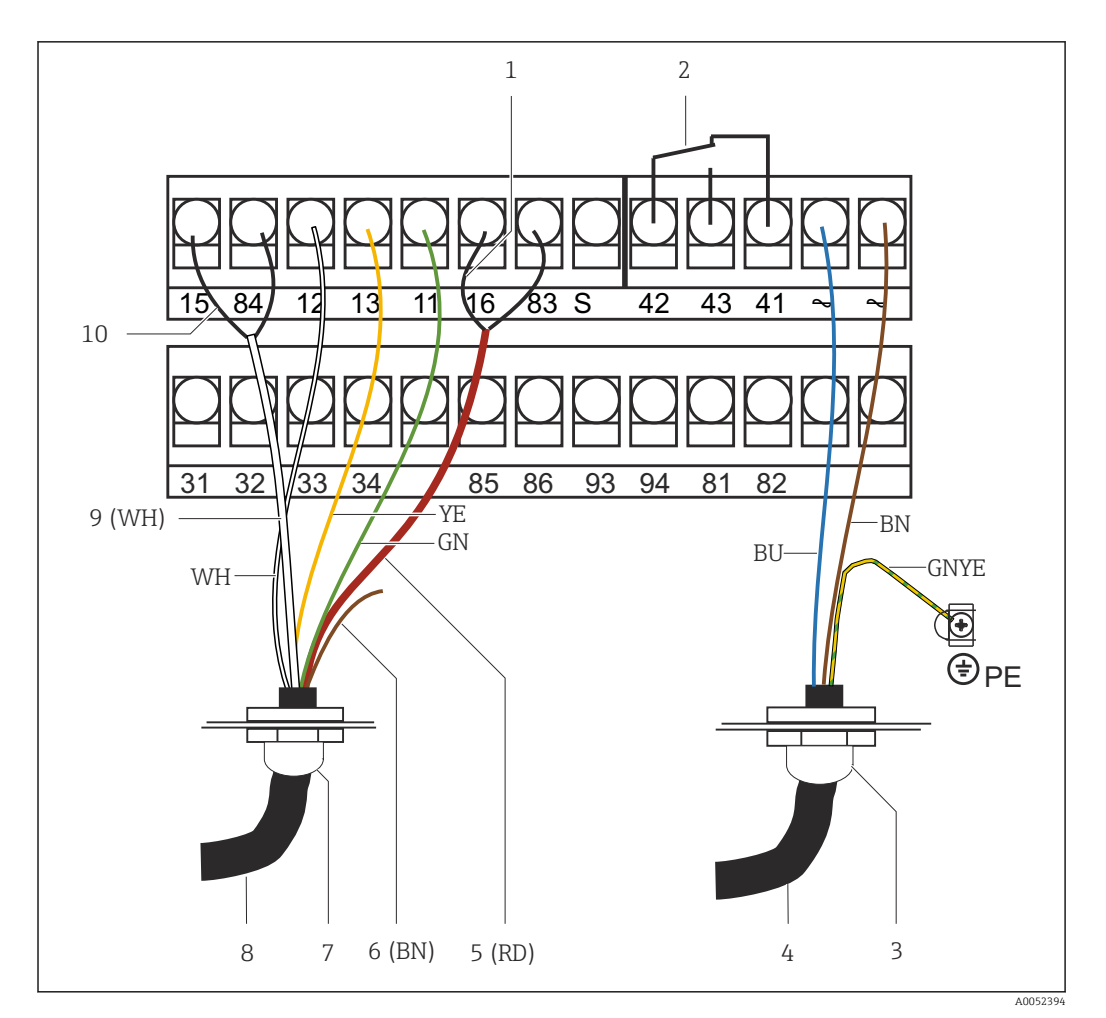

 *15 Raccordement électrique*

- 
- *1 Blindage 2 Alarme (position du contact sans courant)*
- *3 Pg 13,5*
- 
- *4 Alimentation électrique 5 Conducteur coaxial (RD)*
- *6 Libre (BN)*
- *7 Pg 13,5*
- *8 Capteur*
- *9 Conducteur coaxial (WH)*
- *10 Blindage*

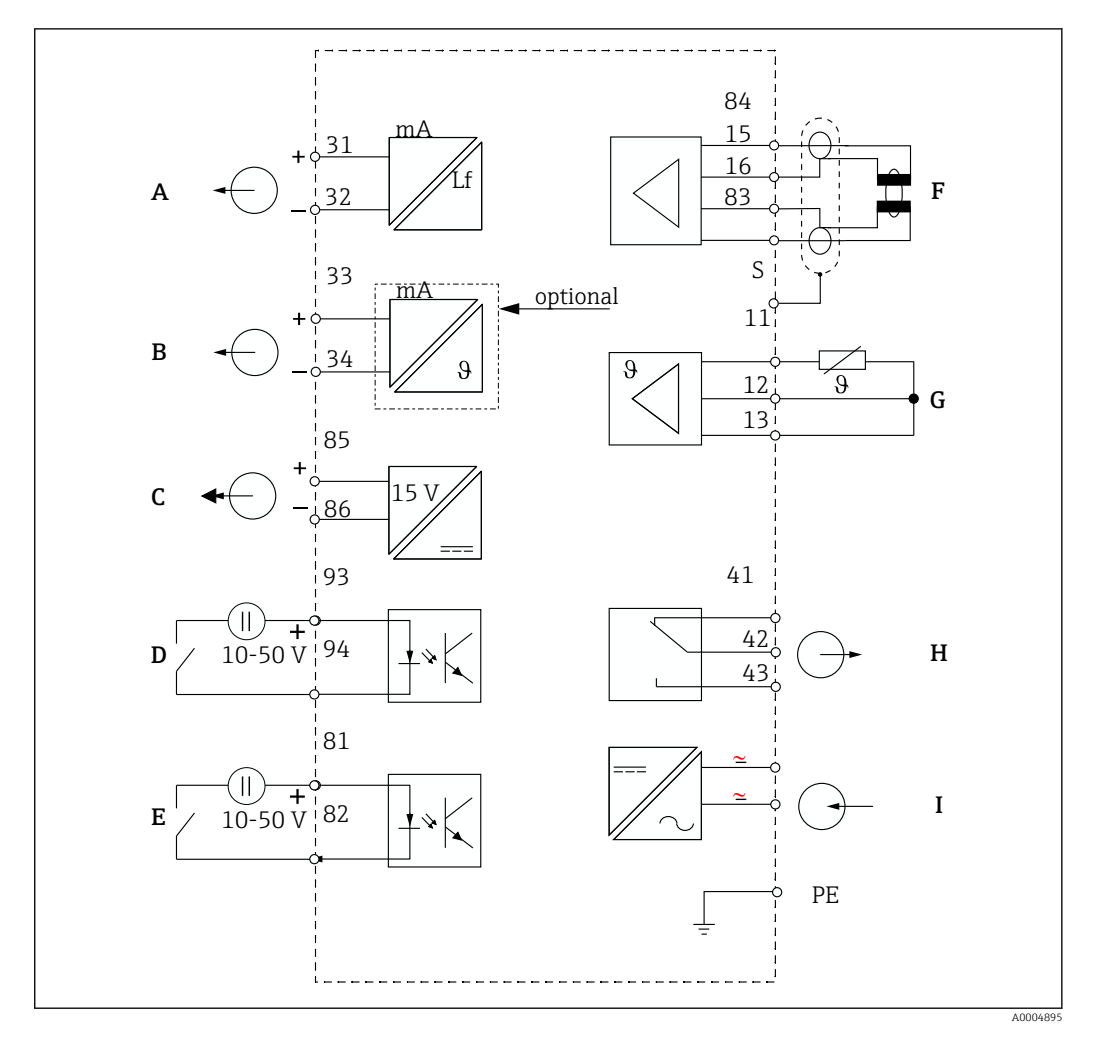

### 6.2.2 Schéma de câblage

 *16 Raccordement électrique*

- *A Sortie signal 1, conductivité F Capteur de conductivité*
- 
- 
- *D Entrée binaire 2 (GMC 1+2) I Alimentation électrique*
- *E Entrée binaire 1 (hold / GMC 3+4)*

*GMC : configuration à distance du groupe de paramètres (commutation de la gamme de mesure)*

- *B Sortie signal 2, température G Capteur de température*
- *C Sortie tension auxiliaire H Alarme (position du contact sans courant)*
	-

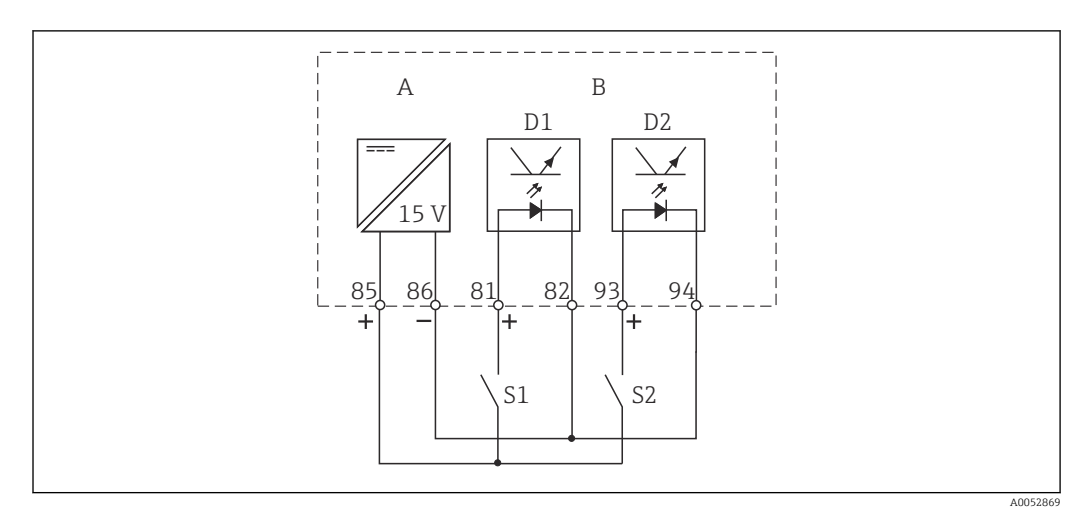

#### 6.2.3 Raccordement des entrées binaires

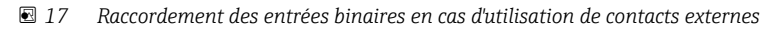

- *A Sortie tension auxiliaire*
- *B Entrées contacts D1 et D2*
- *S1 Contact externe sans courant*
- *S2 Contact externe sans courant*

### 6.2.4 Étiquette adhésive du compartiment de raccordement

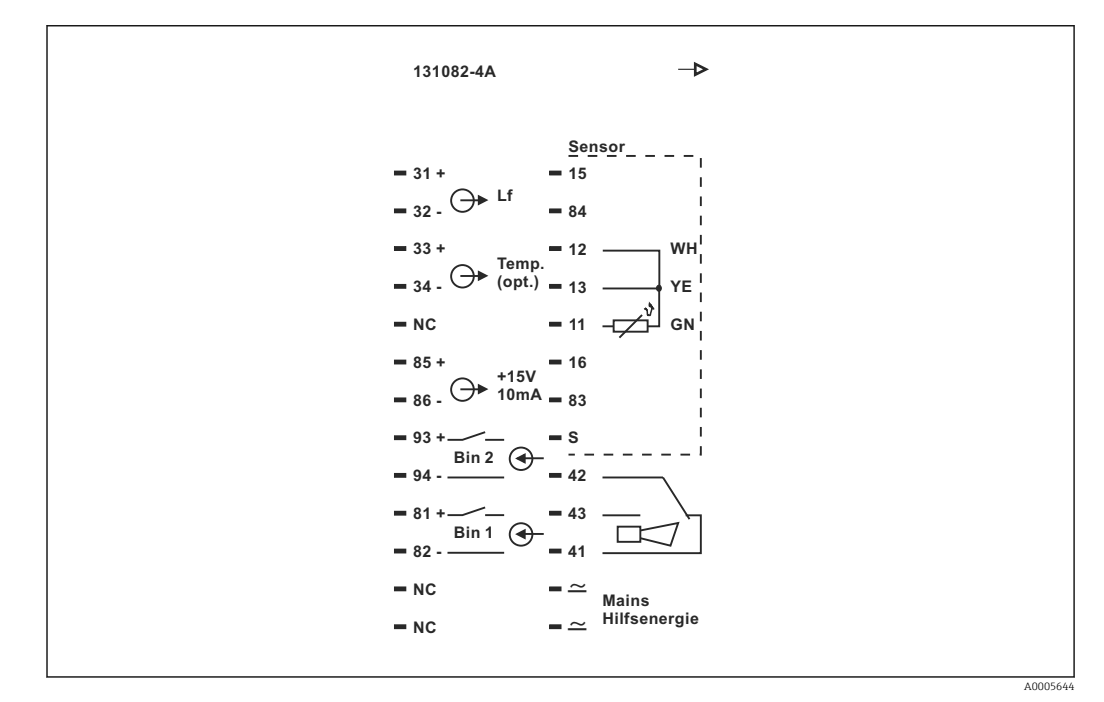

 *18 Etiquette adhésive du compartiment de raccordement pour Smartec*

- L'appareil a la classe de protection I. Le boîtier métallique doit être raccordé à la terre de protection (PE).
	- Les bornes marquées NC ne doivent pas être connectées.
	- Les bornes non marquées ne doivent pas être connectées.

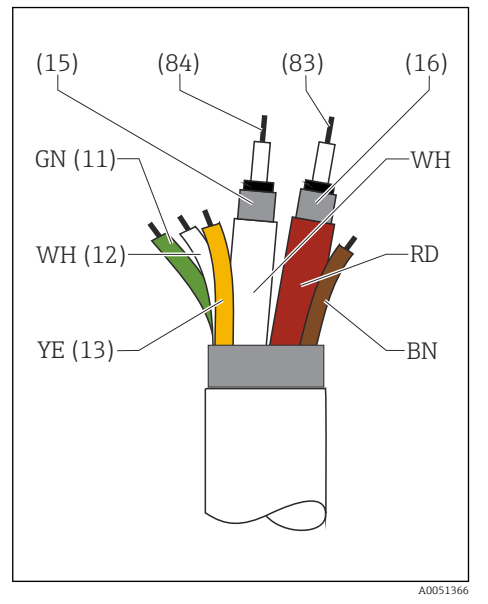

#### 6.2.5 Structure et confection du câble de mesure

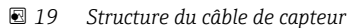

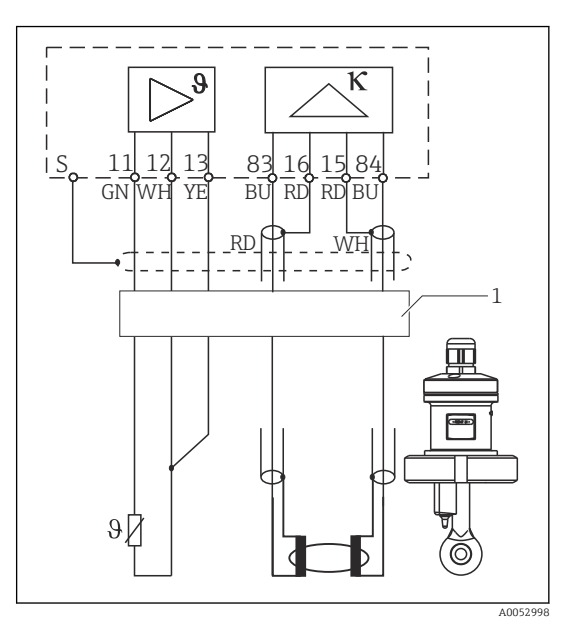

 *20 Raccordement électrique du capteur en version séparée*

*1 Câble de capteur*

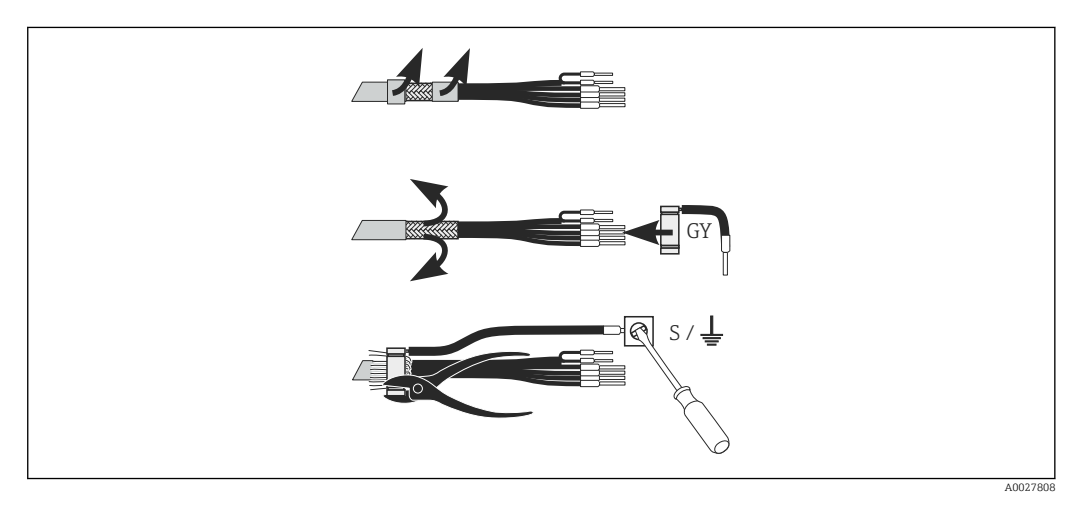

 *21 Raccordement du blindage*

#### Raccordement du câble de mesure

- 1. Acheminer le câble via un presse-étoupe dans le compartiment de raccordement.
- 2. Dénuder env. 3 cm de la tresse de blindage et la replier sur l'isolation du câble.
- 3. Passer la bague de serrage du raccord blindé fourni sur la tresse de blindage préparée et serrer la bague à l'aide d'une pince.
- 4. Raccorder le toron du raccord blindé à la borne portant le symbole de mise à la terre.
- 5. Raccorder les fils restants conformément au schéma de raccordement.
- 6. Pour terminer, serrer le presse-étoupe.

### <span id="page-25-0"></span>6.2.6 Contact d'alarme

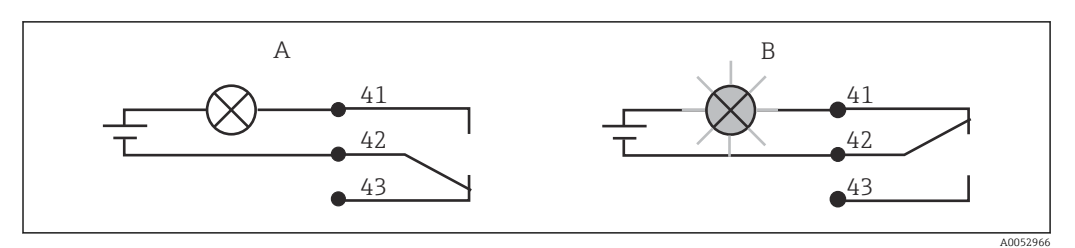

 *22 Commutation de sécurité recommandée pour le contact d'alarme*

- *A État de fonctionnement normal*
- *B État d'alarme*

#### État de fonctionnement normal État d'alarme

Appareil en service et absence de message d'erreur (LED d'alarme off) :

- Relais attiré
- Contact 42/43 fermé

Présence d'un message d'erreur (LED d'alarme rouge) ou appareil défectueux ou sans tension (LED d'alarme off) :

- Relais retombé
- Contact 41/42 fermé

### 6.3 Contrôle du raccordement

‣ Une fois le raccordement électrique réalisé, effectuer les contrôles suivants :

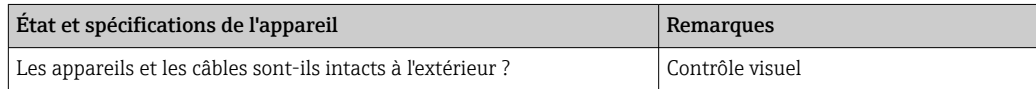

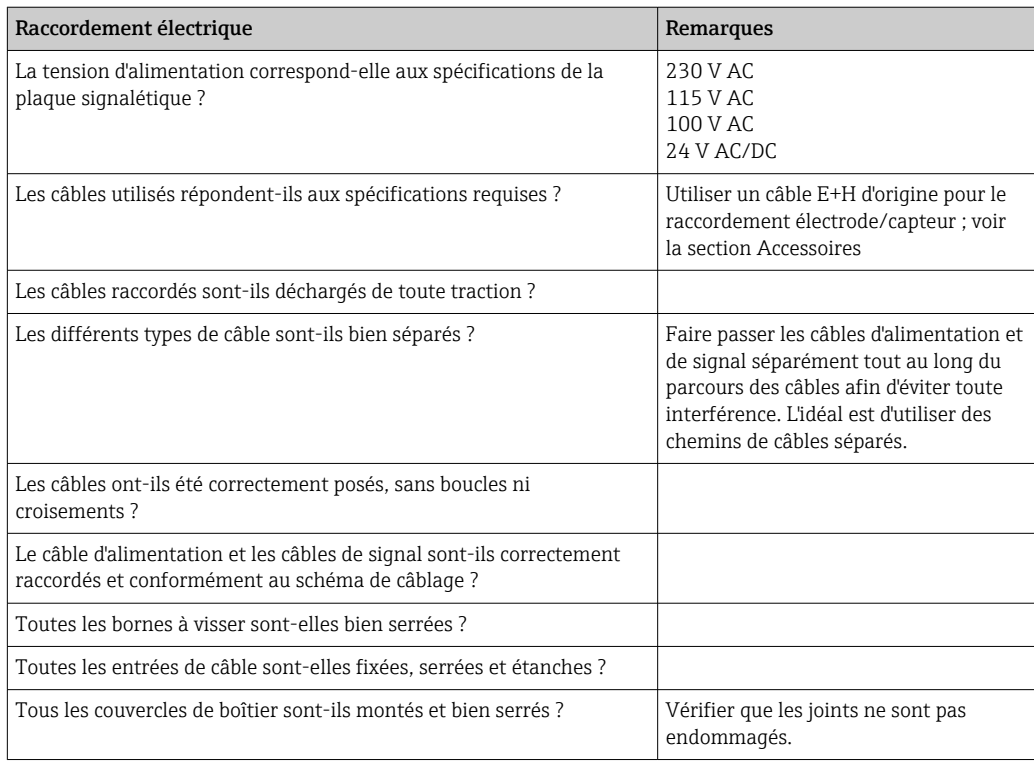

# <span id="page-26-0"></span>7 Options de configuration

## 7.1 Aperçu des options de configuration

### 7.1.1 Options de configuration

Il existe différentes possibilités pour configurer le transmetteur :

- Sur site via les touches
- Via l'interface HART (en option, avec la version commandée correspondante) avec : • Terminal portable HART
	- PC avec modem HART et pack logiciel Fieldcare
- Via PROFIBUS PA/DP (en option, avec la version commandée correspondante) avec PC avec interface correspondante et pack logiciel FieldCare ou via un automate programmable industriel (API).

Pour la configuration via HART ou PROFIBUS PA/DP, lire le chapitre correspondant dans le manuel de mise en service additionnel :

- PROFIBUS PA/DP, communication de terrain avec Smartec S CLD132, BA 213C/07
- HART®, communication de terrain avec Smartec S CLD132, BA 212C/07

La section suivante explique uniquement la configuration à l'aide des touches.

### 7.1.2 Éléments d'affichage et de configuration

#### Affichage LED

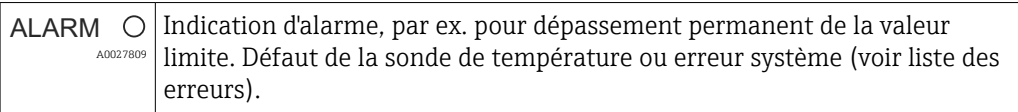

#### Affichage LCD

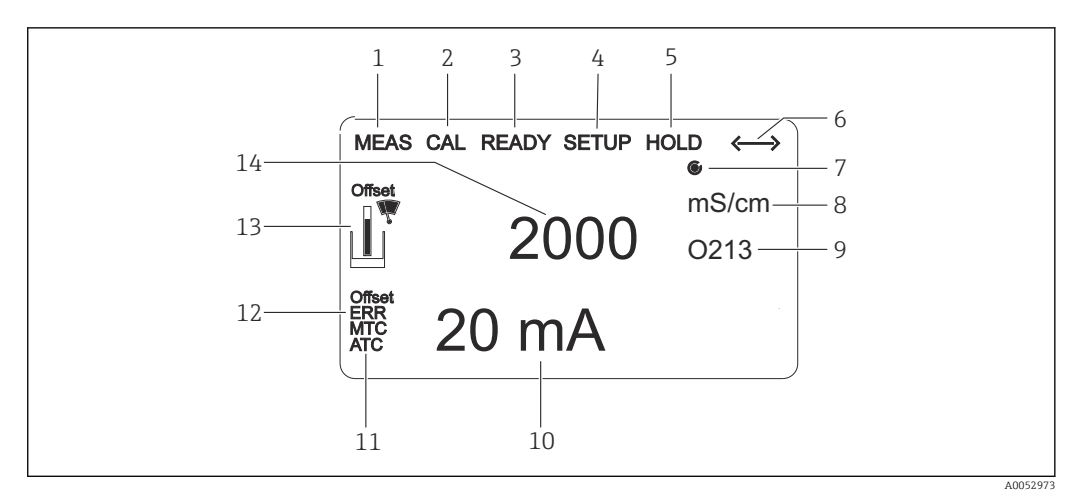

#### *23 Affichage LCD*

- *1 Indicateur du mode de mesure (mode normal)*
- *2 Indicateur du mode d'étalonnage*
- *3 Indicateur de la fin de l'étalonnage*
- *4 Indicateur du mode de configuration*
- *5 Indicateur du mode "Hold" (les sorties courant restent dans l'état défini)*
- *6 Indicateur de la réception d'un signal pour les appareils avec communication*
- *7 Indicateur de l'état de fonctionnement du relais :*  $\bigcirc$  *inactif,*  $\bigcirc$  *actif*
- *8 En mode mesure : variable mesurée en mode configuration : variable configurée*
- *9 Indicateur de code de fonction*
- *10 En mode mesure : valeur mesurée secondaire en mode configuration/étalonnage : p. ex. valeur de consigne*
- *11 Indicateur de compensation de température manuelle/automatique*
- *12 Indicateur d'erreur*
- *13 Le symbole capteur clignote pendant l'étalonnage*
- *14 En mode mesure : valeur mesurée principale en mode configuration/étalonnage : p. ex. paramètre*

#### Éléments de configuration

Les éléments de configuration se trouvent sous le couvercle du boîtier. L'affichage et les LED d'alarme sont visibles à travers la fenêtre transparente. Pour configurer l'appareil, dévisser les quatre vis et ouvrir le couvercle du boîtier.

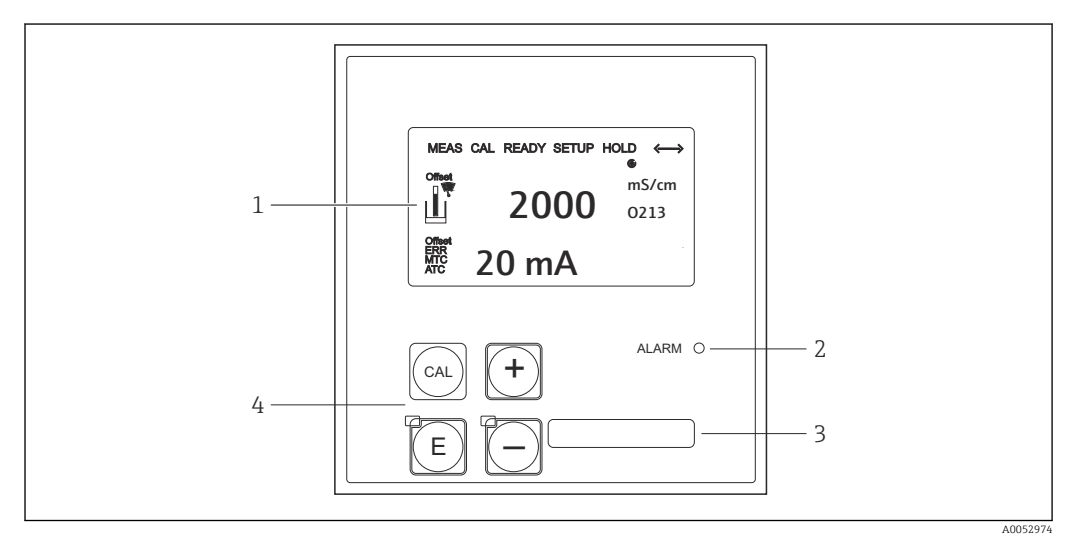

 *24 Affichage et touches*

- *1 Afficheur LCD pour l'affichage des valeurs mesurées et des données de configuration*
- *2 LED pour la fonction alarme*
- *3 Champ pour des informations définies par l'utilisateur*
- *4 Quatre touches de commande principales pour l'étalonnage et la configuration de l'appareil*

### <span id="page-28-0"></span>7.2 Accès au menu de configuration via afficheur local

### 7.2.1 Concept de configuration

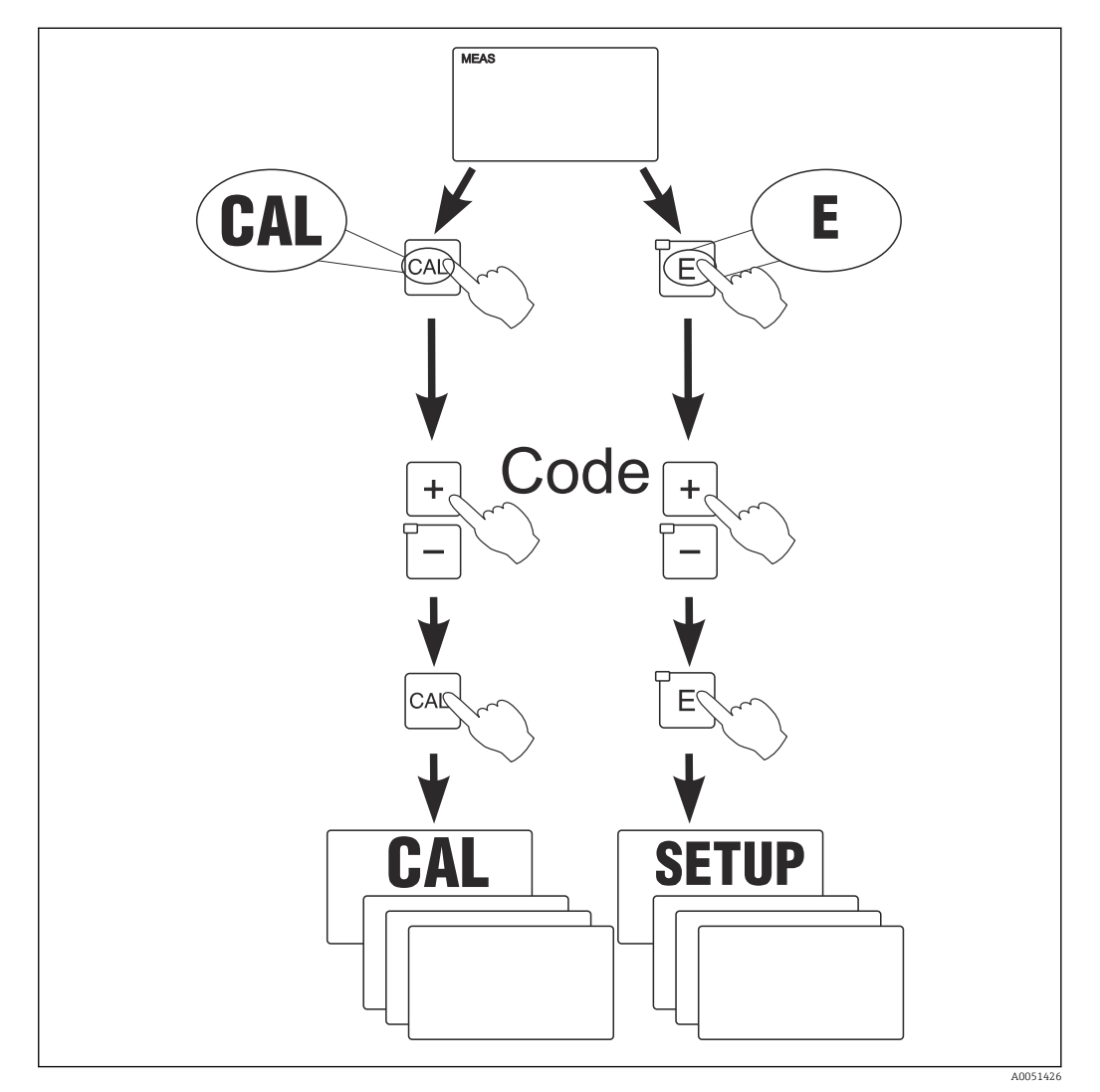

 *25 Modes de fonctionnement*

Si aucune touche n'est actionnée en mode configuration pendant env. 15 min, H l'appareil retourne automatiquement en mode mesure. Tout hold actif (hold pendant la configuration) est annulé.

#### Codes d'accès

Tous les codes d'accès de l'appareil sont fixes et ne peuvent pas être modifiés. Lorsque l'appareil demande le code d'accès, il fait la différence entre les différents codes.

- Touche CAL + code 22 : accès au menu Étalonnage et Offset
- Touche ENTER + code 22 : accès aux menus pour les paramètres permettant la configuration et les réglages spécifiques à l'utilisateur
- Touches PLUS + ENTER simultanément (min. 3 s) : verrouillage du clavier
- Touches CAL + MOINS simultanément (min. 3 s) : déverrouillage du clavier
- Touche CAL ou ENTER + Code quelconque : accès en lecture seule, c'est-à-dire tous les réglages peuvent être lus mais pas modifiés.

#### Structure de menu

Les fonctions de configuration et d'étalonnage sont regroupées en groupes de fonctions.

- En mode de configuration, sélectionner un groupe de fonctions avec la touche PLUS et MOINS.
- Dans le groupe de fonctions, utiliser la touche ENTER pour passer d'une fonction à l'autre.
- Dans la fonction, les touches PLUS et MOINS permettent de sélectionner l'option souhaitée ou d'éditer les réglages de ces touches. Valider ensuite avec la touche ENTER et continuer.
- Appuyer simultanément sur les touches PLUS et MOINS (fonction Escape) pour achever la programmation (retour au menu principal).
- Pour retourner au mode de mesure, appuyer à nouveau simultanément sur les touches PLUS et MOINS.

Si une modification de réglage n'est pas confirmée avec ENTER, l'ancien réglage est  $\mathbf{a}$ conservé.

Un aperçu de la structure de menus est fourni en annexe de ce manuel.

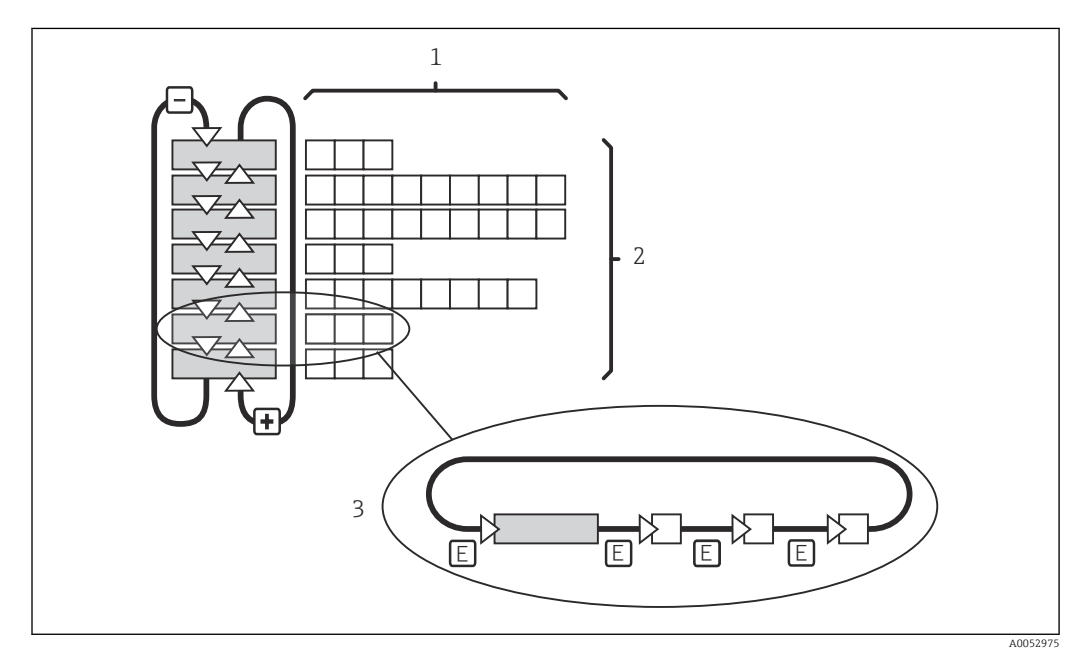

 *26 Structure de menu*

- *1 Fonctions (sélection de paramètres, entrée de nombres)*
- *2 Groupes de fonctions, parcourir en avant ou en arrière avec les touches PLUS et MOINS*
- *3 Passer de fonction en fonction avec la touche ENTER*

#### Fonction Hold : "gèle" les sorties

- Les réglages du hold se trouvent dans le groupe de fonctions "Service".
- Durant un hold, tous les contacts sont en état de repos.
- Un hold actif est prioritaire sur toutes les autres fonctions automatiques.
- Pour chaque Hold, la composante I du régulateur est remise à "0".
- Toute temporisation d'alarme est remise à "0".
- Il est également possible d'activer cette fonction de l'extérieur par le biais de l'entrée hold (voir schéma de raccordement ; entrée binaire 1).
- Le Hold manuel (champ S3) reste actif même après une coupure de courant.

# <span id="page-30-0"></span>8 Mise en service

## 8.1 Contrôle du montage et du fonctionnement **A** AVERTISSEMENT

#### Raccordement incorrect, tension d'alimentation incorrecte

Risques pour la sécurité du personnel et de dysfonctionnement de l'appareil

- ‣ Vérifiez que tous les raccordements ont été effectués correctement, conformément au schéma de raccordement.
- ‣ Assurez-vous que la tension d'alimentation coïncide avec la tension indiquée sur la plaque signalétique.

### 8.2 Mise sous tension de l'appareil de mesure

À la mise sous tension, l'appareil effectue un test automatique et commute ensuite en mode mesure.

Si l'appareil est en mode mesure, le configurer selon les instructions de la section "Quick Setup". Les valeurs réglées par l'utilisateur sont conservées même en cas de coupure de courant.

Les groupes de fonctions suivants sont disponibles (les groupes de fonctions disponibles uniquement avec une extension de fonctions sont indiqués comme tels) :

#### Mode configuration

- CONFIGURATION 1 (A)
- CONFIGURATION 2 (B)
- SORTIE COURANT (O)
- ALARME (F)
- CONTROLE (P)
- $\blacksquare$  RELAIS (R)
- TABLE ALPHA (T)
- CONCENTRATION (K)
- SERVICE (S)
- SERVICE E+H (E)
- INTERFACE (I)
- COEFFICIENT TEMPERATURE (D)
- COMMUTATION GAMME (M)

#### Mode étalonnage

ETALONNAGE (C)

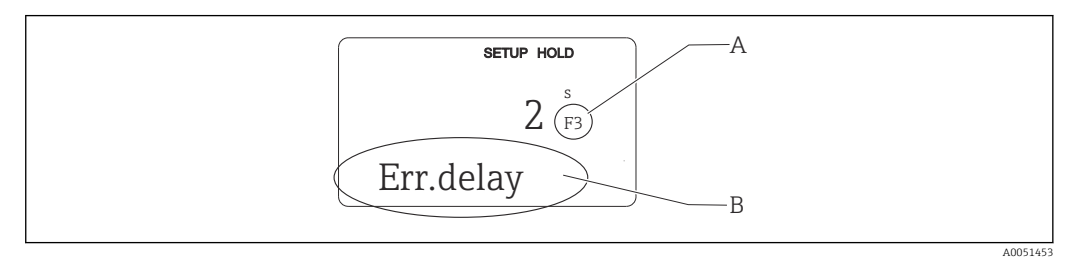

- *27 Informations pour l'utilisateur sur l'affichage*
- *A Position de fonction dans le groupe de fonctions*
- *B Informations complémentaires*

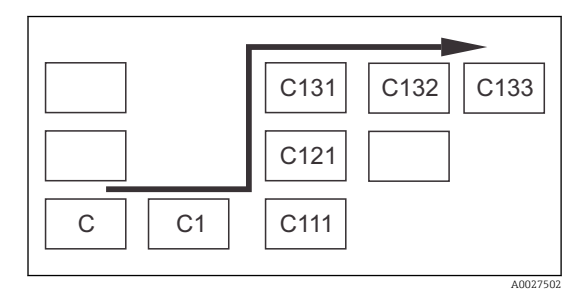

Pour faciliter la sélection et la recherche des groupes de fonctions et des fonctions, chaque fonction dispose d'un code pour le champ correspondant.  $\rightarrow \blacksquare$  27 La structure de ce code est affichée dans  $\rightarrow \blacksquare$  28. La première colonne indique le groupe de fonctions sous forme de lettre (voir désignations des groupes de fonctions). Les fonctions de chaque groupe sont numérotées par lignes et par colonnes.

#### *28 Code de fonction*

Pour une explication détaillée des groupes de fonctions disponibles dans le  $| \cdot |$ transmetteur, voir la section "Configuration de l'appareil".

#### Réglages par défaut

A la première mise en service, toutes les fonctions ont des réglages par défaut. Le tableau suivant donne un aperçu des principaux réglages.

Pour tous les autres réglages par défaut, voir la description de chaque groupe de fonctions dans la section "Configuration système" (le réglage par défaut est indiqué en gras).

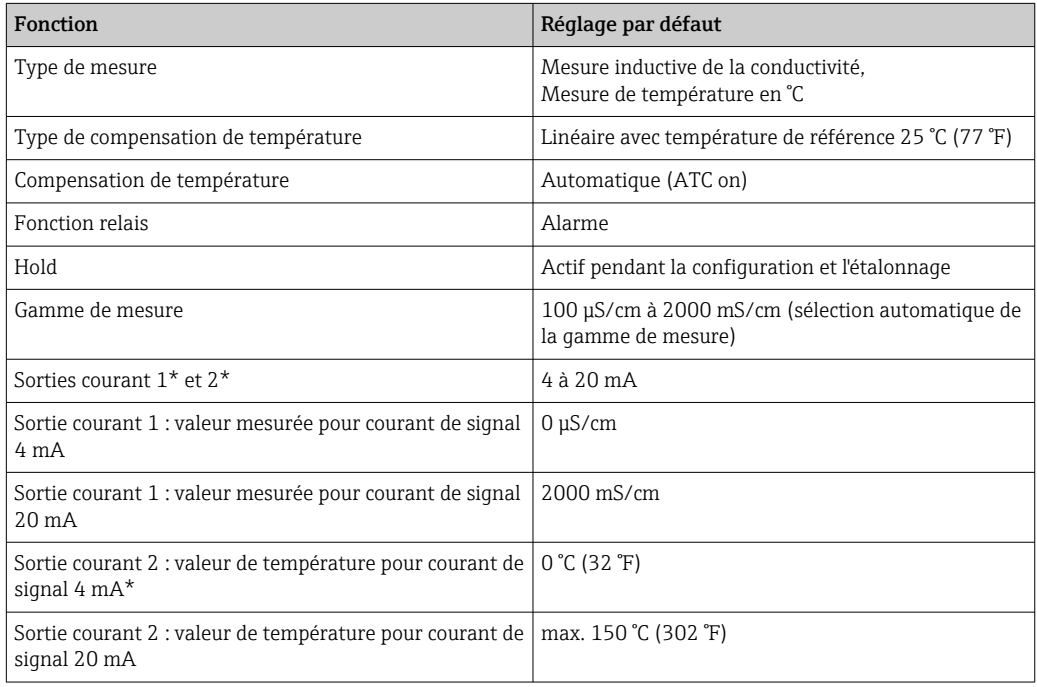

\* avec version appropriée

# <span id="page-32-0"></span>8.3 Configuration de l'appareil de mesure

### 8.3.1 Quick Setup

Après la mise sous tension, il faut effectuer quelques réglages pour configurer les fonctions essentielles du transmetteur, nécessaires pour une mesure correcte. La section suivante en donne un exemple.

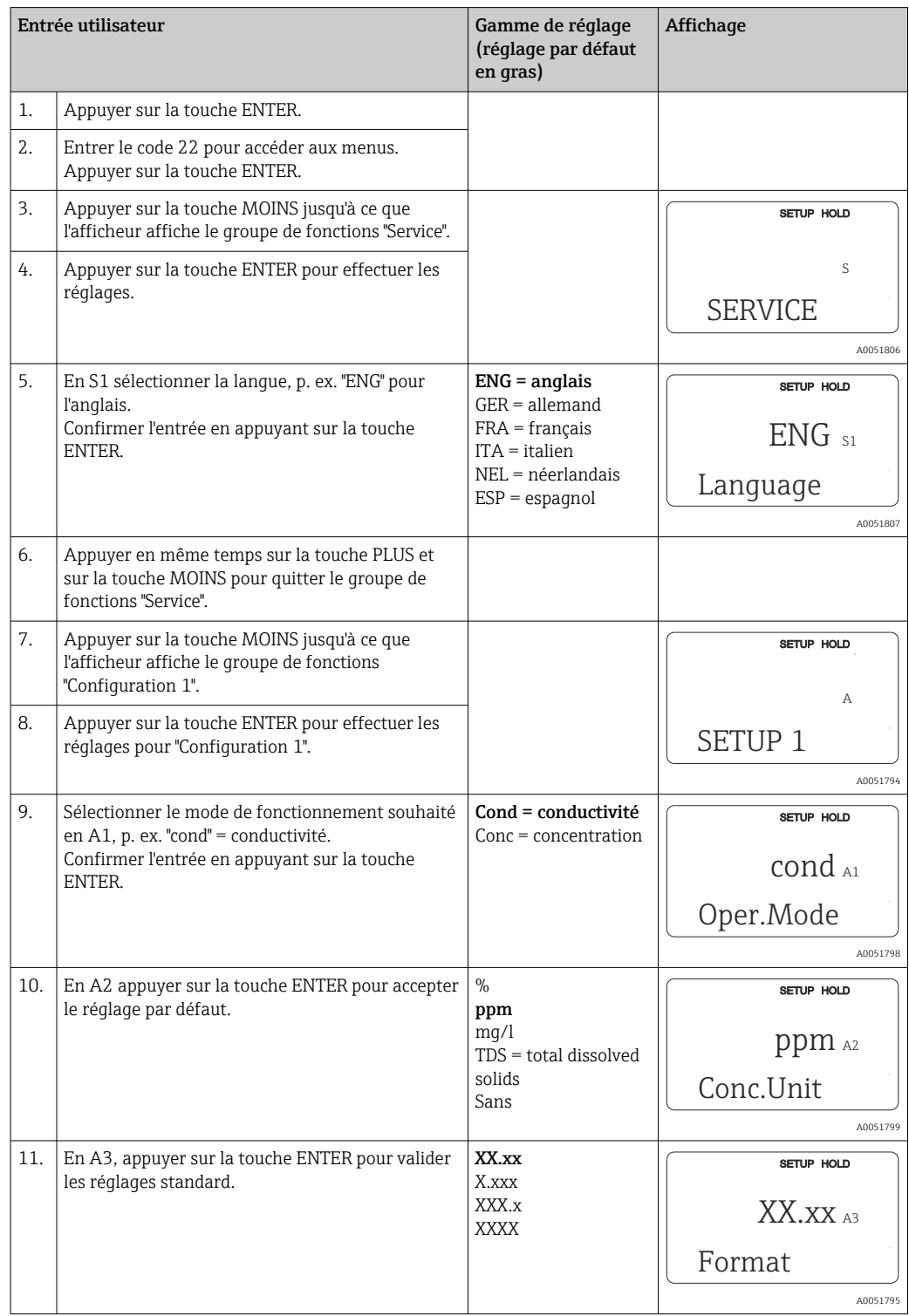

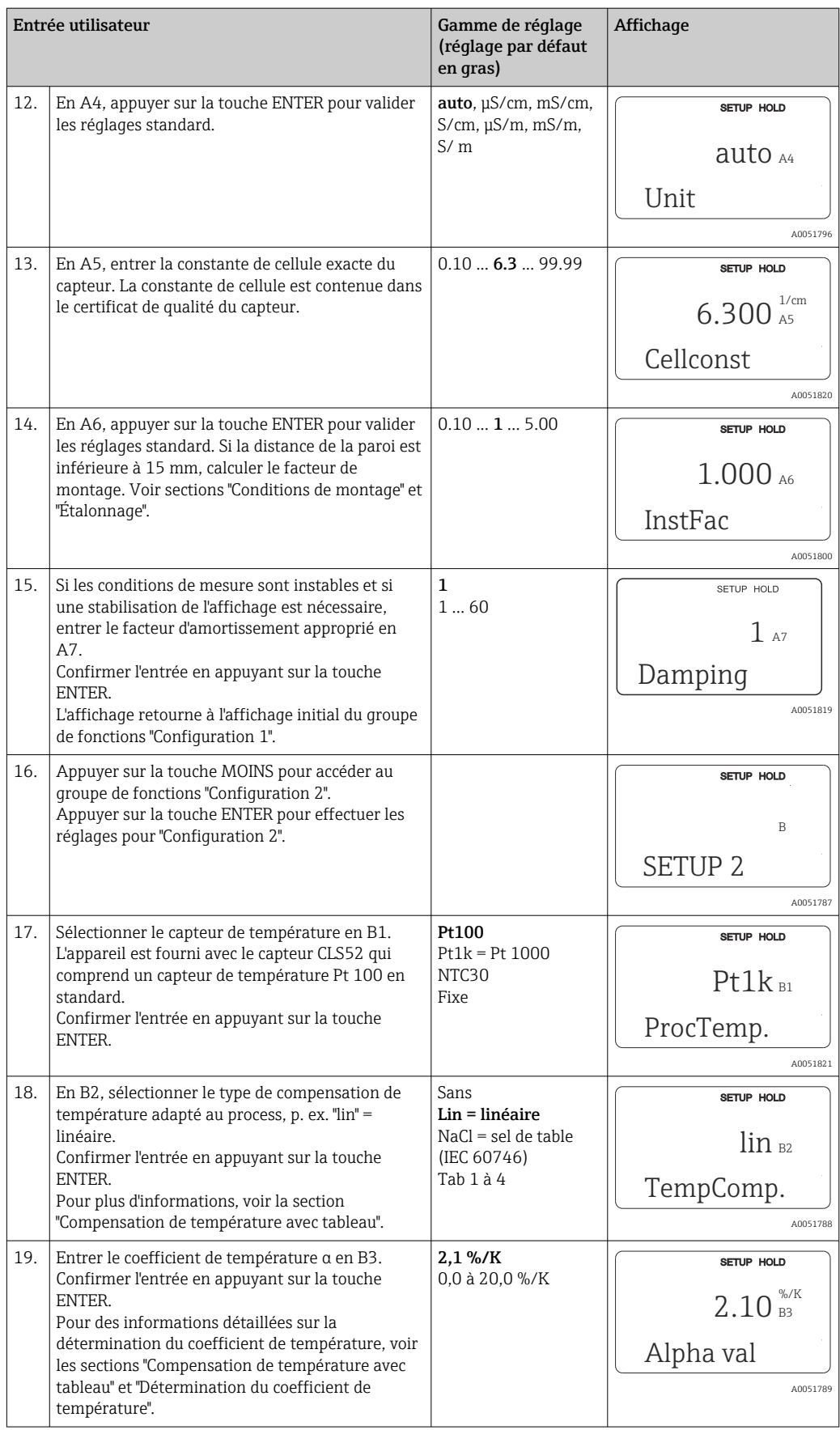

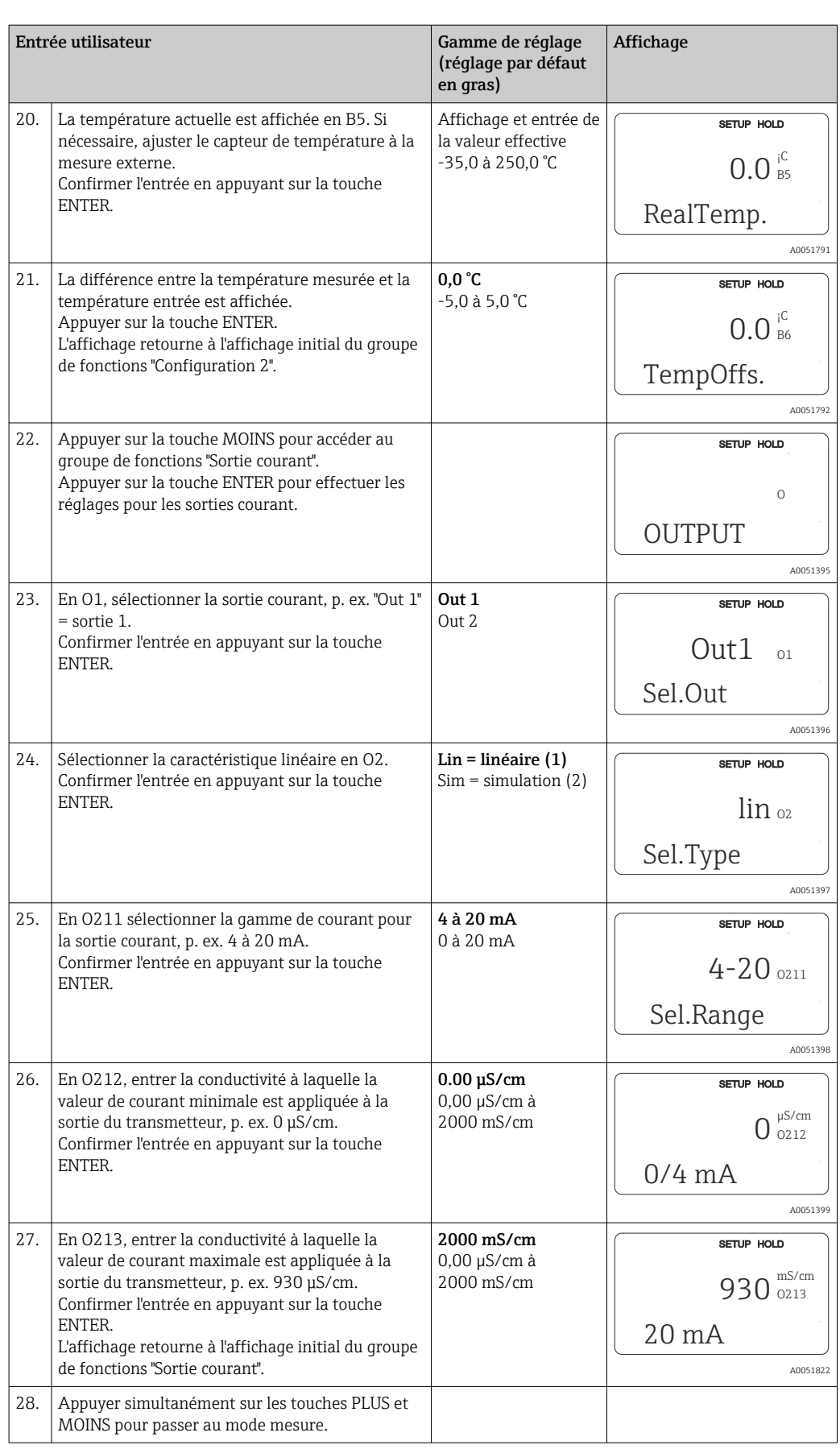

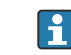

Réaliser un airset avant de monter le capteur de conductivité inductif. Voir le chapitre "Étalonnage" pour plus d'informations.

Les sections suivantes décrivent toutes les fonctions de l'appareil.

### 8.3.2 Configuration 1 (conductivité/concentration)

Dans le groupe de fonctions CONFIGURATION 1, il est possible de modifier les réglages du mode mesure et du capteur.

Tous les réglages de ce menu ont déjà été effectués lors de la première mise en service. Toutefois, les réglages peuvent être modifiés à tout moment.

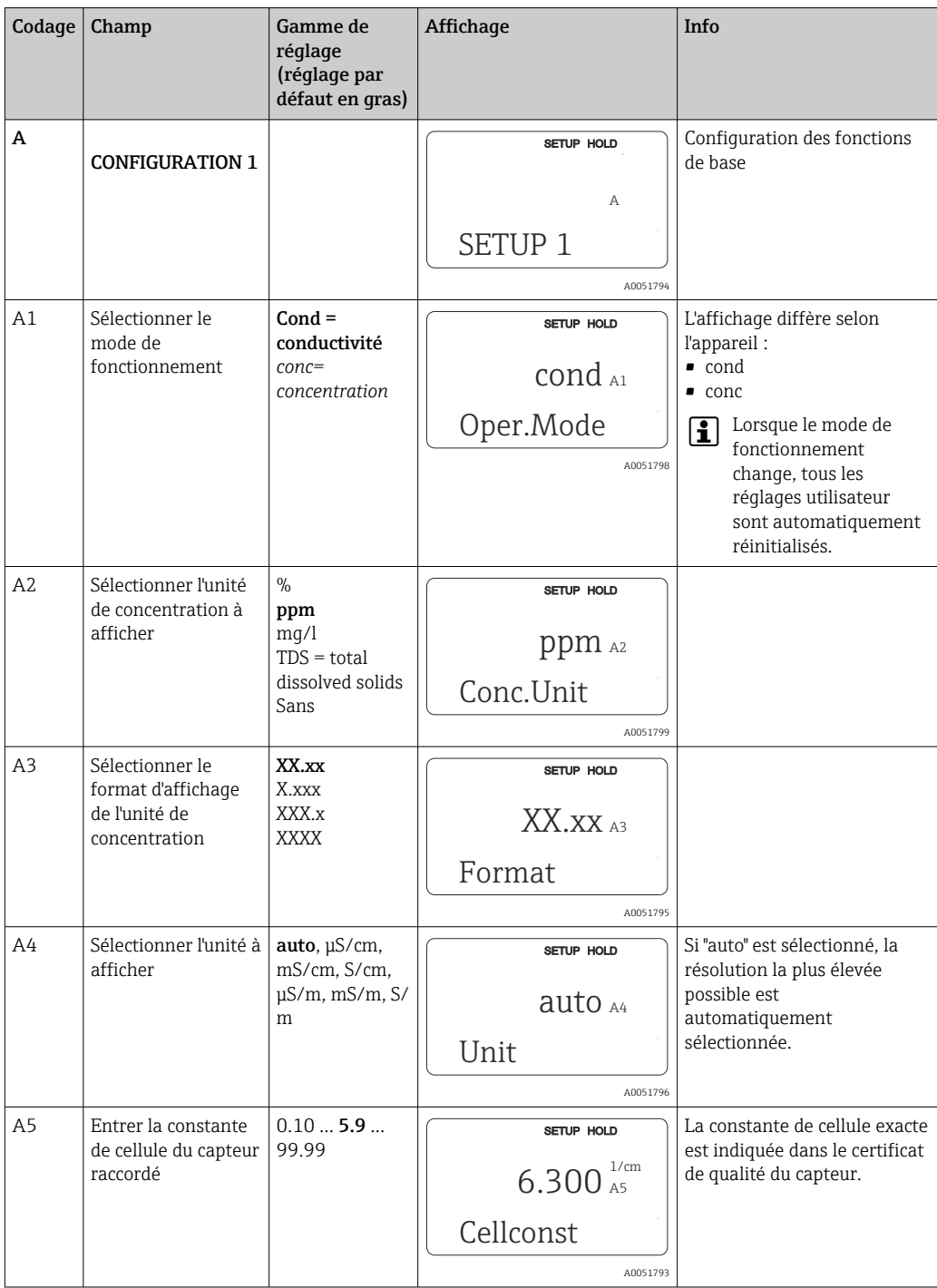
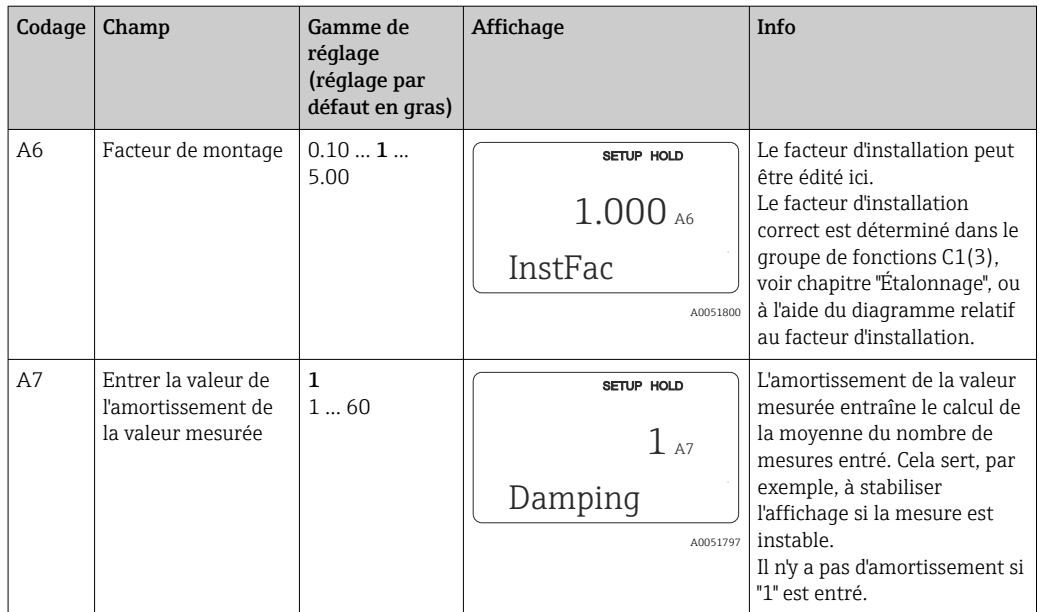

# 8.3.3 Configuration 2 (température)

La compensation de température ne doit être effectuée qu'en mode conductivité (sélection dans le champ A1).

Le coefficient de température indique la variation relative de la conductivité par degré de variation de température. Il dépend à la fois de la composition chimique de la solution et de la température elle-même.

Il existe 4 types de compensation disponibles pour enregistrer la dépendance :

#### Compensation de température linéaire

La variation entre deux points de température est prise comme une constante, c'est-à-dire α = const. La valeur α peut être éditée pour la compensation linéaire. La température de référence peut être éditée dans le champ B7. Le réglage par défaut est 25 °C.

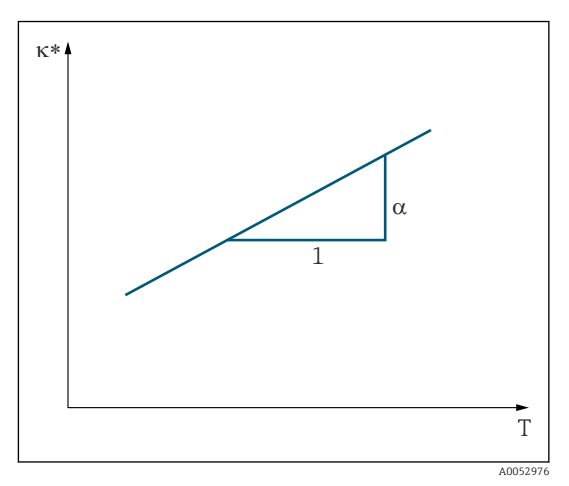

 *29 Compensation de température linéaire*

*<sup>\*</sup> Conductivité non compensée*

#### Compensation de NaCl

Dans le cas de la compensation NaCl (selon IEC 60746), une courbe non linéaire fixe est sauvegardée, elle détermine la relation entre le coefficient de température et la température. Cette courbe s'applique aux faibles concentrations jusqu'à env. 5 % NaCl.

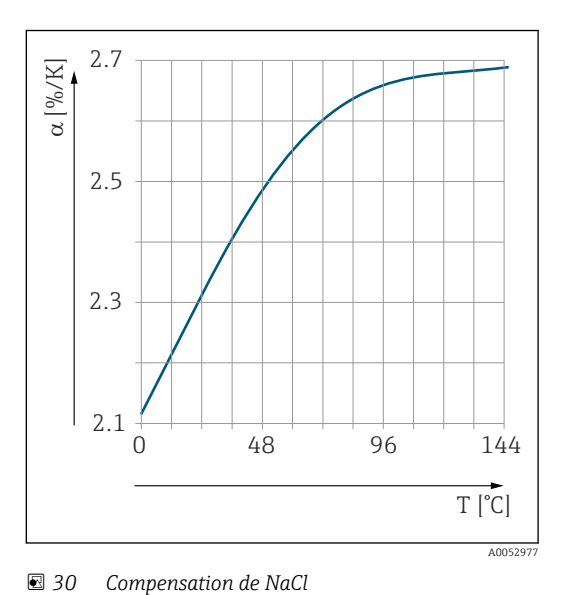

#### Compensation de température avec tableau

Pour les appareils avec pack Plus, il est possible d'entrer un tableau avec des coefficients de température α en fonction de la température. Les données de conductivité suivantes du produit à mesurer sont nécessaires pour l'utilisation de la fonction Table alpha pour la compensation de température:

Paires de valeurs de température T et conductivité κ avec :

- $\bullet$  K(T<sub>0</sub>) pour la température de référence T<sub>0</sub>
- κ(T) pour les températures qui apparaissent en cours de process

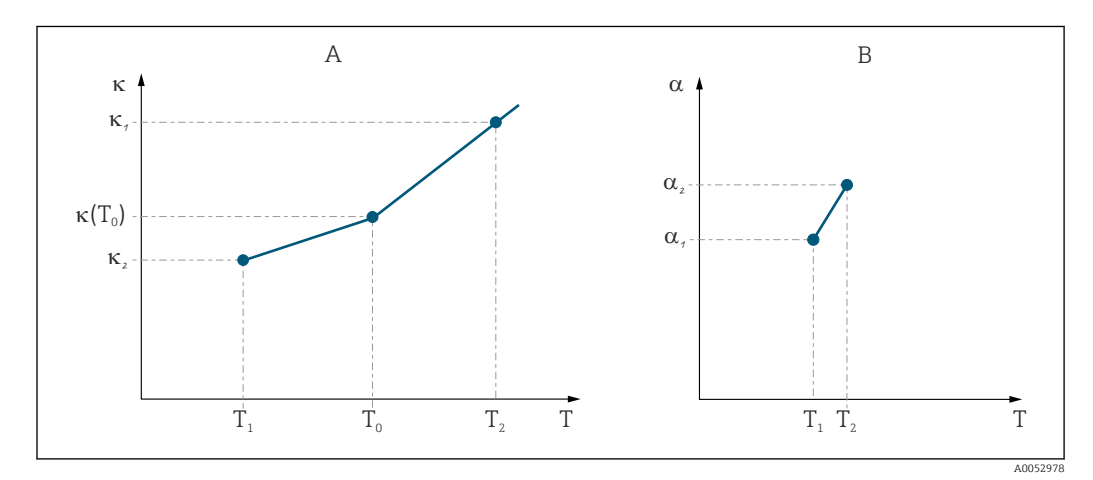

 *31 Détermination du coefficient de température*

*A Données requises*

*B Valeurs α calculées*

La formule suivante permet de calculer les valeurs α pour les températures apparaissant dans le process.

$$
\alpha = \frac{100\%}{\kappa(T_{o})} \cdot \frac{\kappa(T) \cdot \kappa(T_{o})}{T-T_{o}} \, ; \, T \neq T_{o}
$$

Entrer les paires de valeurs α-T obtenues de cette manière dans les champs T4 et T5 du groupe de fonctions TABLE ALPHA.

A0009162

## Groupe de fonctions Configuration 2

Ce groupe de fonctions permet de modifier les réglages de la mesure de température.

Les réglages de ce groupe de fonctions ont déjà été effectués lors de la première mise en service. Toutefois, les valeurs choisies peuvent être modifiées à tout moment.

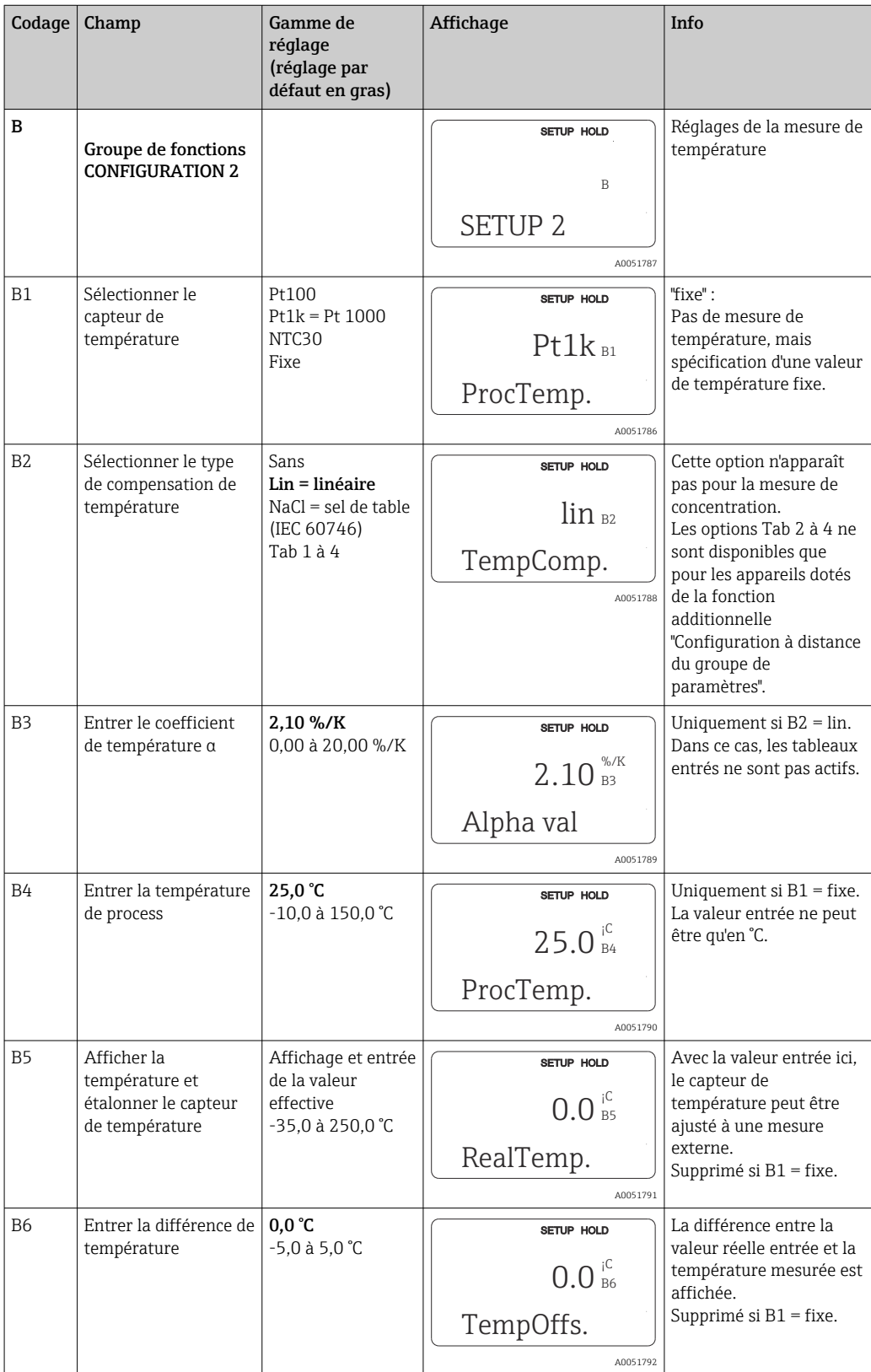

# 8.3.4 Sorties courant

Les sorties individuelles sont configurés dans le groupe de fonctions SORTIE COURANT. De plus, il est possible de simuler une valeur de sortie courant (O2(2)) pour contrôler les sorties courant.

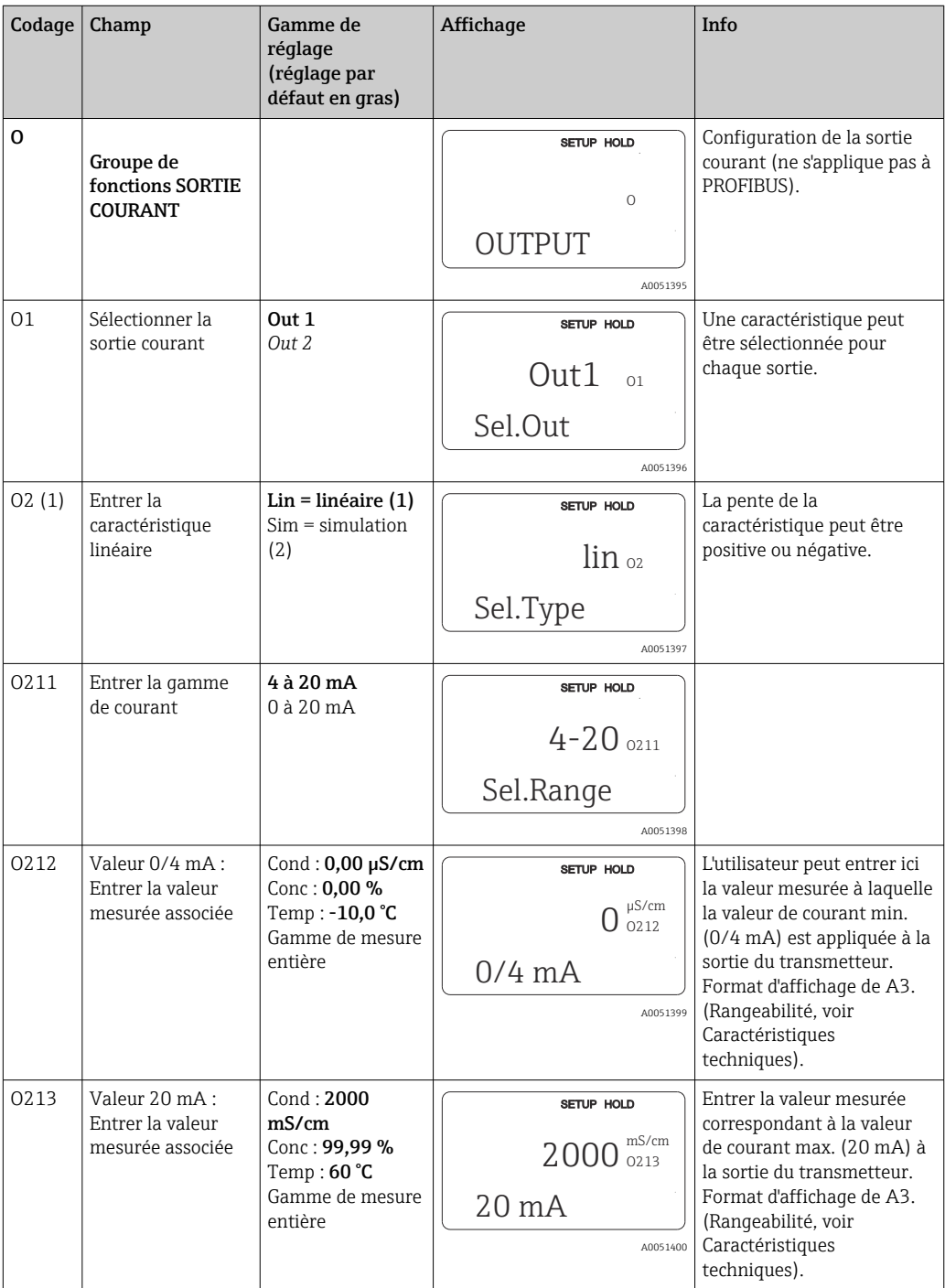

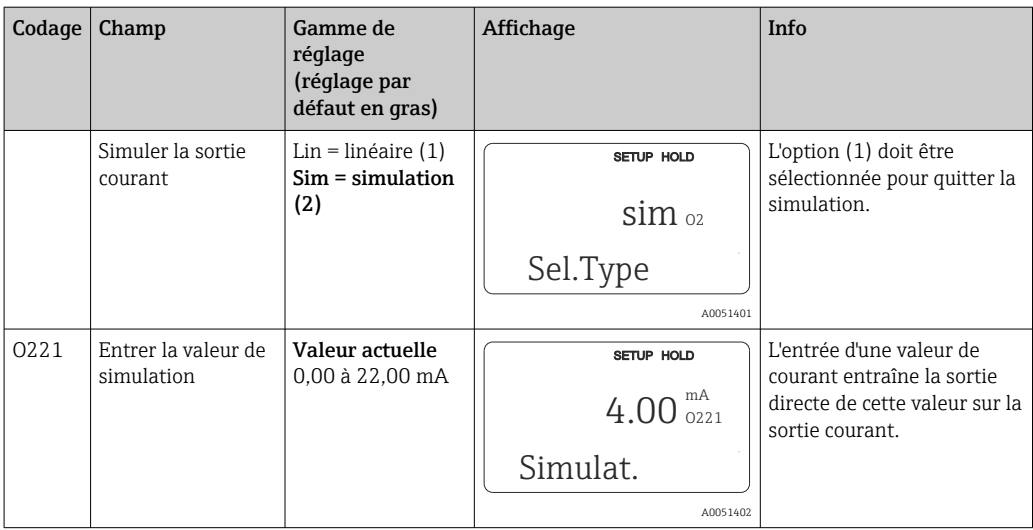

# 8.3.5 Alarme

À l'aide du groupe de fonctions "Alarme", il est possible de définir différentes alarmes et de configurer des contacts de sortie.

Chaque erreur peut être définie séparément comme active ou non (sur le contact ou comme courant de défaut).

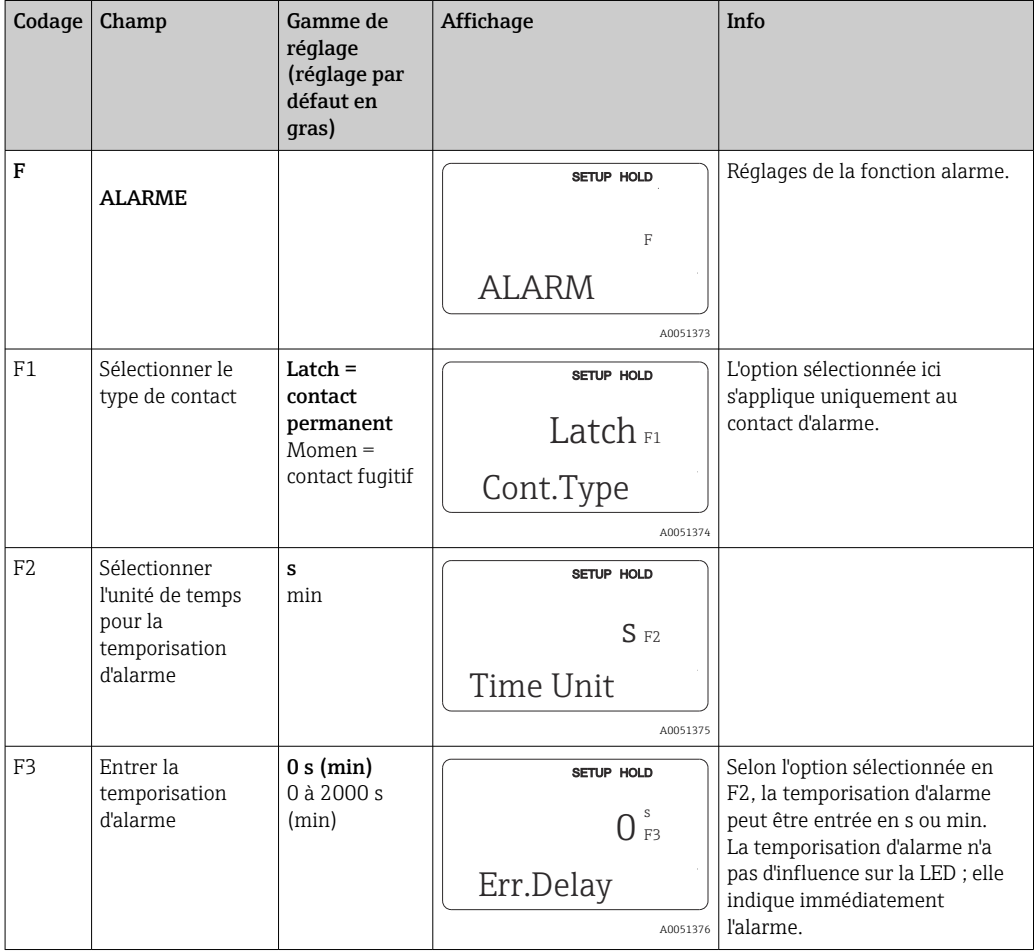

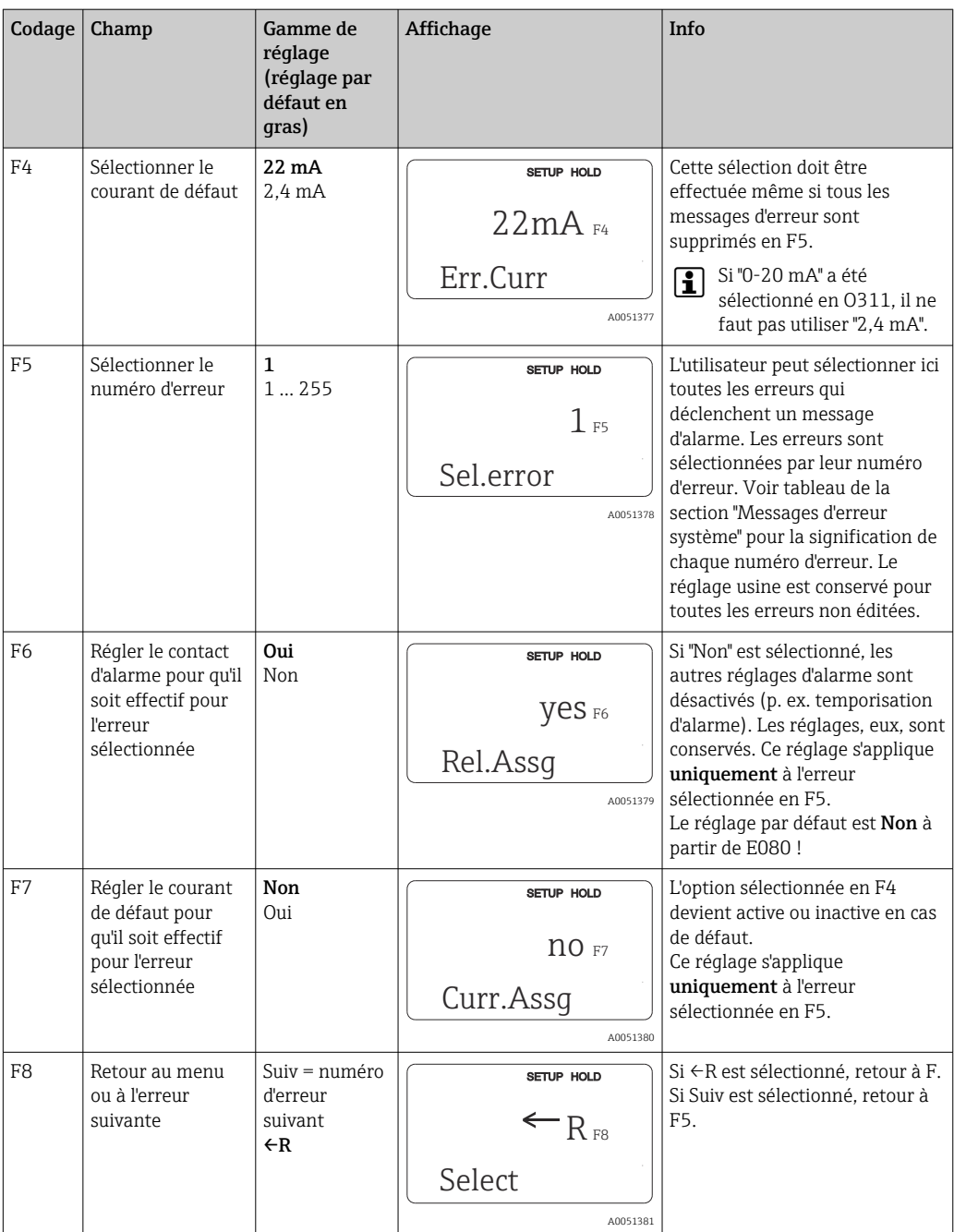

## 8.3.6 Contrôle

## Alarme PCS (Process Check System)

L'alarme PCS est disponible uniquement pour les appareils avec configuration à distance du groupe de paramètres. Cette fonction permet de surveiller les déviations du signal de mesure. Une alarme est déclenchée si le signal de mesure reste constant pendant un temps donné (plusieurs valeurs mesurées). Un tel comportement est dû à une contamination, une rupture de ligne ou autre.

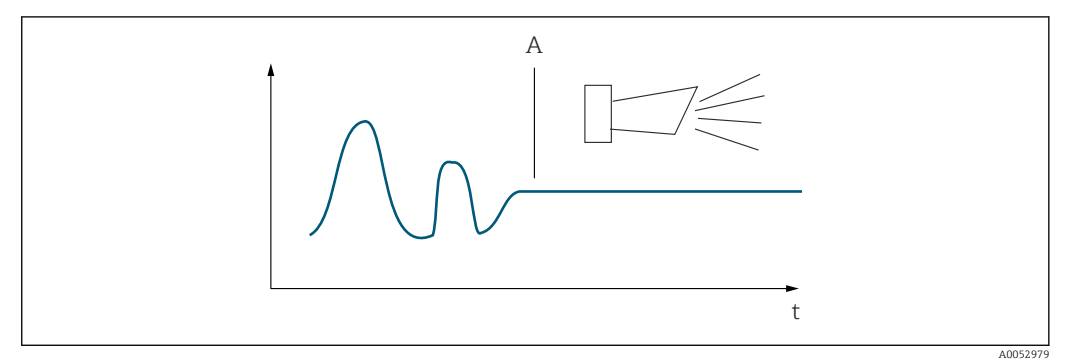

 *32 Alarme PCS (live check)*

*A Signal de mesure constant = l'alarme est déclenchée une fois le temps d'alarme PCS écoulé*

Une alarme PCS active est automatiquement effacée lorsque le signal de mesure change.

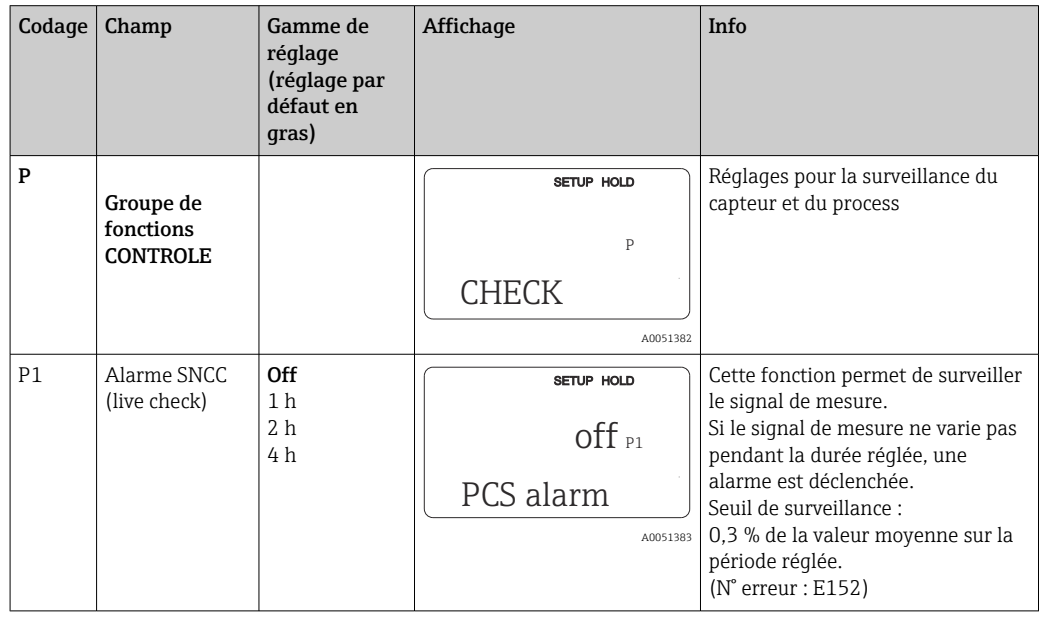

## 8.3.7 Configuration des relais

Il y a trois façons de configurer le relais (sélection dans le champ R1) sur les appareils avec configuration à distance du groupe de paramètres :

#### • Alarme

Le relais ferme le contact 41/42 (sans courant, état de sécurité) dès qu'une alarme se produit et le réglage dans la colonne "Contact alarme" est "Oui". Ces réglages peuvent être modifiés si nécessaire (champ F5 et suivants).

• Seuil

Le relais ne ferme le contact 42/43 que si l'un des seuils définis est dépassé ou pas atteint (), mais pas en présence d'un signal d'alarme.

• Alarme + seuil

Le relais ferme le contact 41/42 si une alarme se produit. En cas de dépassement d'un seuil, le relais ne ferme ce contact que si l'erreur E067 est réglée sur "Oui" lors de l'affectation du relais (champ F6).

Voir les états de commutation dans pour une représentation graphique des états des contacts de relais.

- Lorsque les valeurs mesurées augmentent (fonction max.), le relais passe en état d'alarme (seuil dépassé) à partir de t2 après dépassement du point d'enclenchement (t1) et expiration de la temporisation à l'attraction ( $t2 - t1$ ).
- Lorsque les valeurs mesurées diminuent, le relais repasse à l'état normal en cas de dépassement par défaut du point de déclenchement et après expiration de la temporisation à la retombée (t4 -t3).
- Lorsque les temporisations à l'attraction et à la retombée sont mises à 0 s, les points d'enclenchement et de déclenchement sont également les points de commutation des contacts. Les mêmes réglages peuvent également être appliqués pour une fonction minimum, en suivant la même procédure que pour la fonction maximum.

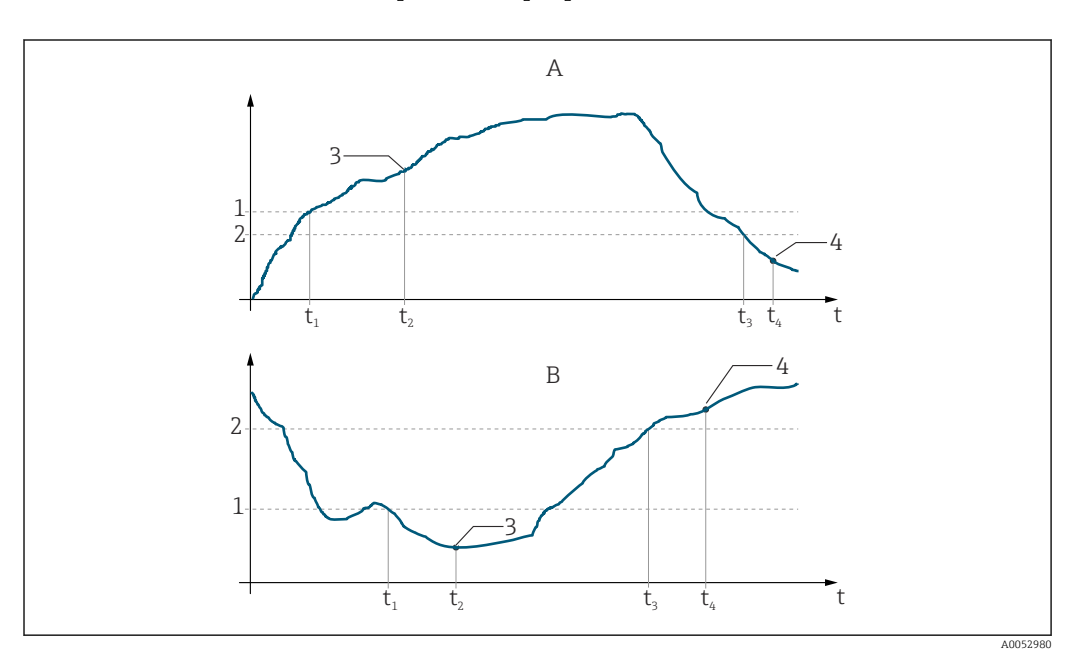

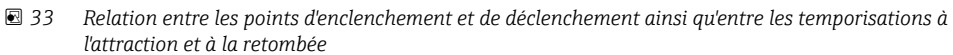

- *A Point d'enclenchement > point de déclenchement : fonction max.*
- *B Point d'enclenchement < point de déclenchement : fonction min.*
- *1 Seuil d'enclenchement*
- *2 Seuil de déclenchement*
- *3 Contact ON*
- *4 Contact OFF*

### Groupe de fonctions Relais

Les fonctions marquées en italique ne sont pas prises en charge par la version de base de l'appareil.

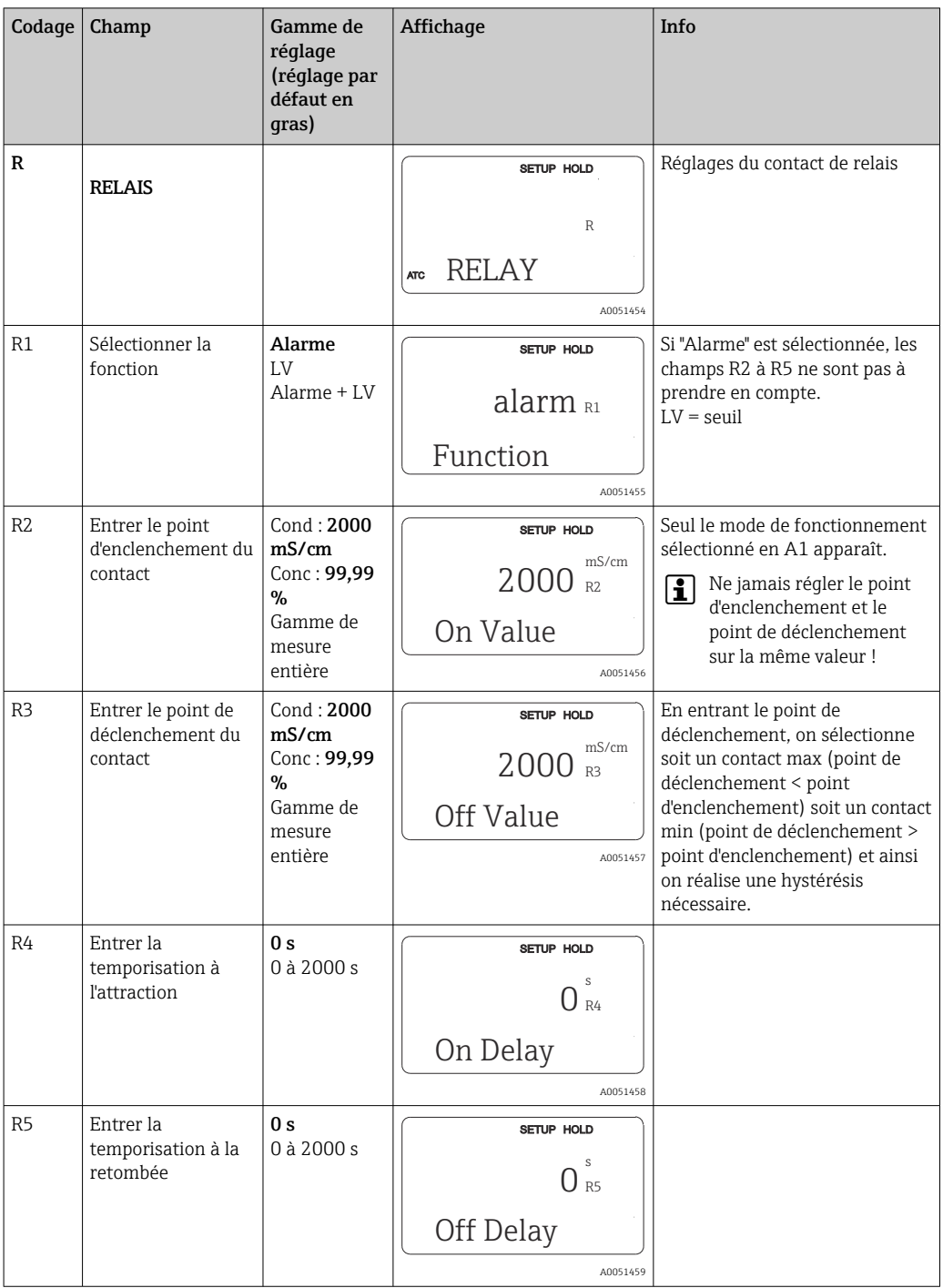

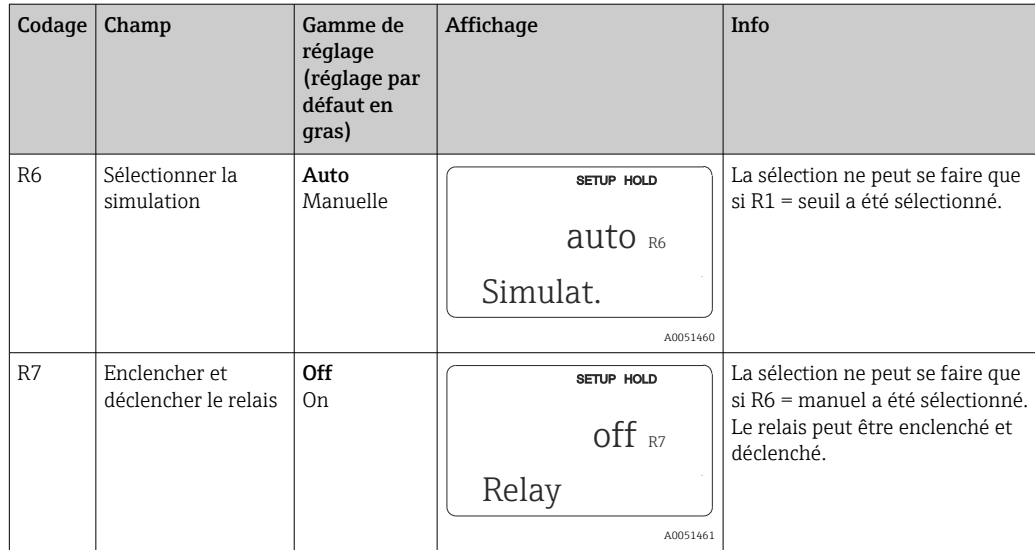

# 8.3.8 Compensation de température avec tableau

Ce groupe de fonctions permet de réaliser une compensation de température à l'aide d'un tableau (champ B2 dans le groupe de fonctions Configuration 2).

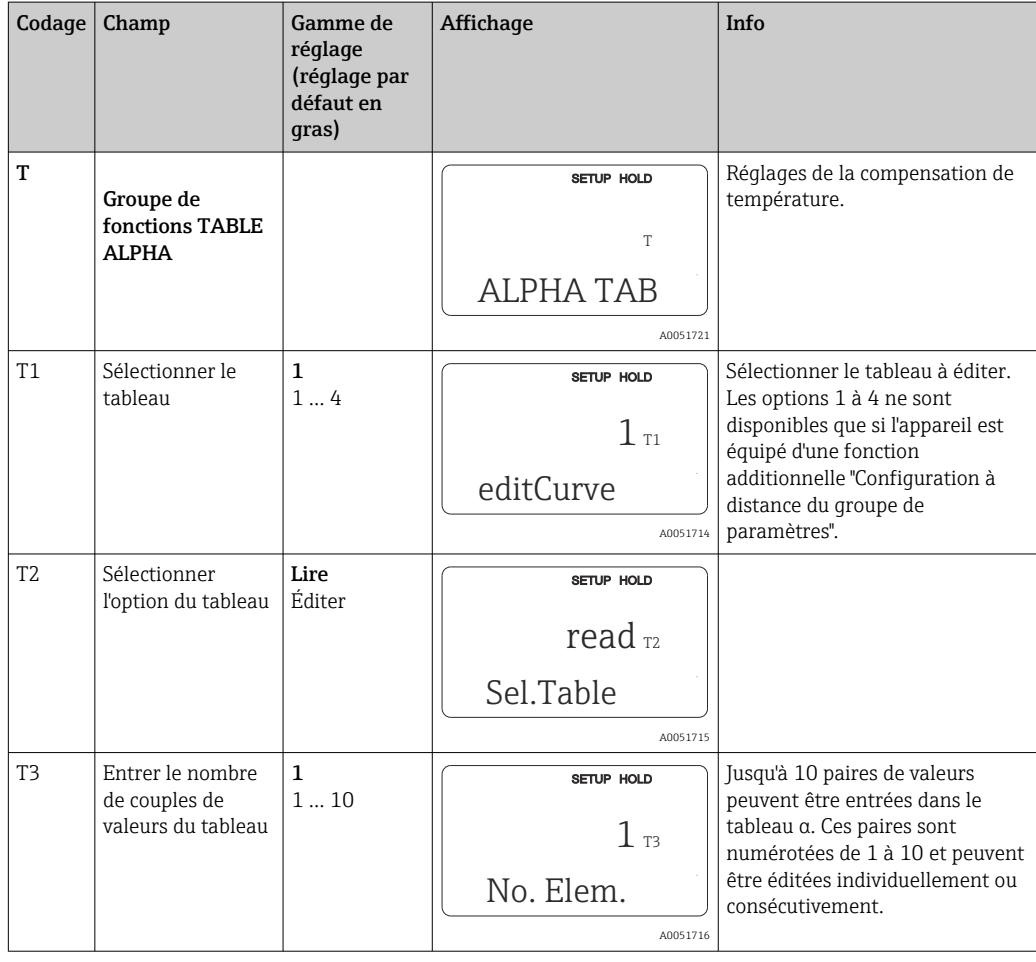

Entrer les paires de valeurs α-T dans les champs T5 et T6.

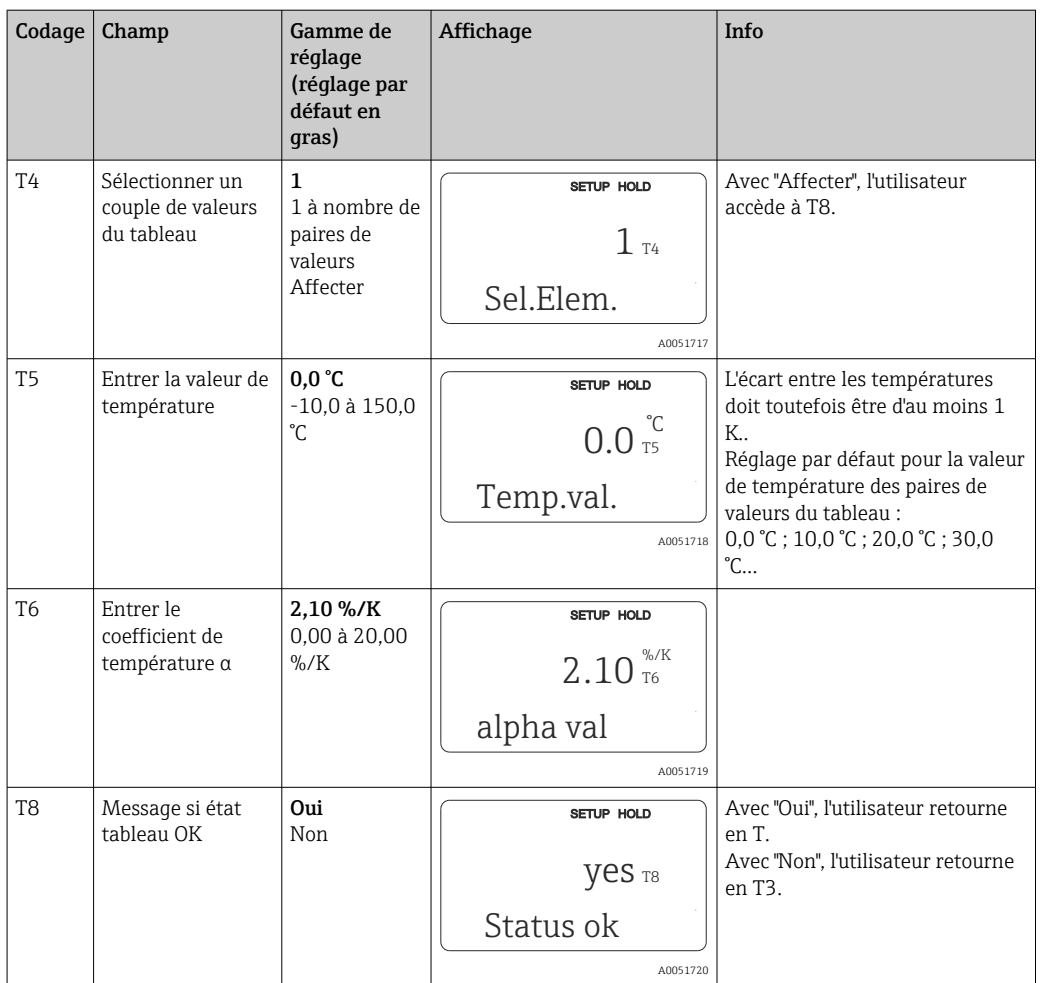

## 8.3.9 Mesure de concentration

Le transmetteur peut convertir des valeurs de conductivité en valeurs de concentration. Pour cela, il faut régler le mode de fonctionnement sur mesure de concentration (voir champ A1).

Il faut ensuite entrer dans l'appareil les données de base sur lesquelles doit se baser le calcul de la concentration. Les données nécessaires sont déjà mémorisées dans l'appareil pour les substances les plus communes. Les substances sont sélectionnées dans le champ  $K1$ .

Pour déterminer la concentration d'un échantillon non mémorisé dans l'appareil, les caractéristiques de conductivité du produit sont nécessaires. Celles-ci peuvent être trouvées dans les fiches techniques du produit ou peuvent être déterminées.

- 1. Créer des échantillons de produit avec des concentrations apparaissant dans le process.
- 2. Mesurer la conductivité non compensée de ces échantillons aux températures se produisant dans le process. La conductivité non compensée est mesurée dans le mode de mesure par une pression répétée sur la touche PLUS (voir section "Fonction des touches") ou en désactivant la compensation de température (Configuration 2, champ B2).
	- Pour des températures de process variables :
	- À cet effet, il est nécessaire de mesurer la conductivité des échantillons pour au moins 2 températures (de préférence pour la température minimum et maximum du process). Les valeurs de température des différents échantillons doivent être identiques dans chaque cas. Les températures doivent différer d'au moins 0,5 °C. Au minimum deux échantillons de concentrations différentes à chacun deux températures différentes sont nécessaires, car le transmetteur a besoin d'au moins quatre points de référence (il faut conserver les valeurs de concentration les plus élevées et les plus faibles).
	- Pour des températures de process constantes : Mesurer les échantillons de différentes concentrations à cette température. Il faut au moins deux échantillons.

La qualité des données de mesure devrait être celle décrite dans les quatre graphiques cidessous.

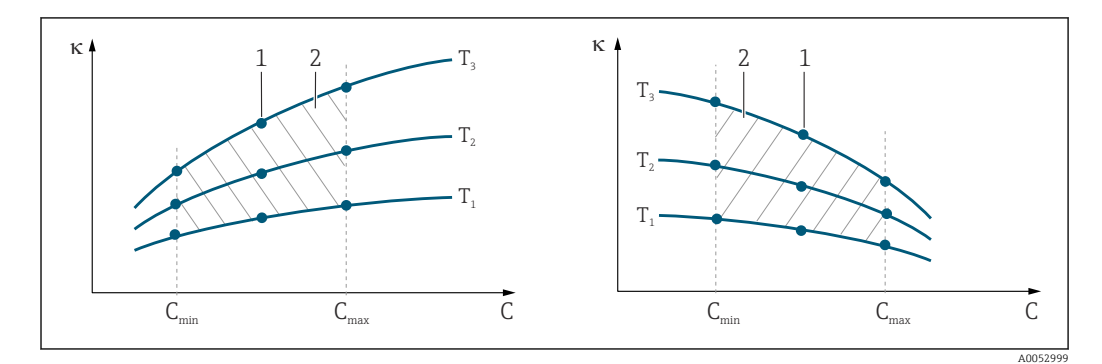

 *34 Exemple de données mesurées pour des températures variables*

- *κ Conductivité*
- *C Concentration*
- *T Température*
- *1 Point de mesure*
- *2 Gamme de mesure*

A0053001

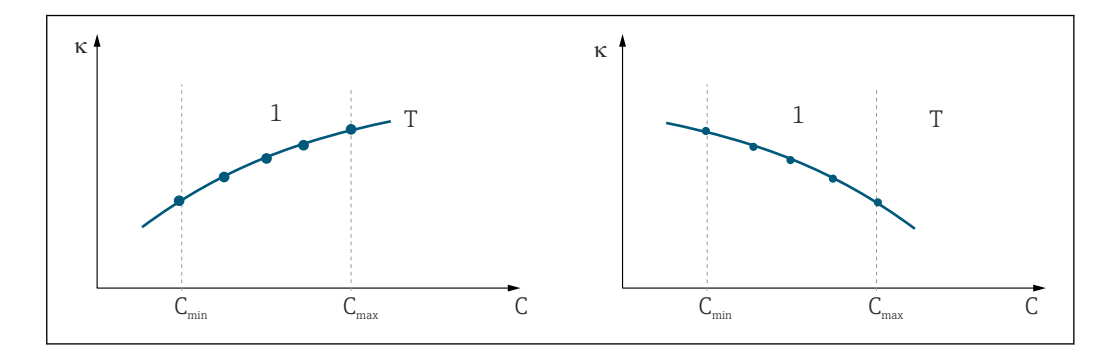

 *35 Exemple de données mesurées pour des températures constantes*

- *κ Conductivité*
- *C Concentration*
- *T Température constante*
- *1 Gamme de mesure*

Les courbes caractéristiques reçues des points de  $|\mathbf{f}|$ mesure doivent augmenter ou diminuer de façon très monotone dans la gamme des conditions de process, c'est-à-dire qu'il ne doit y avoir ni points maximum, ni points minimum, ni plages avec un comportement constant. Les profils de courbe ci-contre ne sont donc pas admissibles.

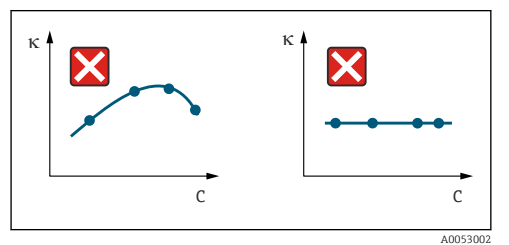

 *36 Profils de courbe interdits*

- *κ Conductivité*
- *C Concentration*

#### Entrée de valeurs

Dans les champs K6 à K8, entrer pour chaque échantillon mesuré les trois valeurs caractéristiques (conductivité, température et concentration).

- Température de process variable :
- Entrer au moins les quatre groupes de trois valeurs nécessaires.
- Température de process constante :

Entrer au moins les deux groupes de trois valeurs nécessaires.

• Si les valeurs de conductivité et de température se situent hors du tableau de concentration en mode mesure, la précision de la mesure de concentration est nettement moindre et le message d'erreur E078 ou E079 est émis. Il faut donc prendre en compte les seuils du process lors de la détermination des caractéristiques.

Si avec une caractéristique croissante, on entre un groupe de trois valeurs supplémentaire avec 0 μS/cm et 0 % pour chaque température utilisée, on pourra travailler avec la précision nécessaire et sans message d'erreur à partir du début de la gamme de mesure.

• La compensation de température de la mesure de concentration se fait automatiquement à l'aide des tables entrées. Le coefficient de température entrée dans "Configuration 2" n'est par conséquent pas actif ici.

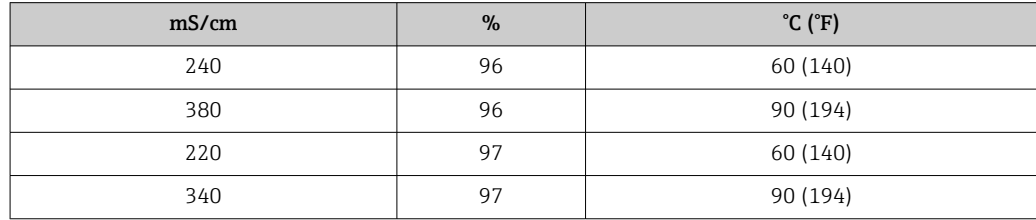

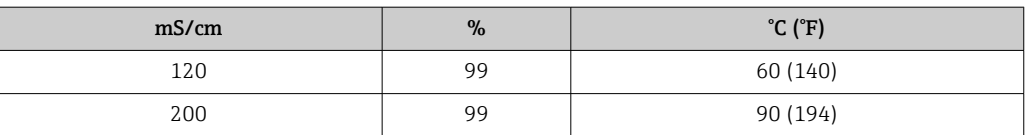

## Groupe de fonctions Concentration

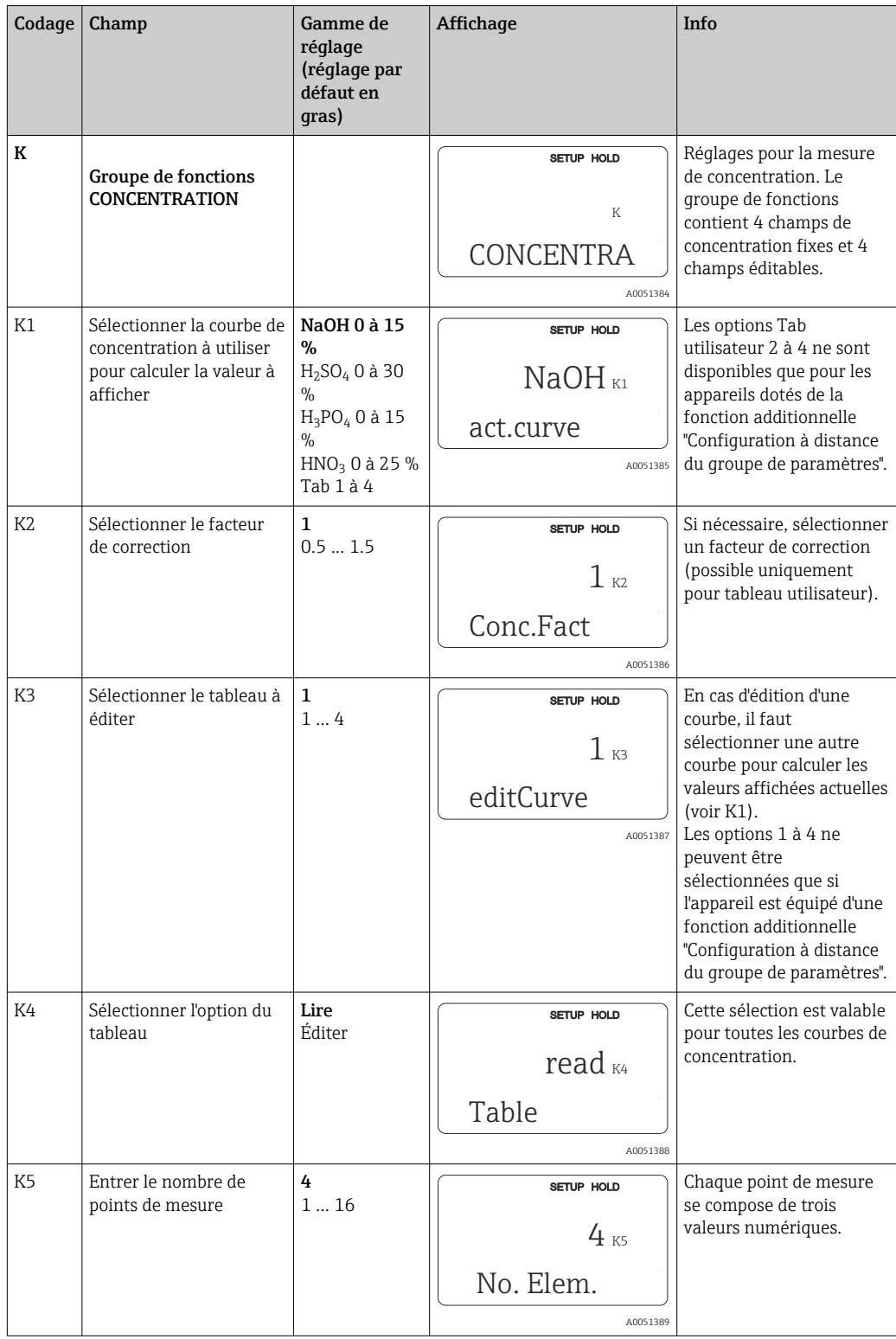

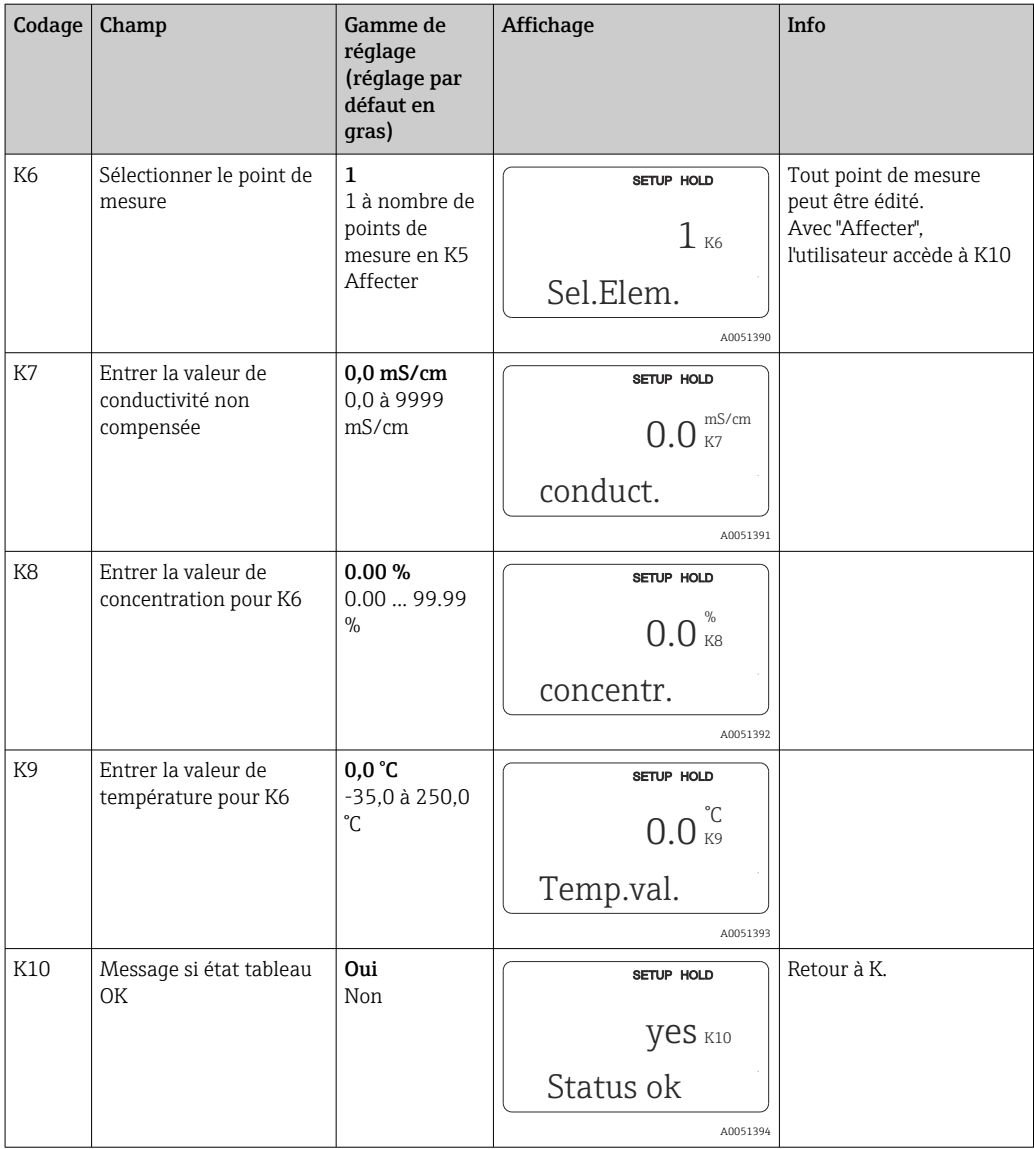

# 8.3.10 Service

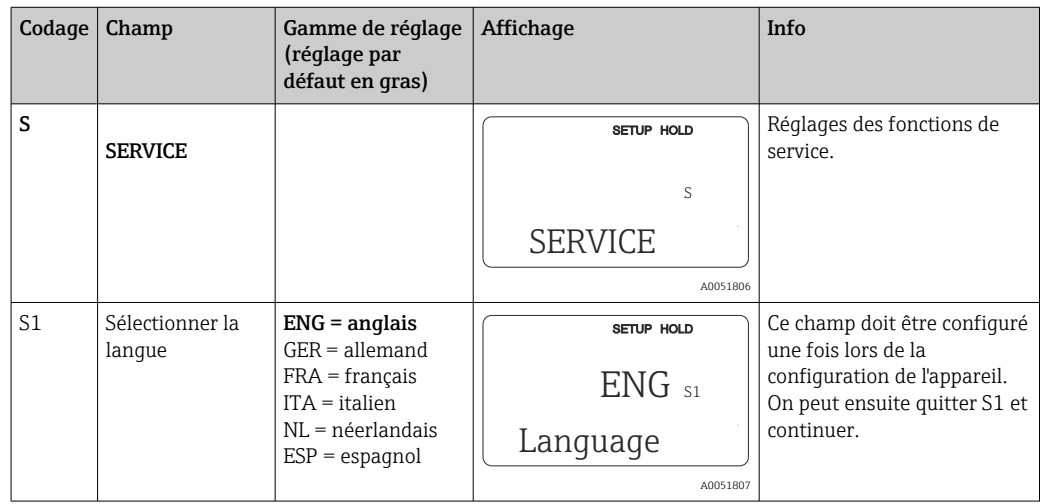

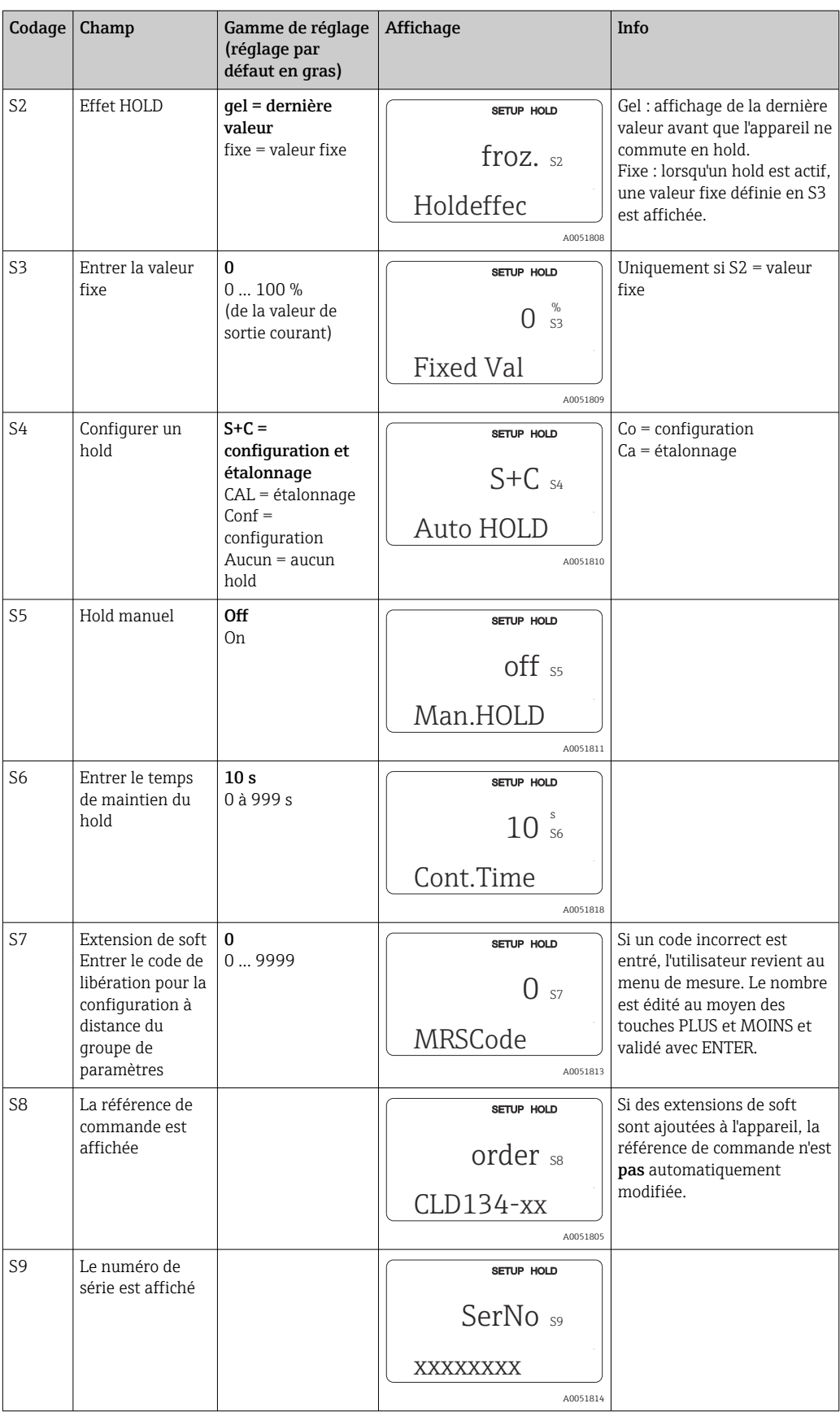

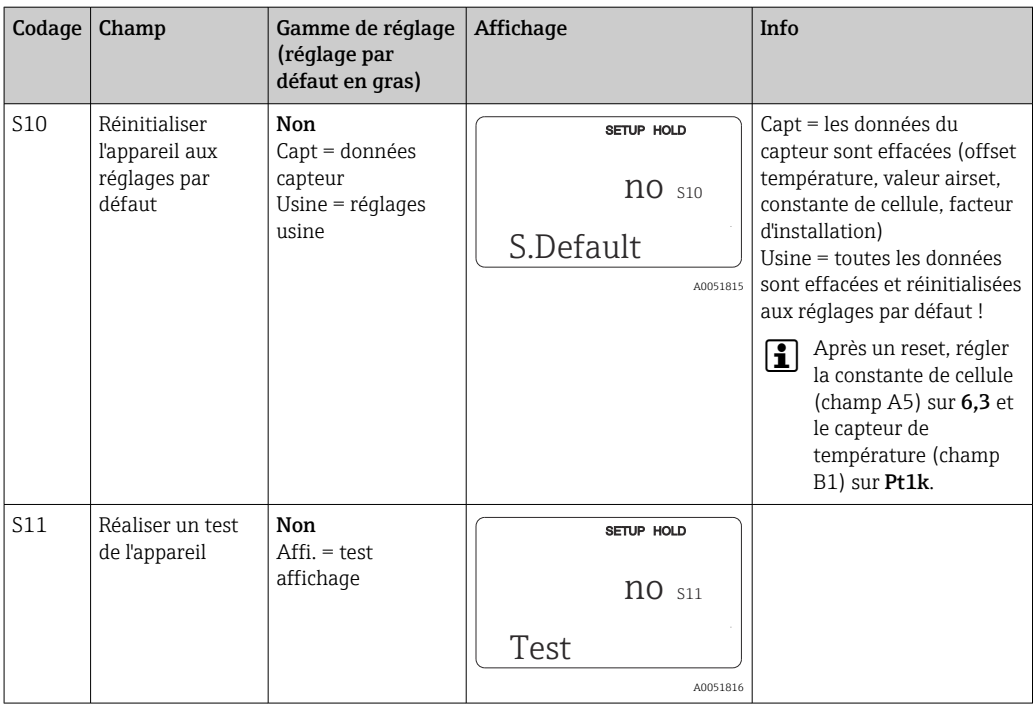

# 8.3.11 Service E+H

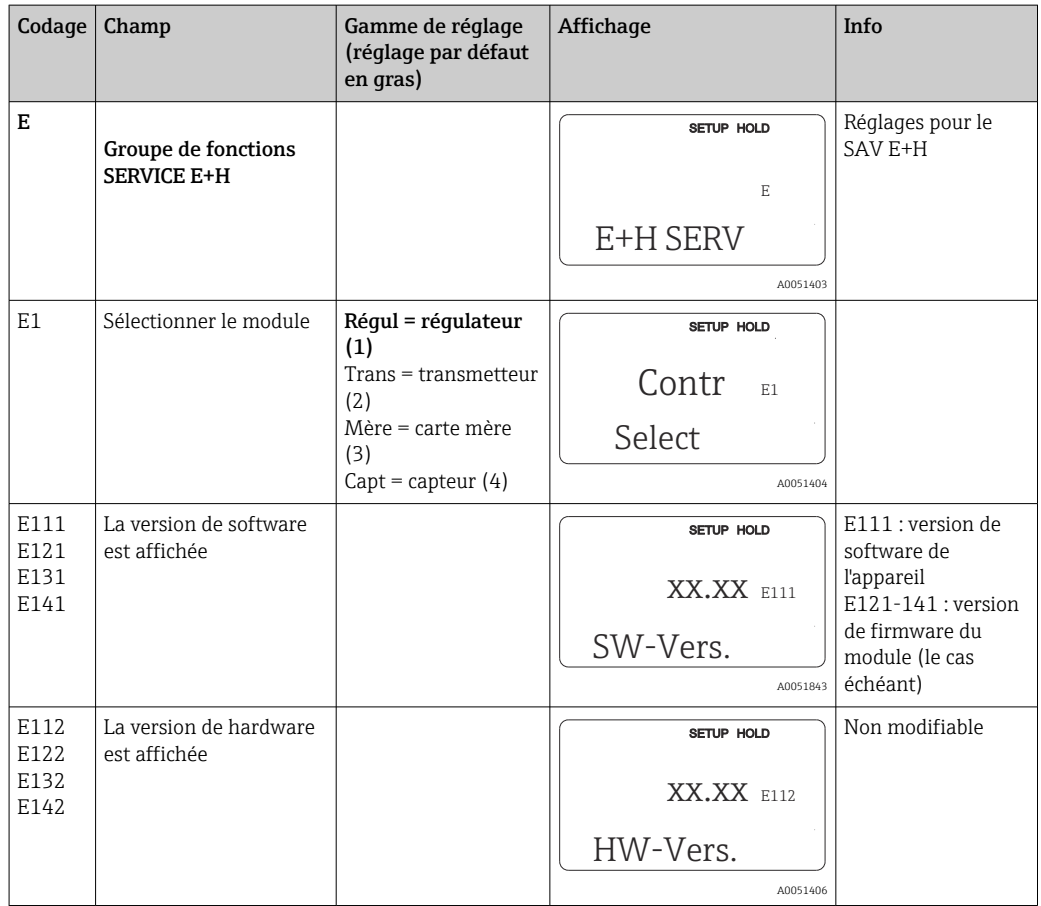

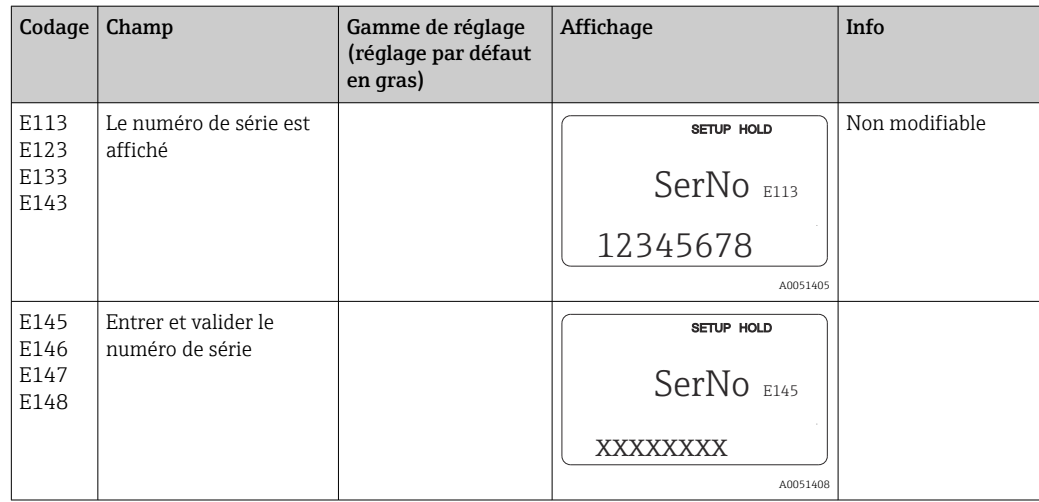

# 8.3.12 Interfaces

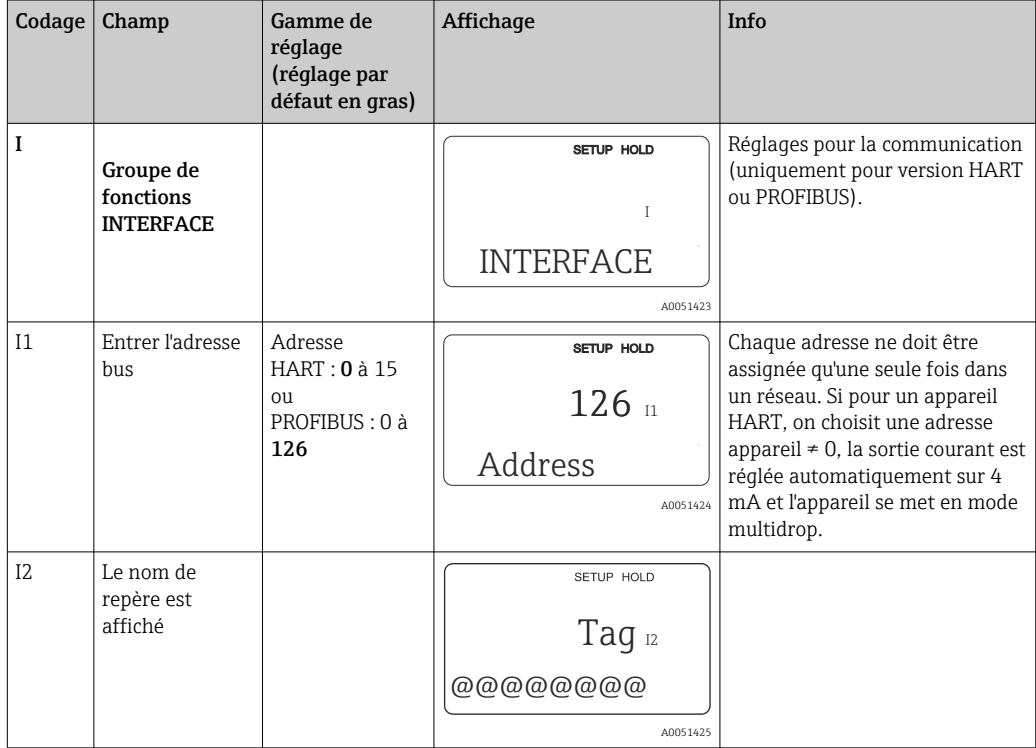

# 8.3.13 Détermination du coefficient de température

Le coefficient de température ne peut être déterminé à l'aide de la méthode ci-dessous que pour les appareils dotés de la fonction de configuration à distance du groupe de paramètres (commutation de gamme), (voir "Structure du produit"). Les appareils en

version standard peuvent être mis à niveau pour inclure la fonction de configuration à distance du groupe de paramètres (voir le chapitre "Accessoires").

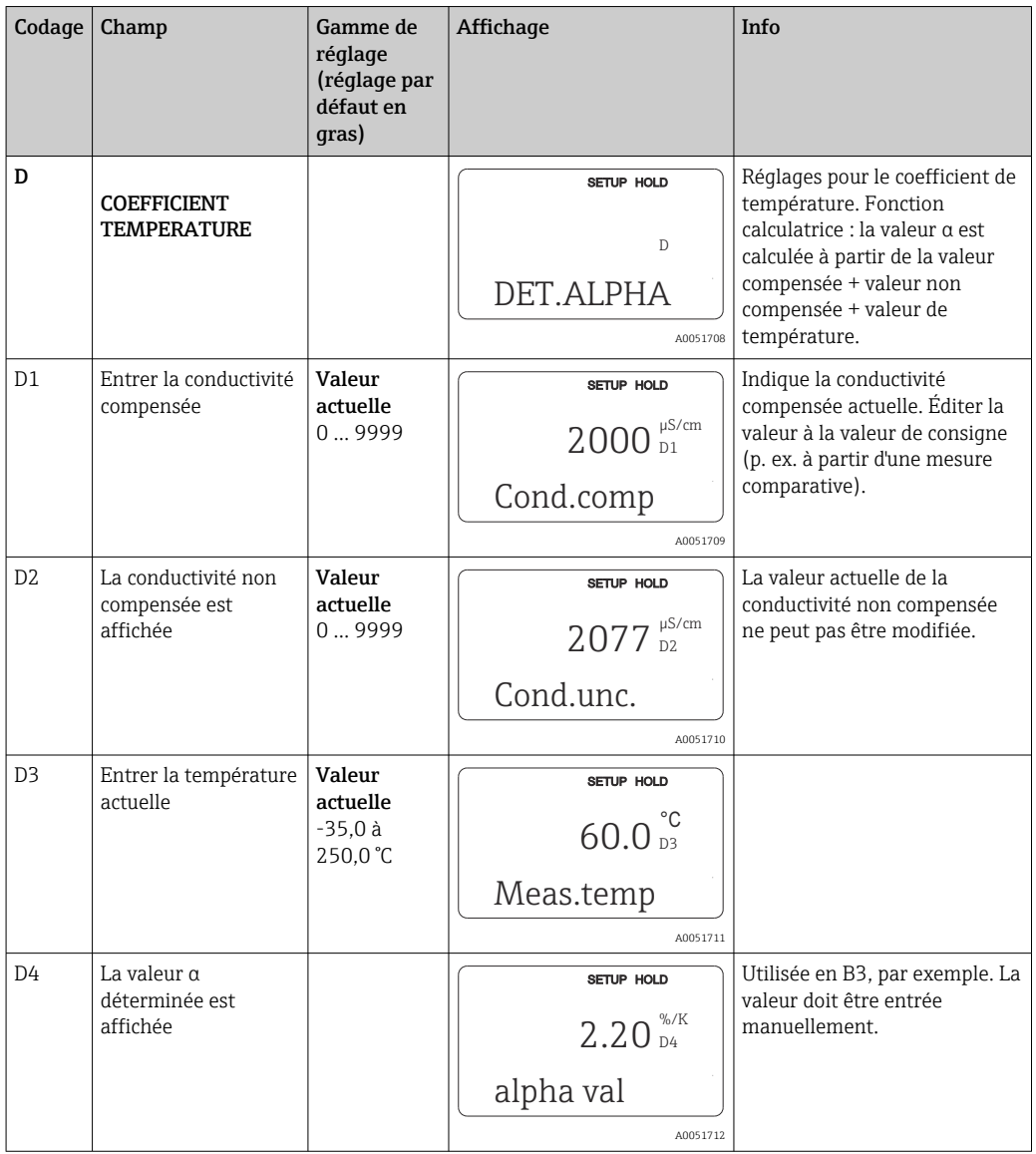

# 8.3.14 Configuration à distance du groupe de paramètres (commutation de la gamme de mesure)

Vous pouvez commander la configuration à distance du groupe de paramètres via les entrées binaires soit directement lors de la commande de l'appareil (voir "Structure du produit") soit ultérieurement après l'achat de l'appareil (voir chapitre "Accessoires").

Des groupes de paramètres complets pour jusqu'à 4 substances peuvent être entrés avec la fonction de configuration à distance du groupe de paramètres.

Pour chaque groupe de paramètres, il est possible de régler individuellement :

- Mode de fonctionnement (conductivité ou concentration)
- Compensation de température
- Sortie courant (paramètre principal et température)
- Tableau de concentration
- Relais de seuil

#### Affectation des entrées binaires

Le transmetteur dispose de deux entrées binaires. Celles-ci peuvent être définies dans le champ M1 comme suit :

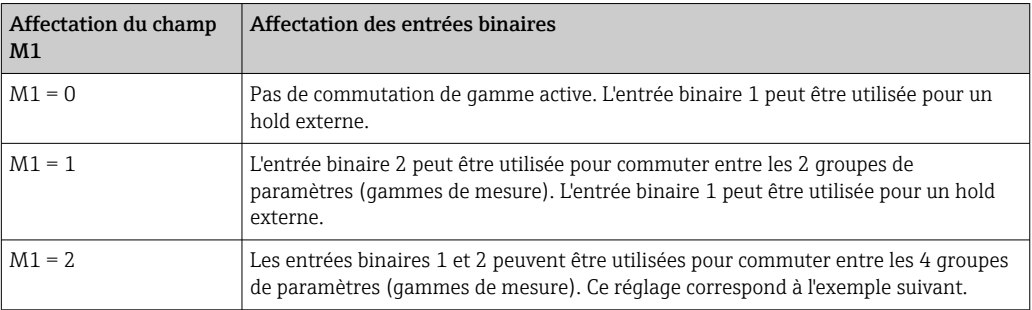

### Réglage de 4 groupes de paramètres

Exemple : Nettoyage NEP

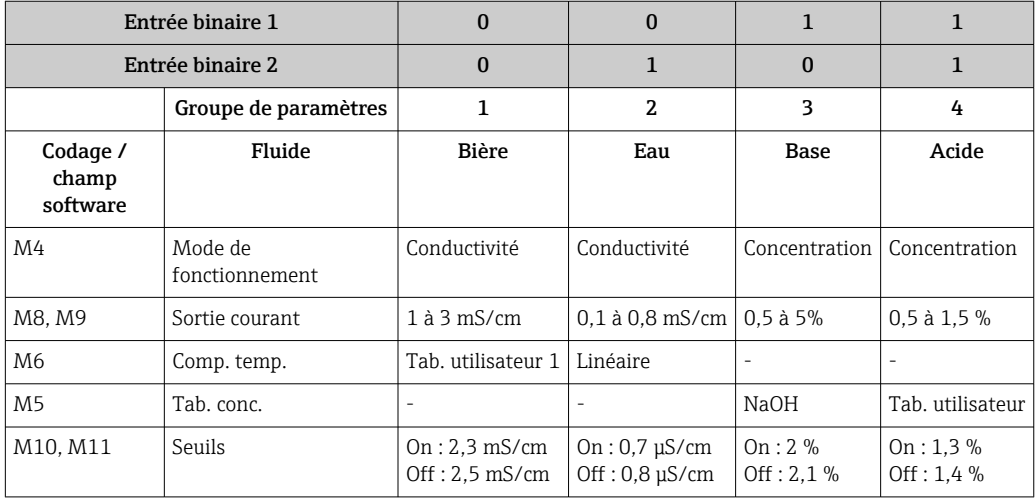

### Groupe de fonctions Commutation de gamme à distance (configuration à distance du groupe de paramètres)

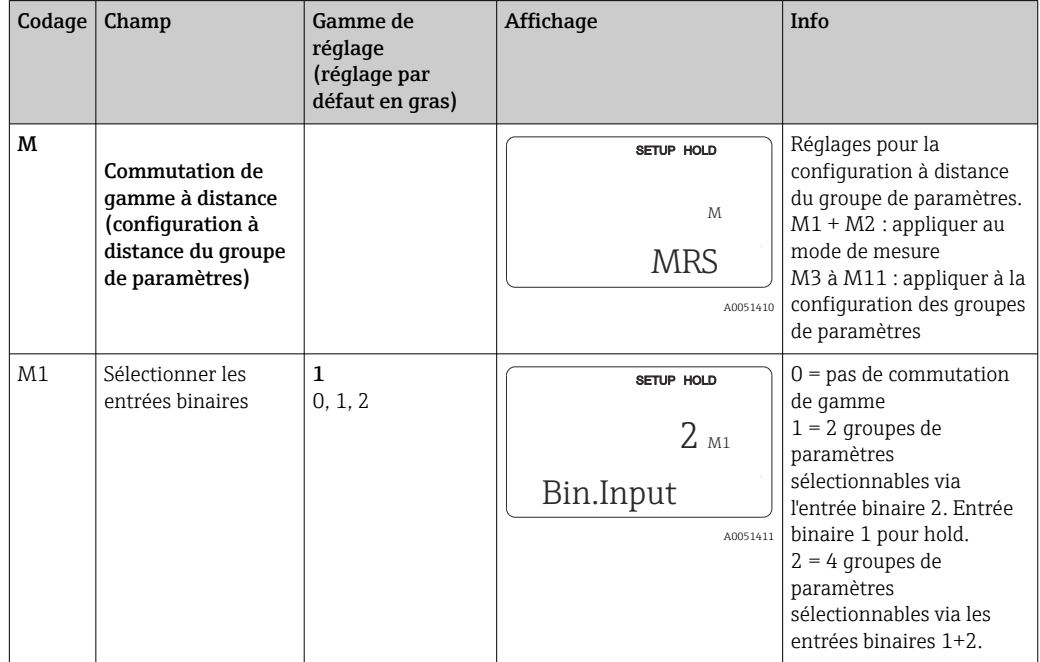

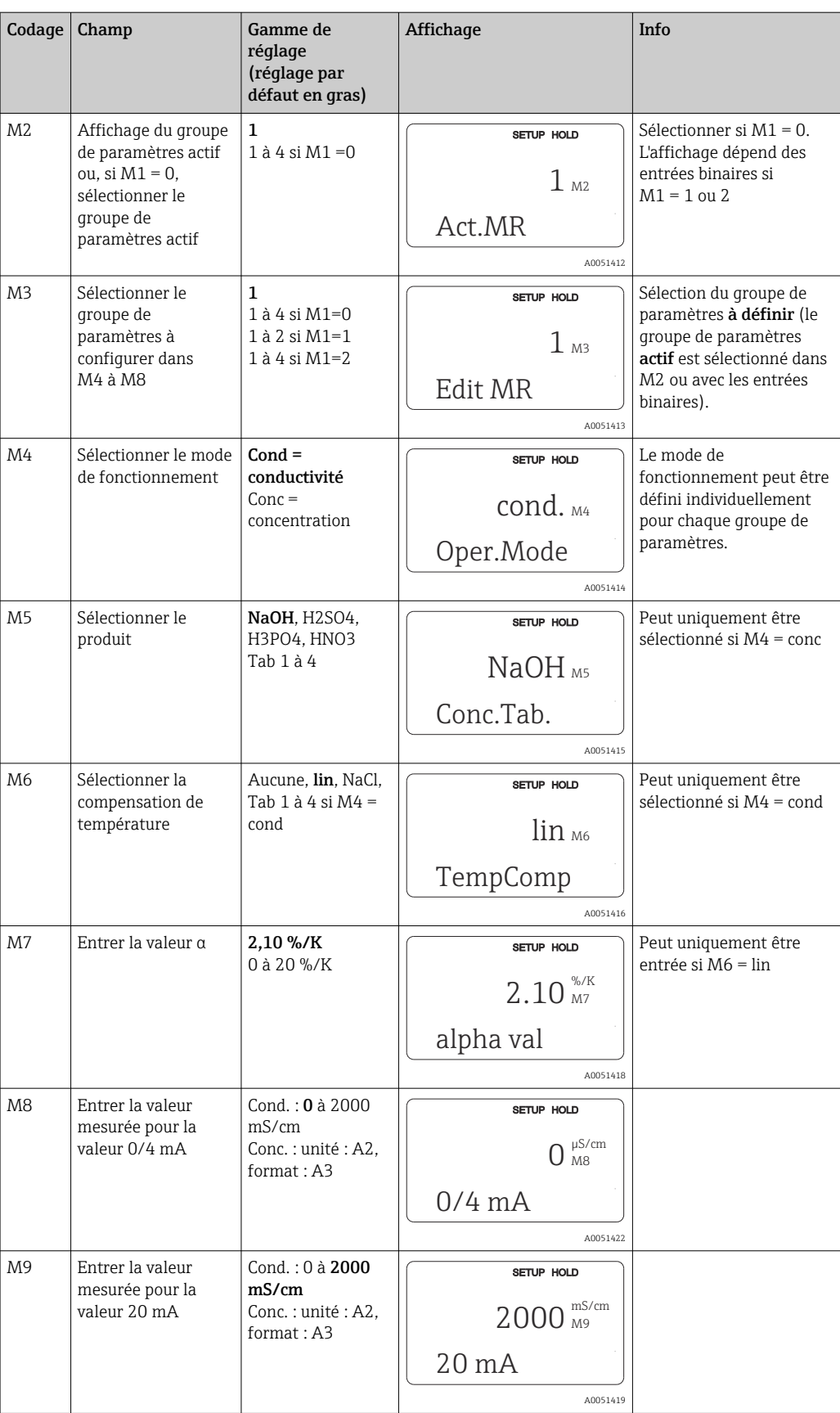

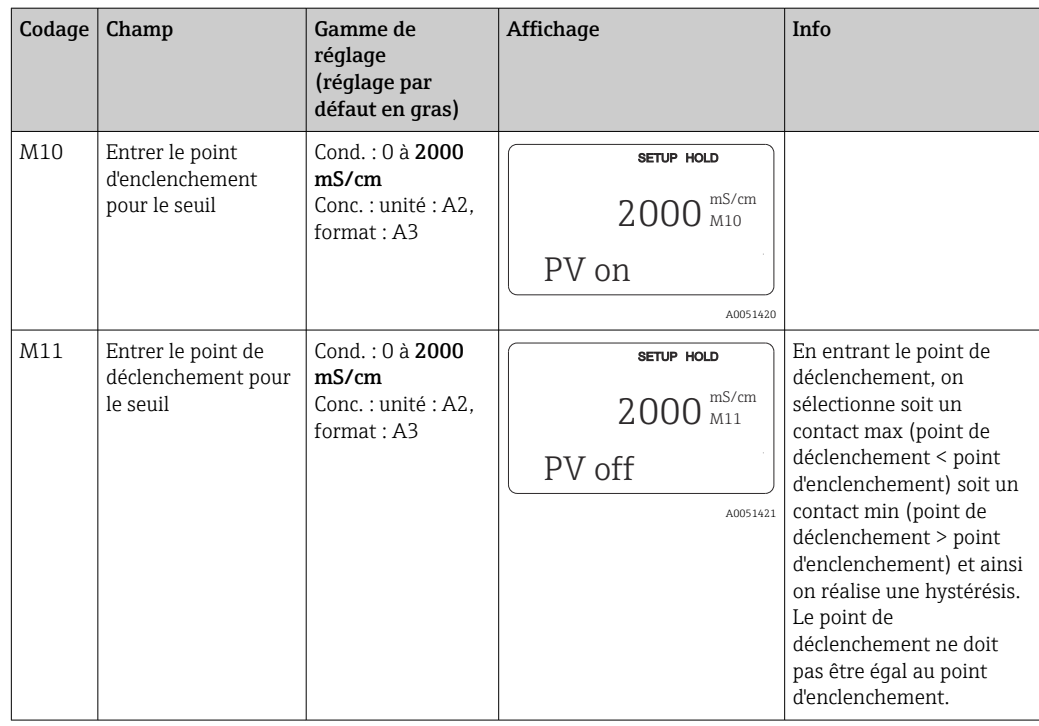

Si la configuration à distance du groupe de paramètres est sélectionné, les groupes de paramètres entrés sont traités en interne mais les valeurs de la première gamme de mesure sont affichées dans les champs A1, B1, B3, R2, K1, O212, O213.

## 8.3.15 Étalonnage

Pour accéder au groupe de fonctions Étalonnage, appuyer sur la touche CAL.

Le capteur est étalonné et réglé dans ce groupe de fonctions. L'étalonnage peut se faire de deux façons différentes :

- En mesurant dans une solution d'étalonnage de conductivité connue.
- En entrant la constante de cellule précise du capteur de conductivité.

Respecter les instructions suivantes :

- Lors de la première mise en service de capteurs de conductivité inductifs, il faut obligatoirement effectuer un airset pour compenser le couplage résiduel (à partir du champ C111), de sorte que l'ensemble de mesure délivre des valeurs mesurées exactes.
- Si l'étalonnage est interrompu en appuyant simultanément sur les touches PLUS et MOINS (retour à C114, C126 ou C136) ou si l'étalonnage est erroné, les valeurs d'étalonnage initiales sont utilisées. Une erreur d'étalonnage est indiquée par "ERR" et le clignotement du symbole capteur sur l'afficheur. Répéter l'étalonnage !
- A chaque étalonnage, l'appareil passe automatiquement sur hold (réglage par défaut).

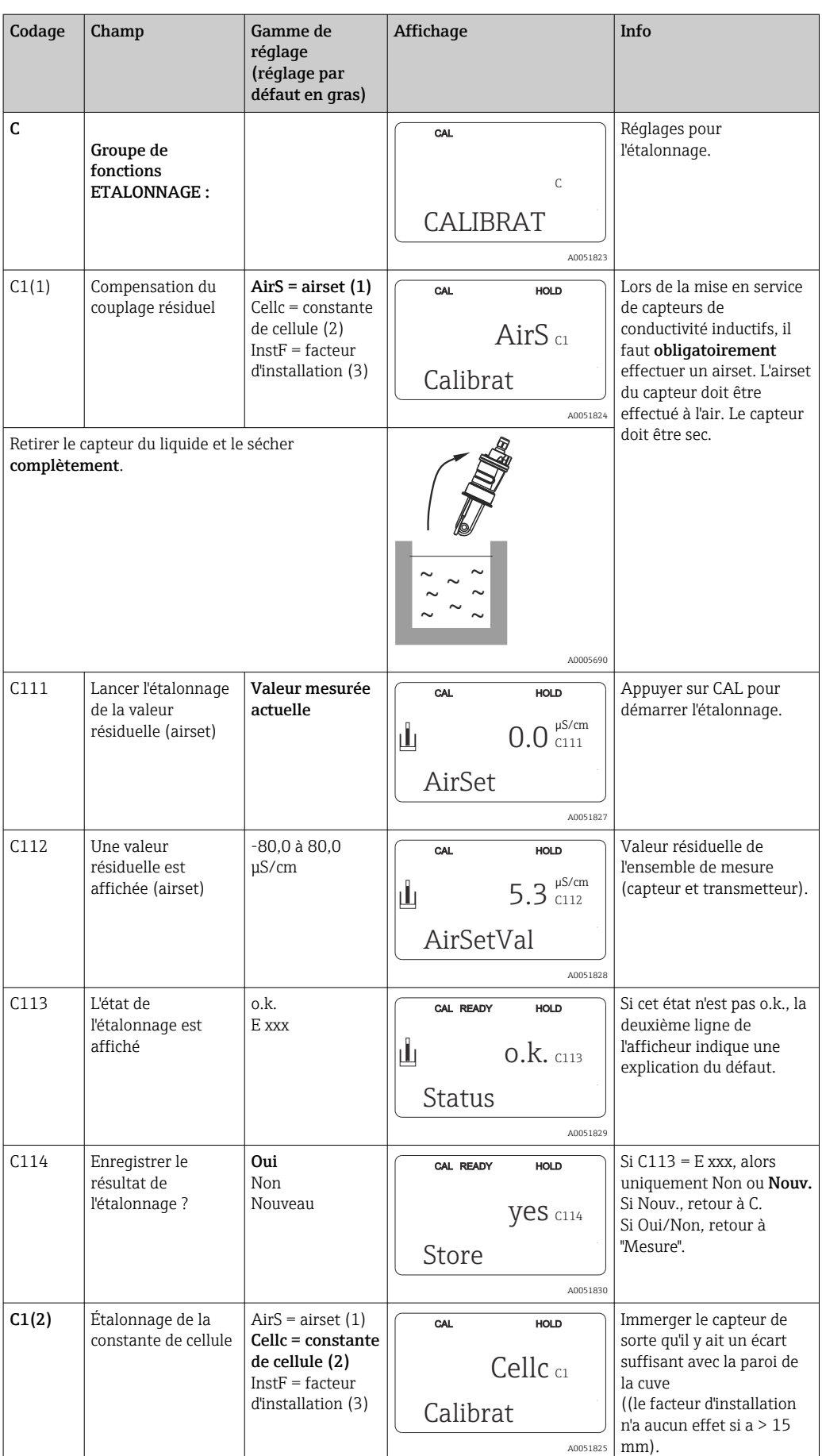

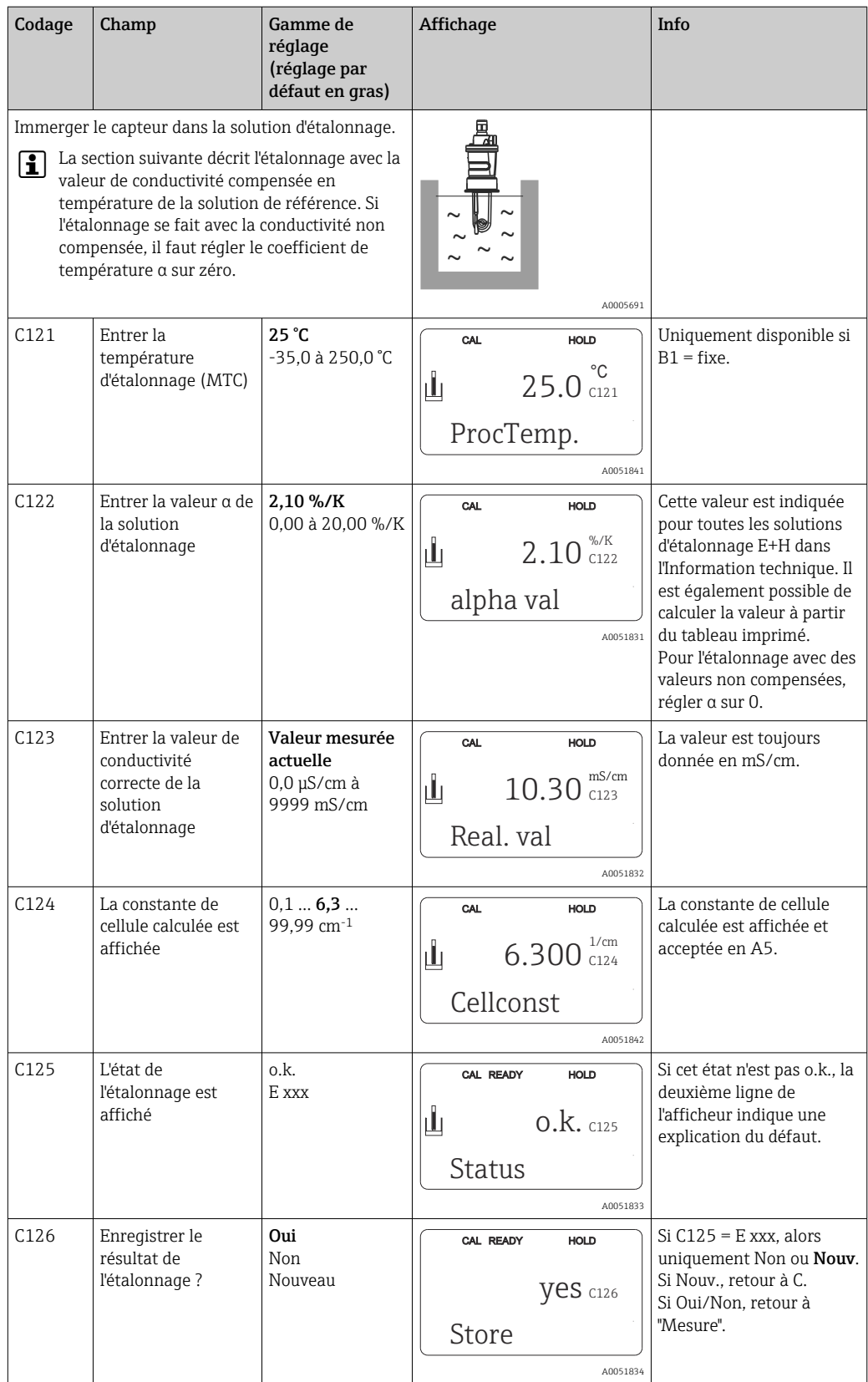

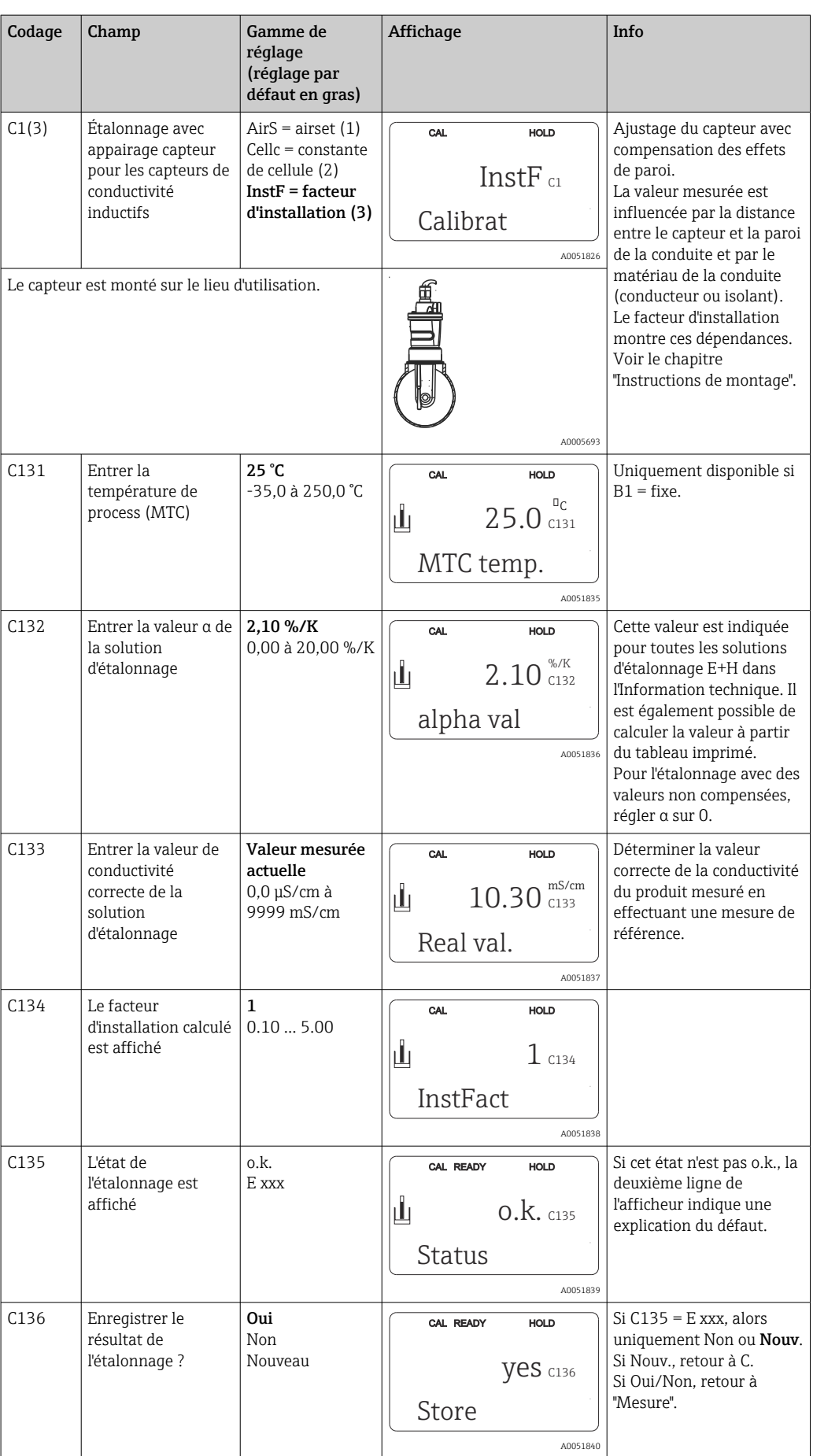

## 8.3.16 Interfaces de communication

Pour les appareils avec interface de communication, référez-vous aux manuels de mise en service spécifiques BA00212C/07/EN (HART) ou BA00213C/07/EN (PROFIBUS).

# 9 Diagnostic et suppression des défauts

# 9.1 Suppression générale des défauts

Le transmetteur surveille ses fonctions en permanence. Si une erreur se produit et qu'elle est détectée par l'appareil, elle est indiquée sur l'affichage. Le numéro d'erreur est indiqué sous l'affichage de la valeur mesurée principale. S'il y a plusieurs erreurs, vous pouvez les interroger à l'aide de la touche MOINS.

Reportez-vous au tableau "Messages d'erreur système" pour les numéros d'erreurs et les mesures correctives.

En cas de dysfonctionnement sans message d'erreur du transmetteur, utilisez le tableau "Erreurs spécifiques au process" ou le tableau "Erreurs spécifiques à l'appareil" pour localiser et supprimer l'erreur. Ces tableaux vous donnent des indications supplémentaires sur les pièces de rechange nécessaires.

# 9.2 Informations de diagnostic sur l'afficheur local

# 9.2.1 Messages d'erreur système

Vous pouvez afficher et sélectionner les messages d'erreur à l'aide de la touche MOINS.

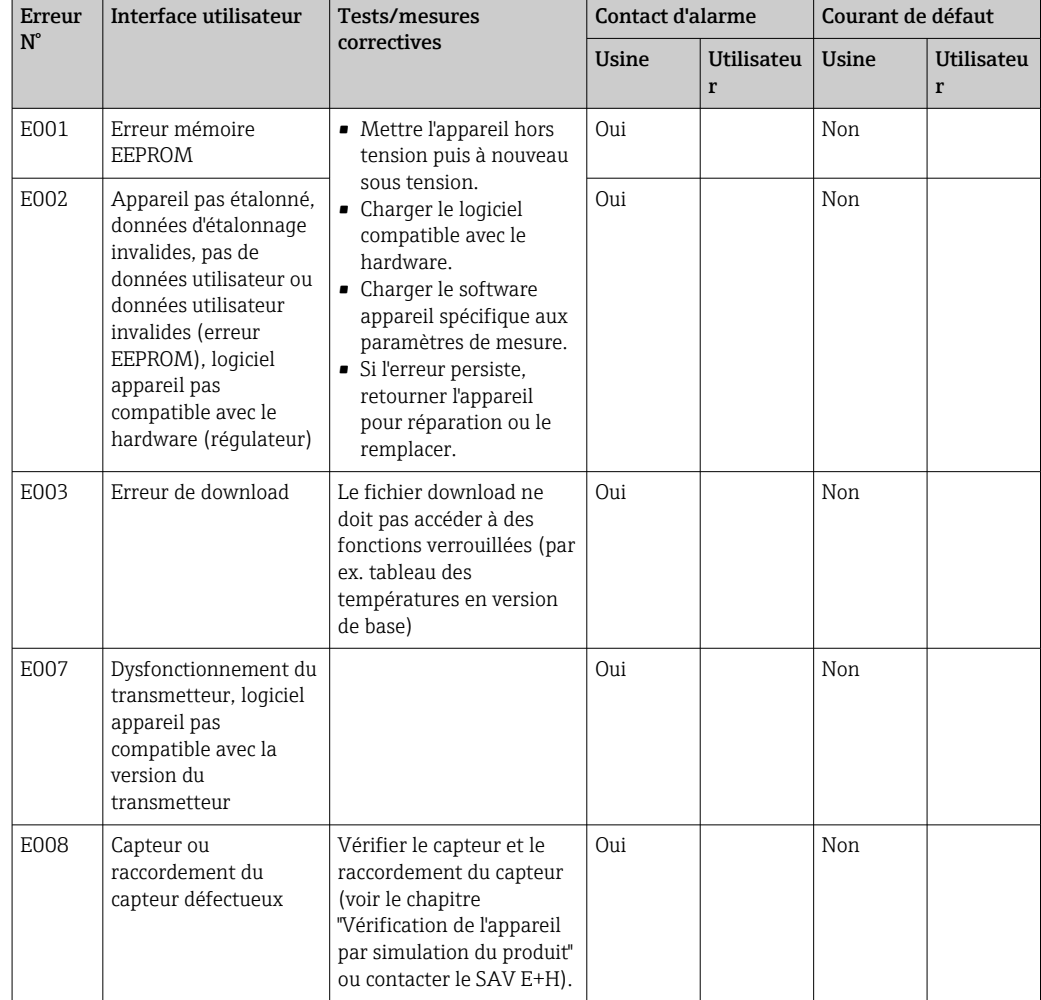

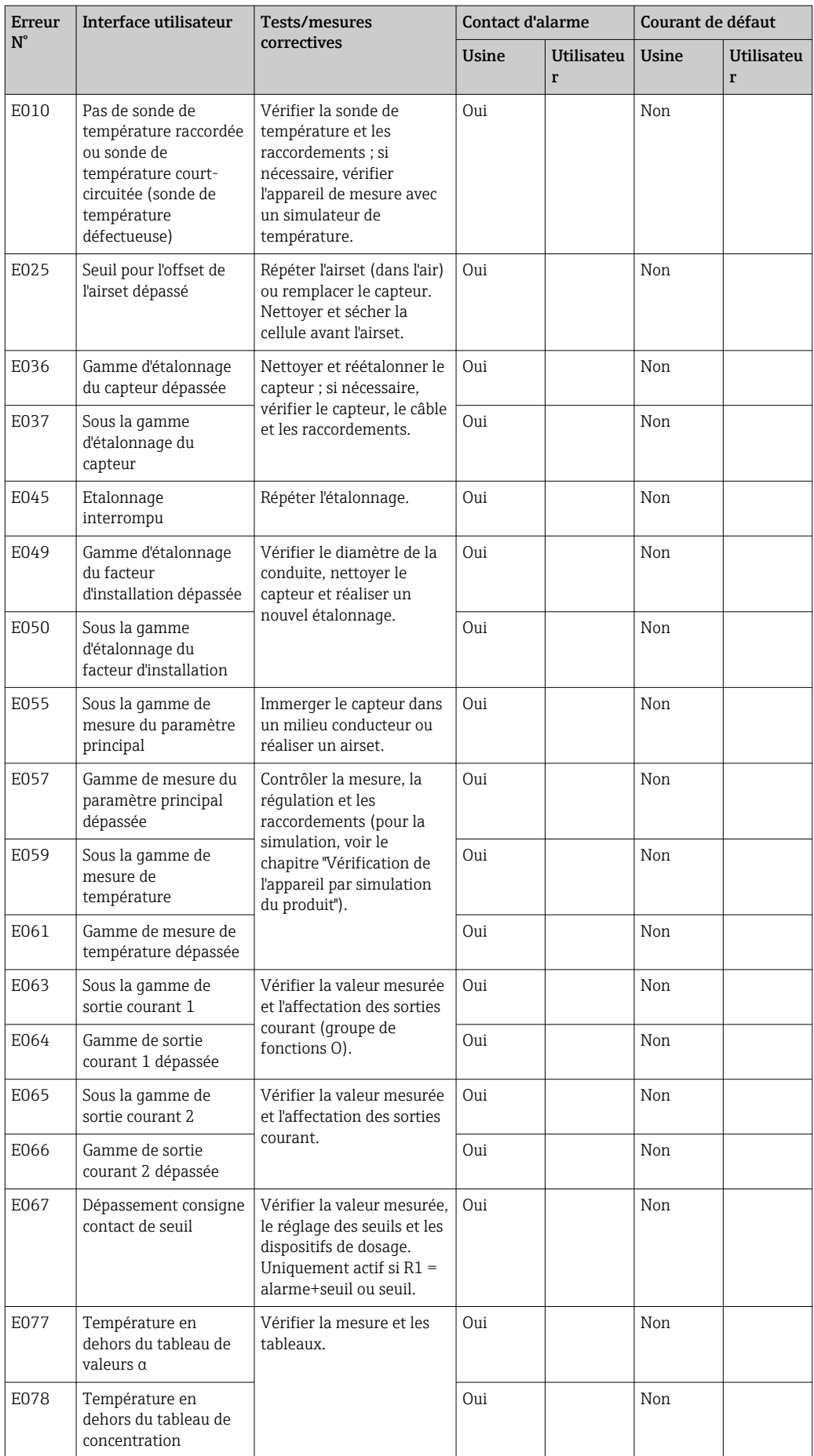

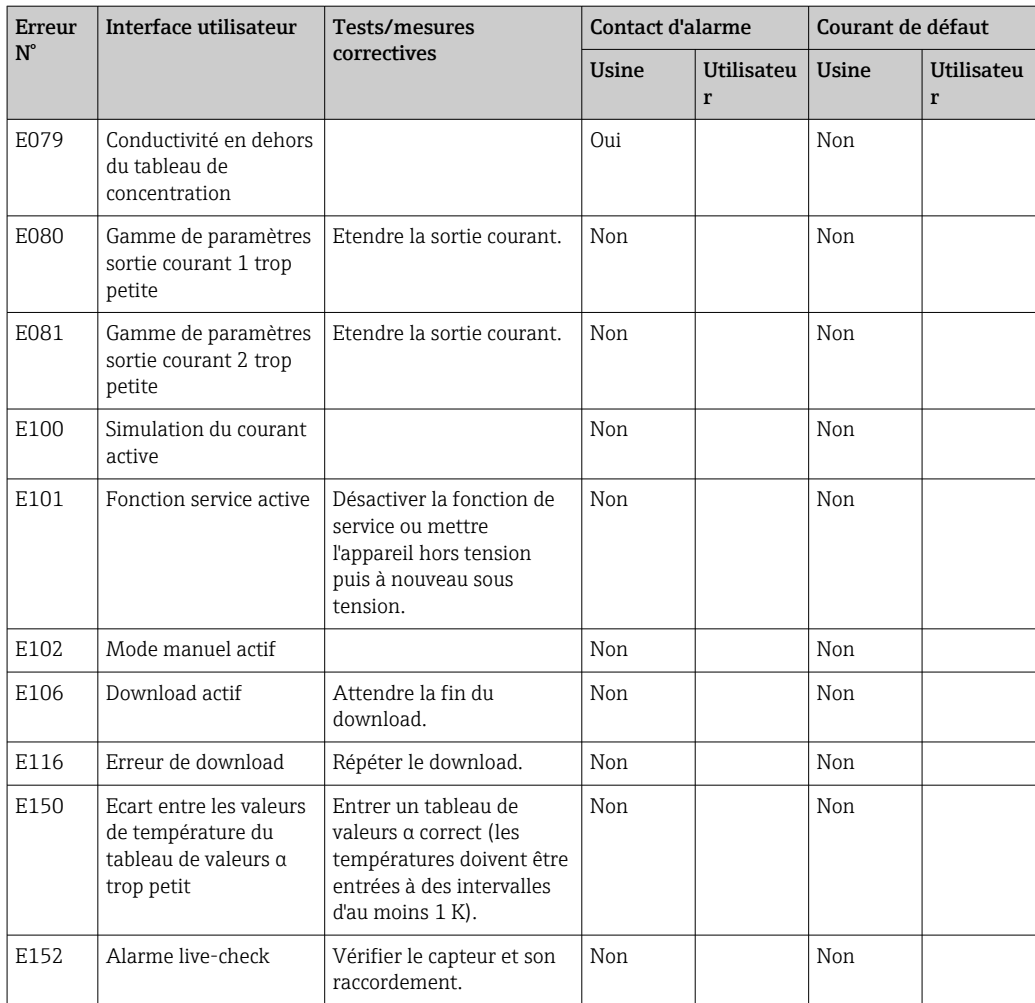

# 9.2.2 Erreurs spécifiques au process

Utilisez le tableau suivant pour localiser et corriger les erreurs qui peuvent survenir.

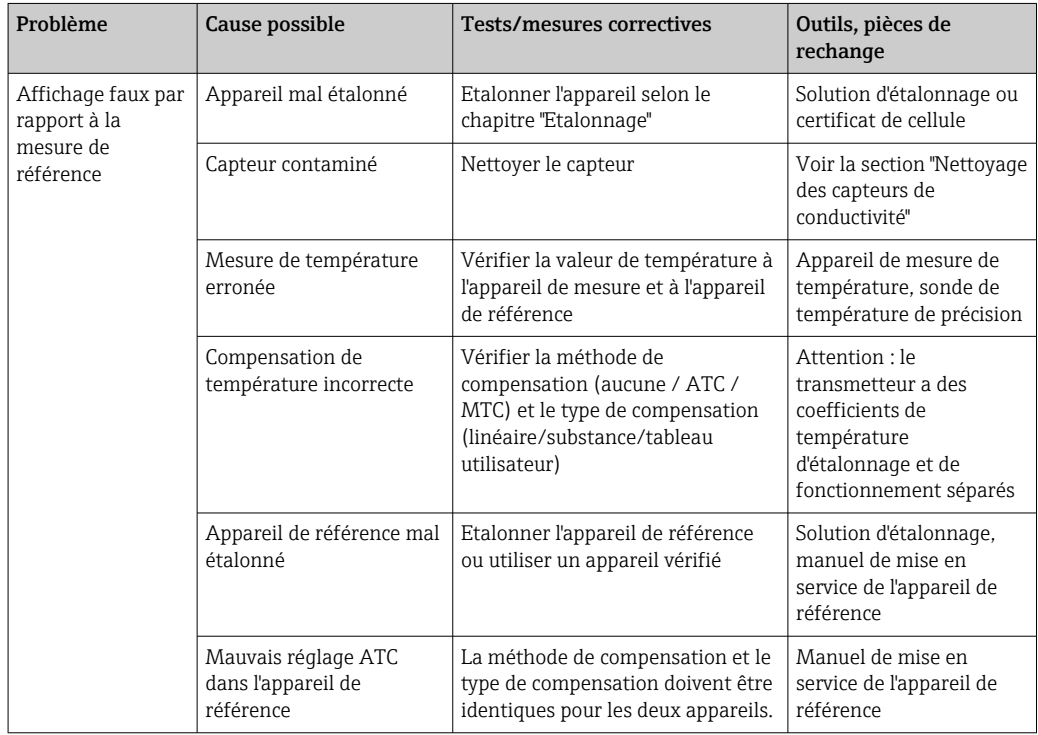

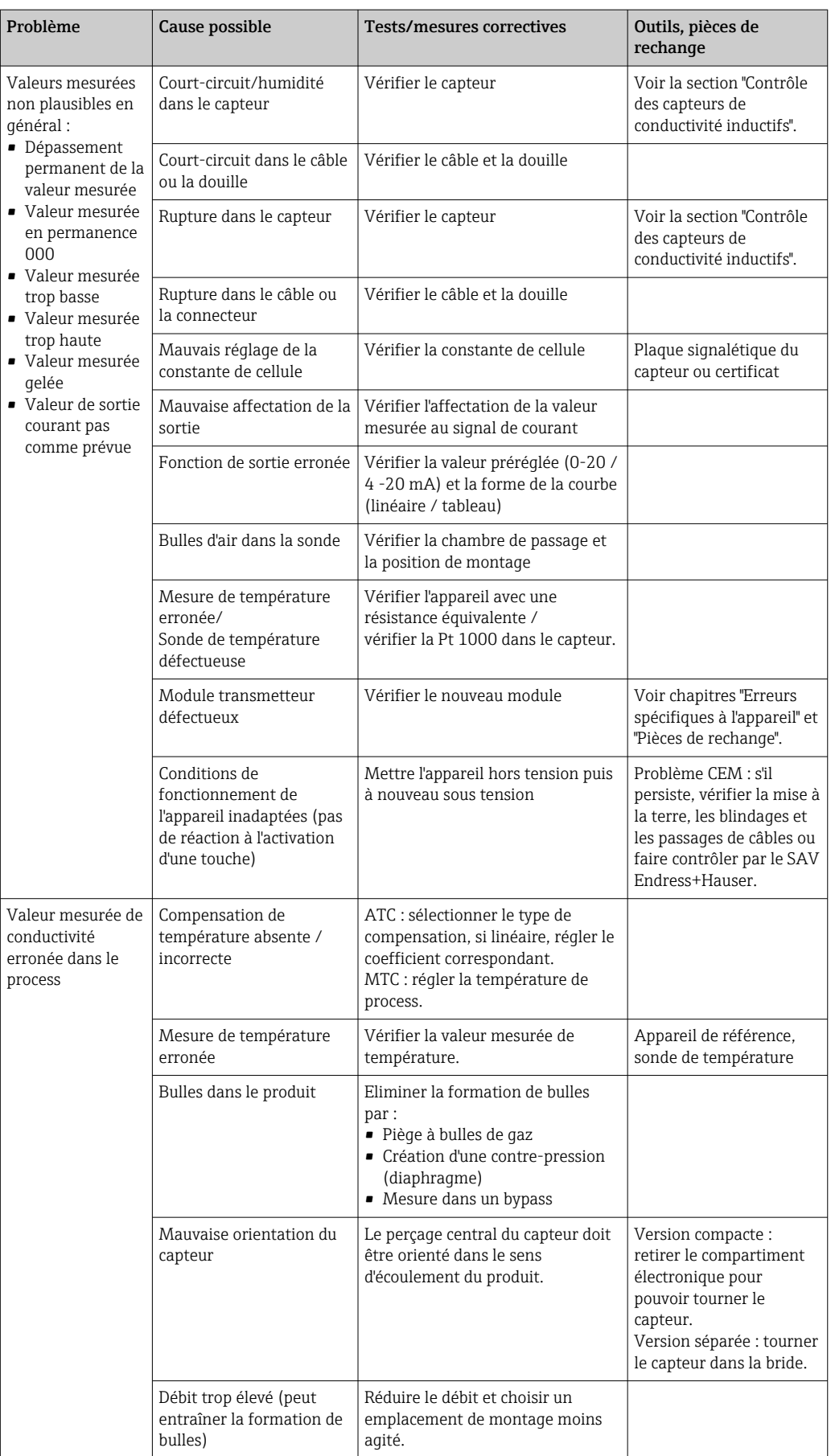

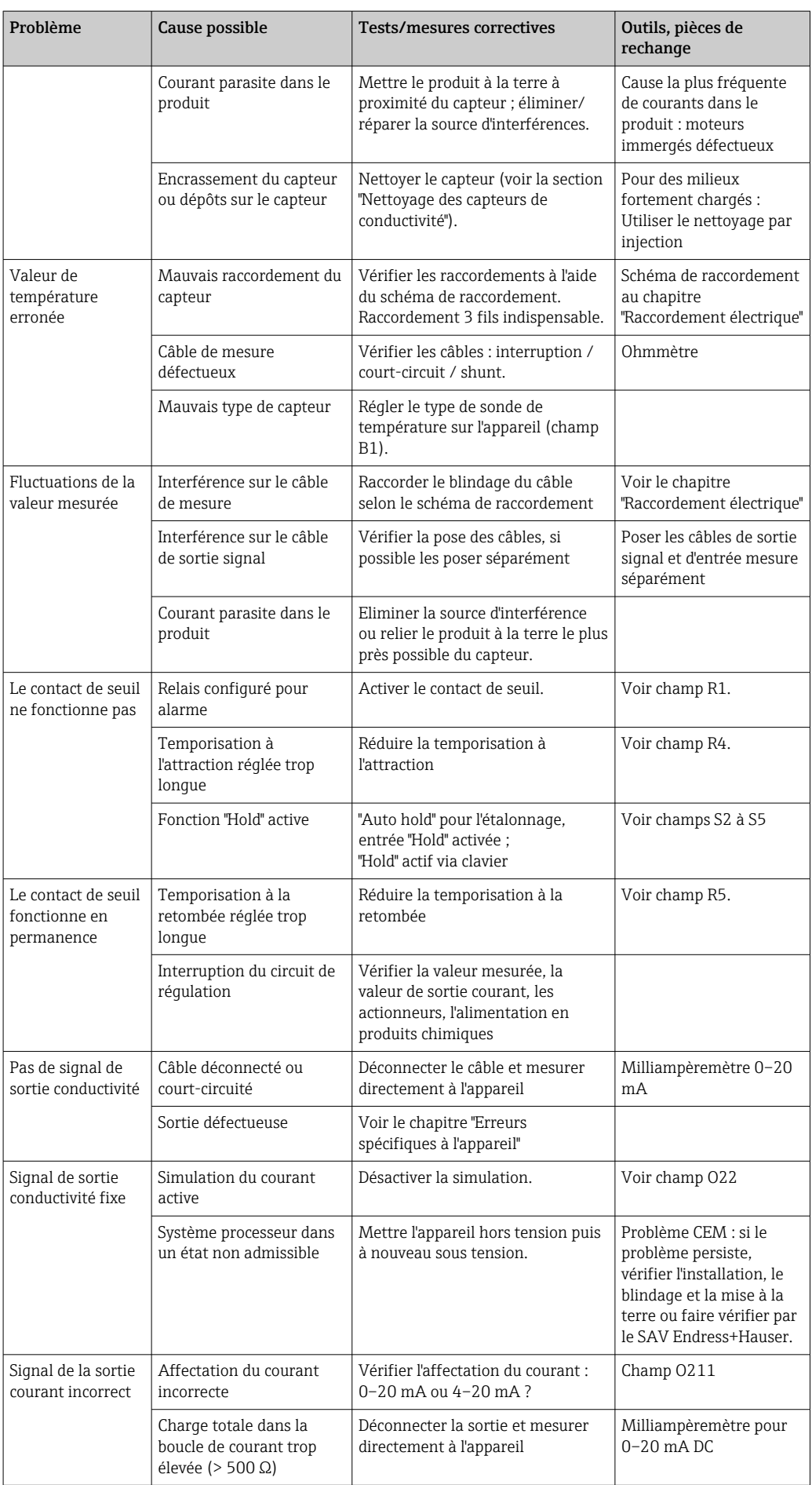

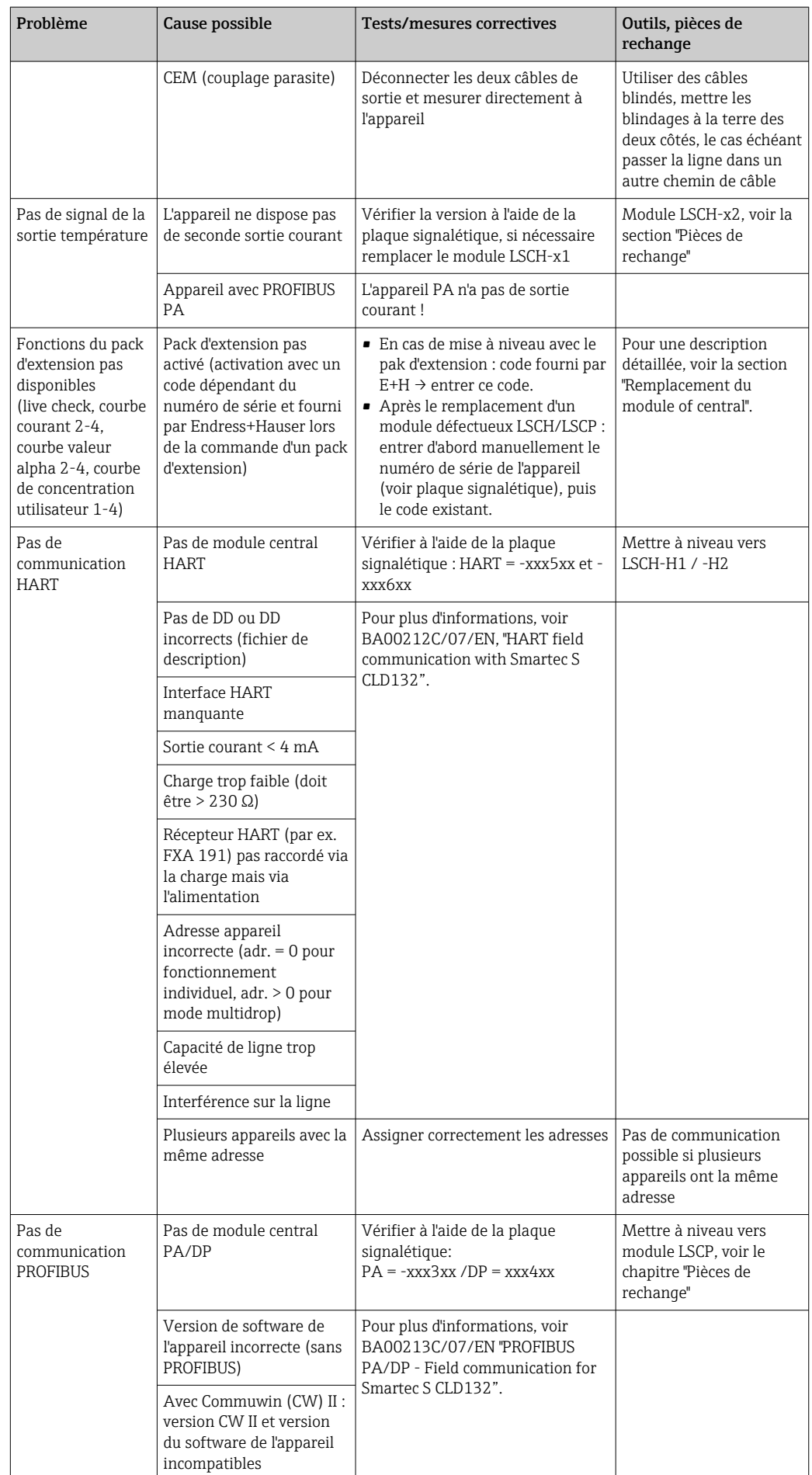

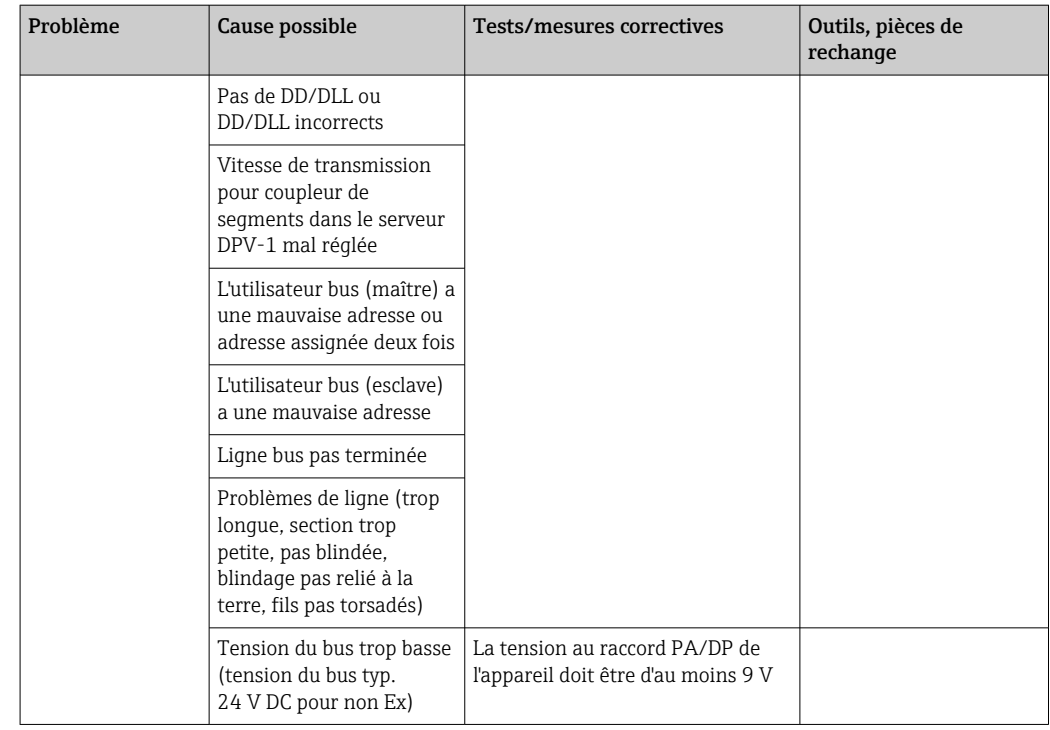

## 9.2.3 Erreurs spécifiques à l'appareil

Le tableau suivant vous aide lors du diagnostic et donne, le cas échéant, des informations sur les pièces de rechange nécessaires.

Selon le degré de difficulté et l'équipement disponible, le diagnostic est effectué par :

- un personnel qualifié de l'utilisateur
- des électriciens formés de l'utilisateur
- la société responsable de l'installation/exploitation du système
- le SAV Endress+Hauser

Vous trouverez des informations sur la désignation exacte des pièces de rechange et le montage de ces pièces au chapitre "Pièces de rechange".

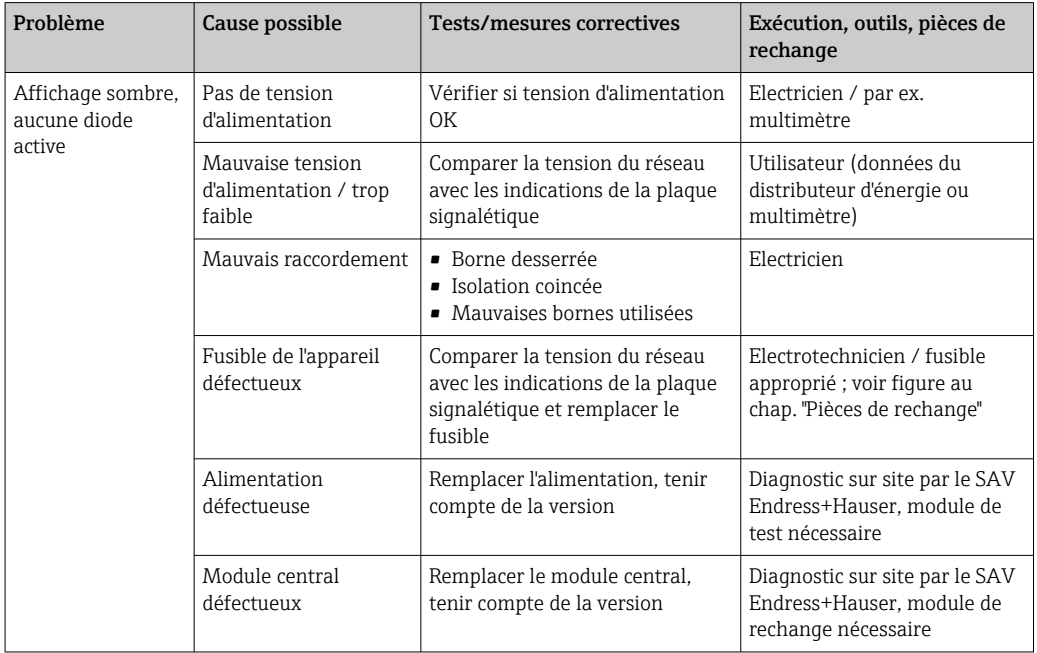

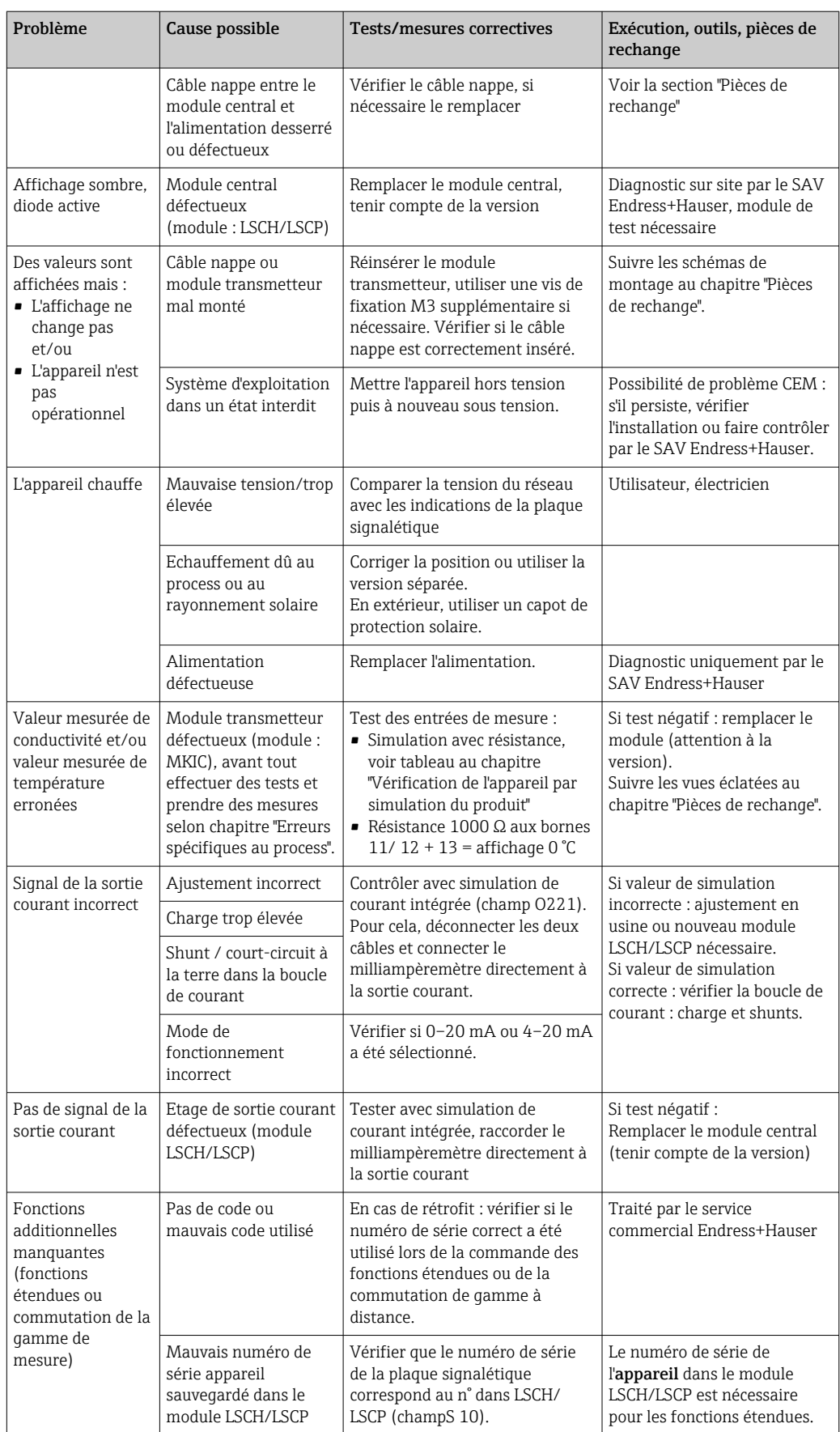

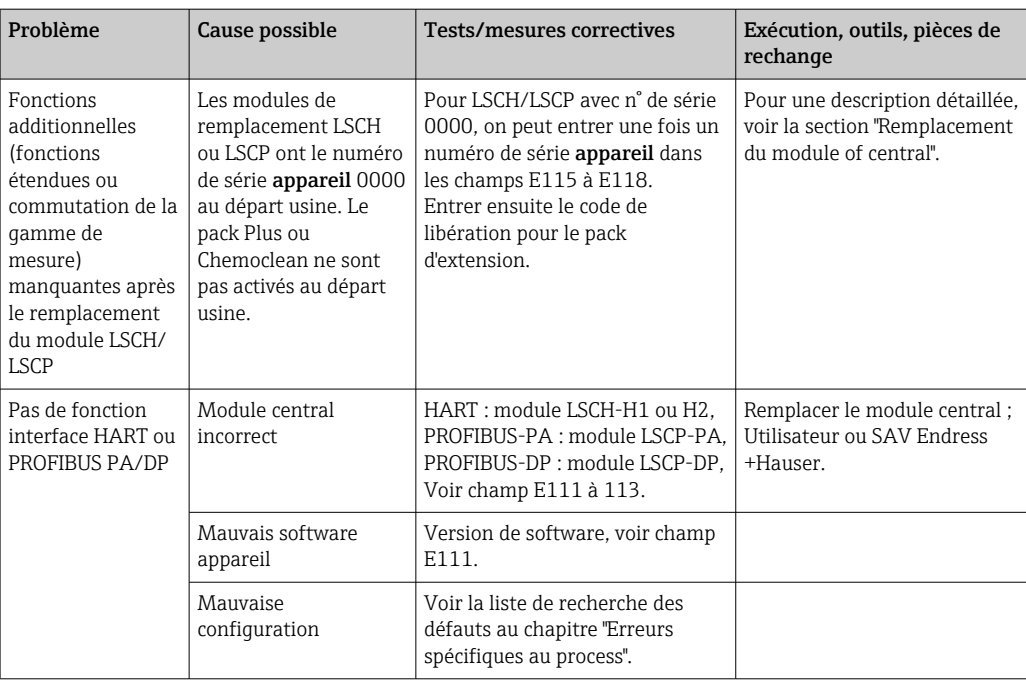

# 10 Maintenance

## **A AVERTISSEMENT**

## Pression et température de process, contamination, tension électrique

Risque de blessures graves pouvant entraîner la mort

- ‣ Si, pour la maintenance, le capteur doit être démonté, évitez tout danger dû à la pression, la température et la contamination.
- ‣ Assurez-vous que l'appareil est hors tension avant de l'ouvrir.
- ‣ Les contacts de commutation peuvent être alimentés par des circuits séparés. Mettez ces circuits hors tension avant de travailler sur les bornes de raccordement.

Prenez toutes les mesures nécessaires à temps pour garantir la sécurité de fonctionnement et la fiabilité du point de mesure.

La maintenance du point de mesure comprend :

- Etalonnage
- Nettoyage du transmetteur, de la sonde et du capteur
- Vérification des câbles et des raccords

Lorsque vous intervenez sur l'appareil, notez les possibles répercussions sur la commande de process ou sur le process lui-même.

## AVIS

### Décharge électrostatique (ESD)

Risque de dommage sur les composants électroniques

- ‣ Prenez des mesures de protection personnelles pour éviter les décharges électrostatiques, comme la décharge préalable à la terre de protection ou la mise à la terre permanente au moyen d'un bracelet avec strap.
- ‣ Pour votre propre sécurité, n'utilisez que des pièces de rechange d'origine. Avec des pièces d'origine, le fonctionnement, la précision et la fiabilité sont garantis même après une intervention de maintenance.

# 10.1 Travaux de maintenance

## 10.1.1 Nettoyage des capteurs de conductivité

Etant donné qu'il n'y a pas de contact galvanique avec le produit, les capteurs inductifs sont beaucoup moins sensibles à l'encrassement et aux impuretés que les capteurs conductifs traditionnels.

Toutefois, les impuretés peuvent obstruer la voie de mesure qui, à son tour, peut modifier la constante de cellule. Dans de tels cas, le capteur inductif doit également être nettoyé.

Eliminez les dépôts sur le capteur en fonction du type de dépôts :

• Dépôts huileux et graisseux :

Nettoyez avec un dégraissant, par ex. alcool, acétone, éventuellement de l'eau chaude et du liquide vaisselle.

- Dépôts de calcaire et d'hydroxyde métallique : Dissolvez les dépôts avec de l'acide chlorhydrique dilué (3 %), puis rincez soigneusement à l'eau claire.
- Dépôts de sulfure (provenant de la désulfuration des gaz de combustion ou de stations d'épuration) :

Utilisez un mélange d'acide chlorhydrique (3 %) et de thiourée (disponible dans le commerce), puis rincez soigneusement à l'eau claire.

• Dépôts contenant des protéines (par ex. industrie agroalimentaire) : Utilisez un mélange d'acide chlorhydrique (0,5 %) et de pepsine (disponible dans le commerce), puis rincez soigneusement à l'eau claire.
#### <span id="page-72-0"></span>10.1.2 Vérification des capteurs de conductivité inductifs

Les informations suivantes s'appliquent au capteur CLS52.

Les câbles de capteur doivent être déconnectés de l'appareil ou de la boîte de jonction pour tous les tests décrits ici !

• Test de la bobine d'excitation et de la bobine réceptrice :

Mesurer entre le conducteur intérieur et le blindage au niveau des câbles coaxiaux blanc et rouge dans le cas de la version séparée, et au niveau des câbles coaxiaux blanc et brun dans le cas de la version compacte.

- Résistance ohmique env. 0,5 à 2 Ω.
- Inductance env. 180 à 360 mH (pour 2 kHz, circuit en série comme schéma électrique équivalent)
- Test du shunt des bobines : Un shunt n'est pas autorisé entre les deux bobines de capteur. La résistance mesurée doit être > 20 MΩ.

Vérification avec un ohmmètre du câble coaxial brun ou rouge au câble coaxial blanc. • Test du capteur de température :

Pour contrôler la Pt 100 dans le capteur, il est possible d'utiliser le tableau de la section "Vérification de l'appareil par simulation du produit".

Dans le cas de la version séparée, mesurer entre les fils vert et blanc et entre les fils vert et jaune. Les valeurs de résistance doivent être identiques.

Dans le cas de la version compacte, mesurer entre les deux torons rouges.

• Test du shunt du capteur de température :

Les shunts sont interdits entre le capteur de température et les bobines. Contrôler à l'aide d'un ohmmètre pour > 20 MΩ

Mesurer entre les câbles du capteur de température (vert + blanc + jaune ou rouge + rouge) et les bobines (câble coaxial rouge et blanc ou câble coaxial brun et blanc).

### 10.1.3 Vérification de l'appareil par simulation du produit

Le capteur de conductivité inductif ne peut pas être simulé.

Il est toutefois possible de tester l'ensemble de mesure CLD132 y compris le capteur de conductivité inductif à l'aide de résistances équivalentes. Il faut tenir compte de la constante de cellule  $c_{nominale} = 5.9$  cm<sup>-1</sup> pour le CLS52.

Pour une simulation précise, utiliser la constante de cellule réelle utilisée (apparaît dans le champ C124) pour le calcul de la valeur affichée.

Conductivité  $[mS/cm] = k[cm^{-1}] \cdot 1/(R[k\Omega])$ 

Valeurs de simulation avec CLS52 à 25 °C (77 °F):

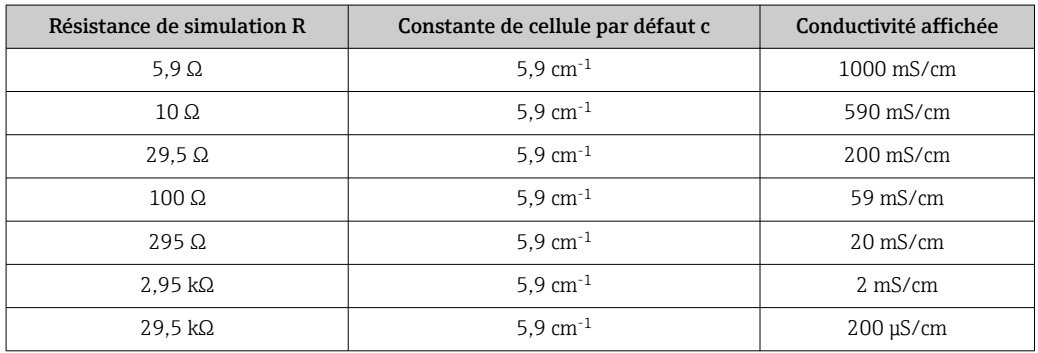

#### Simulation de la conductivité :

Tirer un câble à travers l'ouverture du capteur et le raccorder par exemple à une résistance à décades.

#### Simulation du capteur de température

Le capteur de température du capteur de conductivité inductif est raccordé aux bornes 11, 12 et 13 de l'appareil qu'il s'agisse d'une version compacte ou séparée.

Pour la simulation, le capteur de température est déconnecté du capteur et une résistance équivalente est raccordée à la place. Cette résistance doit également être raccordée en technique 3 fils, c'est-à-dire raccordement aux bornes 11 et 12 et pont entre les bornes 12 et 13.

Le tableau suivant montre quelques valeurs de résistance pour la simulation de température :

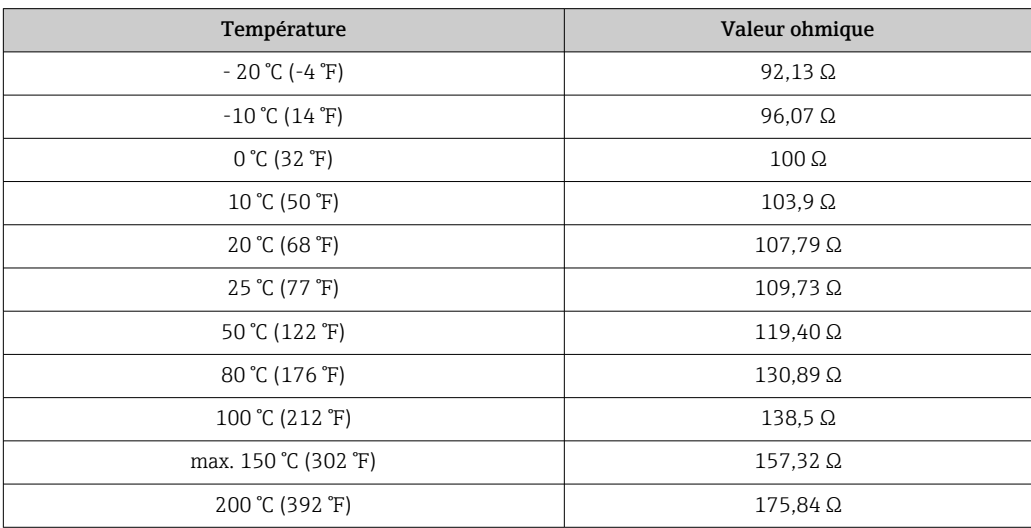

# <span id="page-74-0"></span>11 Réparation

### 11.1 Généralités

Le concept de réparation et de transformation prévoit ce qui suit :

- Le produit est de construction modulaire
- Les pièces de rechange sont disponibles par kits avec les instructions correspondantes
- Utiliser exclusivement les pièces de rechange d'origine du fabricant
- Les réparations sont effectuées par le service après-vente du fabricant ou par des utilisateurs formés
- Seul le Service Endress+Hauser ou nos usines sont autorisées à réaliser la transformation d'un appareil certifié en une autre version certifiée
- Tenir compte des normes, directives nationales, documentations Ex (XA) et certificats en vigueur
- 1. Effectuer la réparation selon les instructions du kit.
- 2. Documenter la réparation et la transformation, puis saisir ou faire saisir les éléments dans l'outil de gestion du cycle de vie (W@M).

# 11.2 Pièces de rechange

Les pièces de rechange des appareils qui sont actuellement disponibles pour la livraison peuvent être trouvées sur le site web :

<https://portal.endress.com/webapp/SparePartFinder>

‣ Lors de la commande de pièces de rechange, prière d'indiquer le numéro de série de l'appareil.

# 11.3 Retour de matériel

Le produit doit être retourné s'il a besoin d'être réparé ou étalonné en usine ou si le mauvais produit a été commandé ou livré. En tant qu'entreprise certifiée ISO et conformément aux directives légales, Endress+Hauser est tenu de suivre des procédures définies en ce qui concerne les appareils retournés ayant été en contact avec le produit.

Pour garantir un retour rapide, sûr et professionnel de l'appareil :

‣ Vous trouverez les informations relatives à la procédure et aux conditions de retour des appareils sur notre site web [www.endress.com/support/return-material](http://www.endress.com/support/return-material).

### 11.4 Mise au rebut

# $\boxtimes$

Si la directive 2012/19/UE sur les déchets d'équipements électriques et électroniques (DEEE) l'exige, le produit porte le symbole représenté afin de réduire la mise au rebut des DEEE comme déchets municipaux non triés. Ne pas éliminer les produits portant ce marquage comme des déchets municipaux non triés. Les retourner au fabricant en vue de leur mise au rebut dans les conditions applicables.

# <span id="page-75-0"></span>12 Accessoires

# 12.1 Prolongateur de câble

#### Câble de mesure CLK6

- Câble prolongateur pour les capteurs de conductivité inductifs, pour la prolongation via une boîte de jonction VBM
- Vendu au appareil, réf. :71183688

#### VBM

- Boîte de jonction pour câble prolongateur
- **•** 10 borniers
- Entrées de câble : 2 x Pg 13,5 ou 2 x NPT ½"
- Matériau : aluminium
- Indice de protection : IP 65
- Références
	- Entrées de câble Pg 13,5 : 50003987
	- Entrées de câble NPT ½" : 51500177

En fonction des conditions ambiantes, le sachet déshydratant doit être vérifié et remplacé régulièrement pour éviter des erreurs de mesure dues à des ponts d'humidité dans la ligne de mesure.

#### Sachet déshydratant

- Sachet déshydratant avec indicateur de couleur pour boîte de jonction VBM
- Réf. 50000671

# 12.2 Kit de fixation pour montage sur mât

#### Kit de montage sur mât

- Kit de montage pour la fixation du Smartec CLD132/CLD134 sur conduites horizontales et verticales (max. Ø 60 mm (2.36"))
- Matériau : inox 1.4301 (AISI 304)
- Réf. 50062121

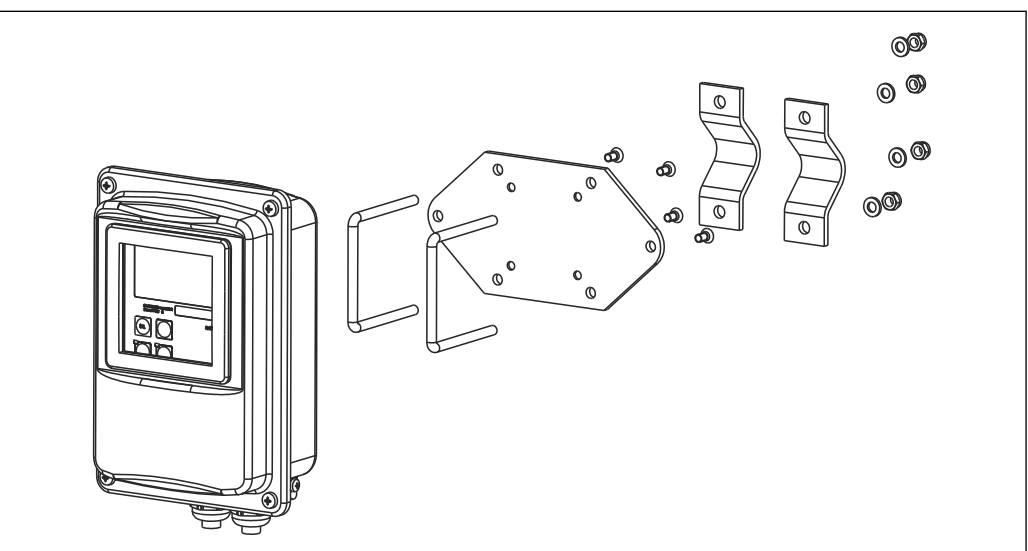

 *37 Kit de montage sur mât pour la version séparée du CLD132/CLD134 (socle de fixation fourni avec le transmetteur)*

A0004902

# 12.3 Extension de software

Mise à niveau des fonctions

- Configuration à distance du groupe de paramètres (commutation de la gamme de mesure, MRS) et détermination du coefficient de température ;
- Réf. 51501643
- Le numéro de série de l'appareil doit être indiqué lors de la commande.

# 12.4 Solutions d'étalonnage

#### Solutions d'étalonnage de la conductivité CLY11

Solutions de précision référencées selon SRM (Standard Reference Material) par NIST pour l'étalonnage qualifié des ensembles de mesure de conductivité conformément à ISO 9000 CLY11-B, 149,6 μS/cm (température de référence 25 °C (77 °F)), 500 ml (16,9 fl.oz) Réf. 50081903

Information technique TI00162C

# 13 Caractéristiques techniques

# 13.1 Entrée

<span id="page-77-0"></span>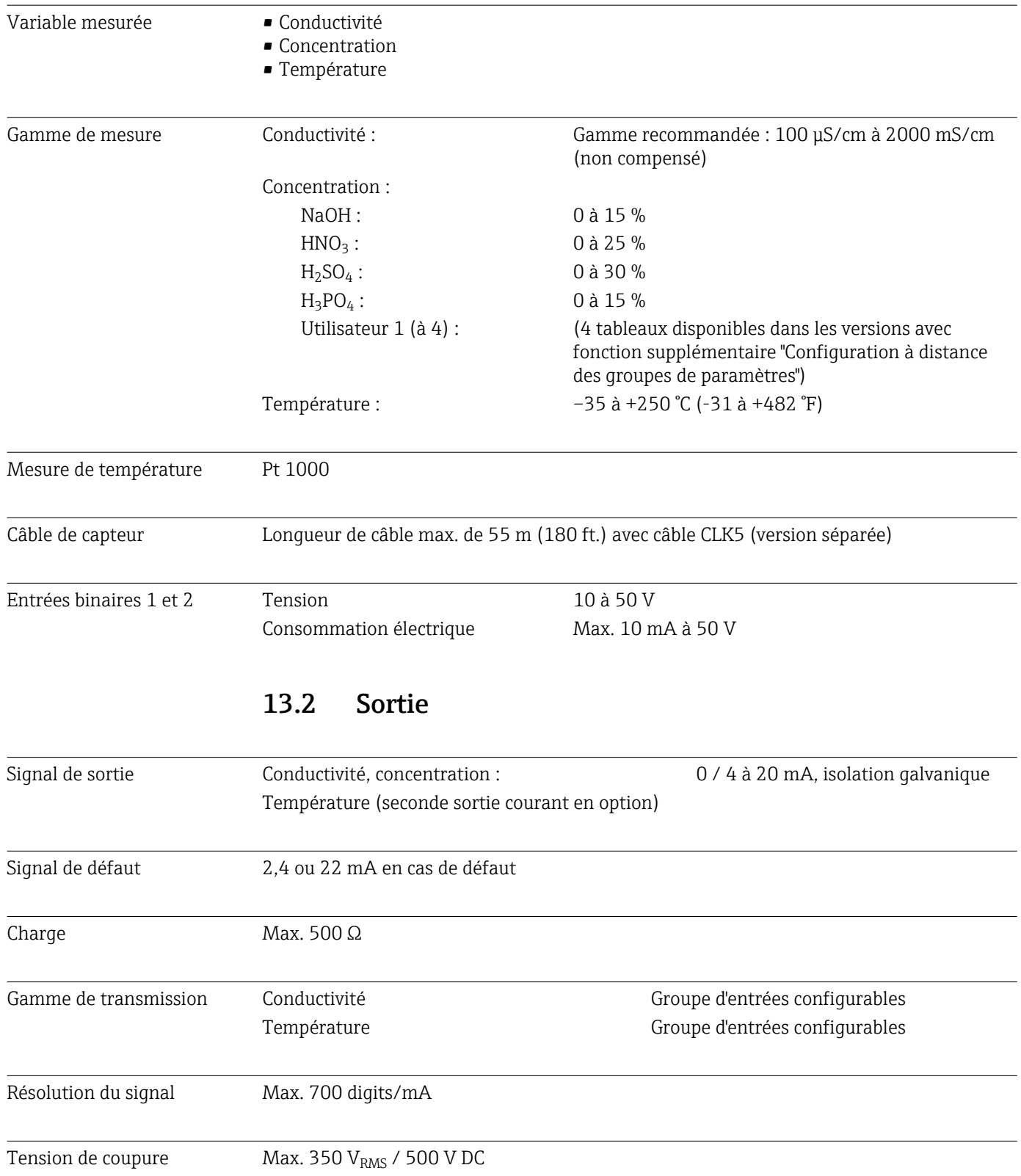

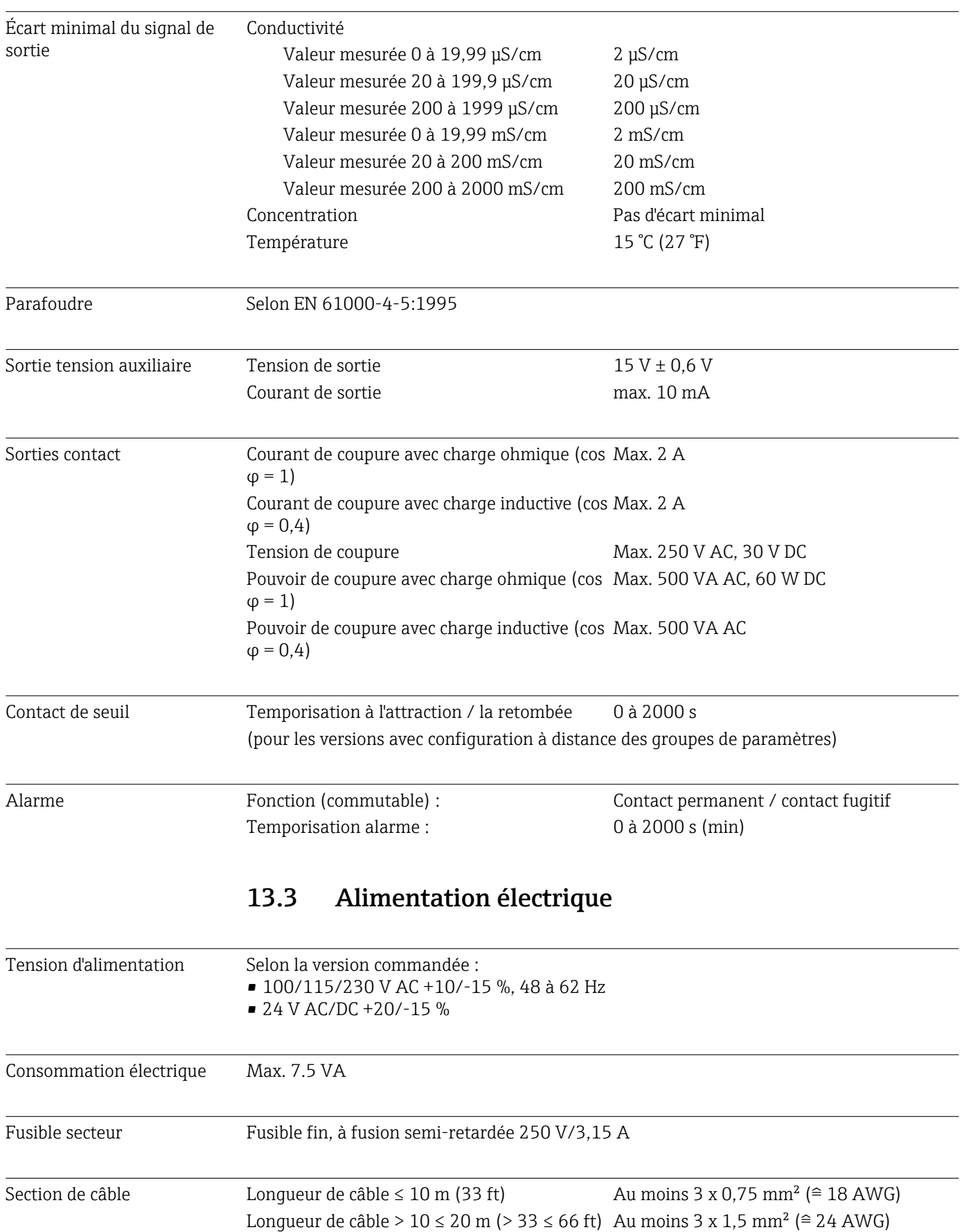

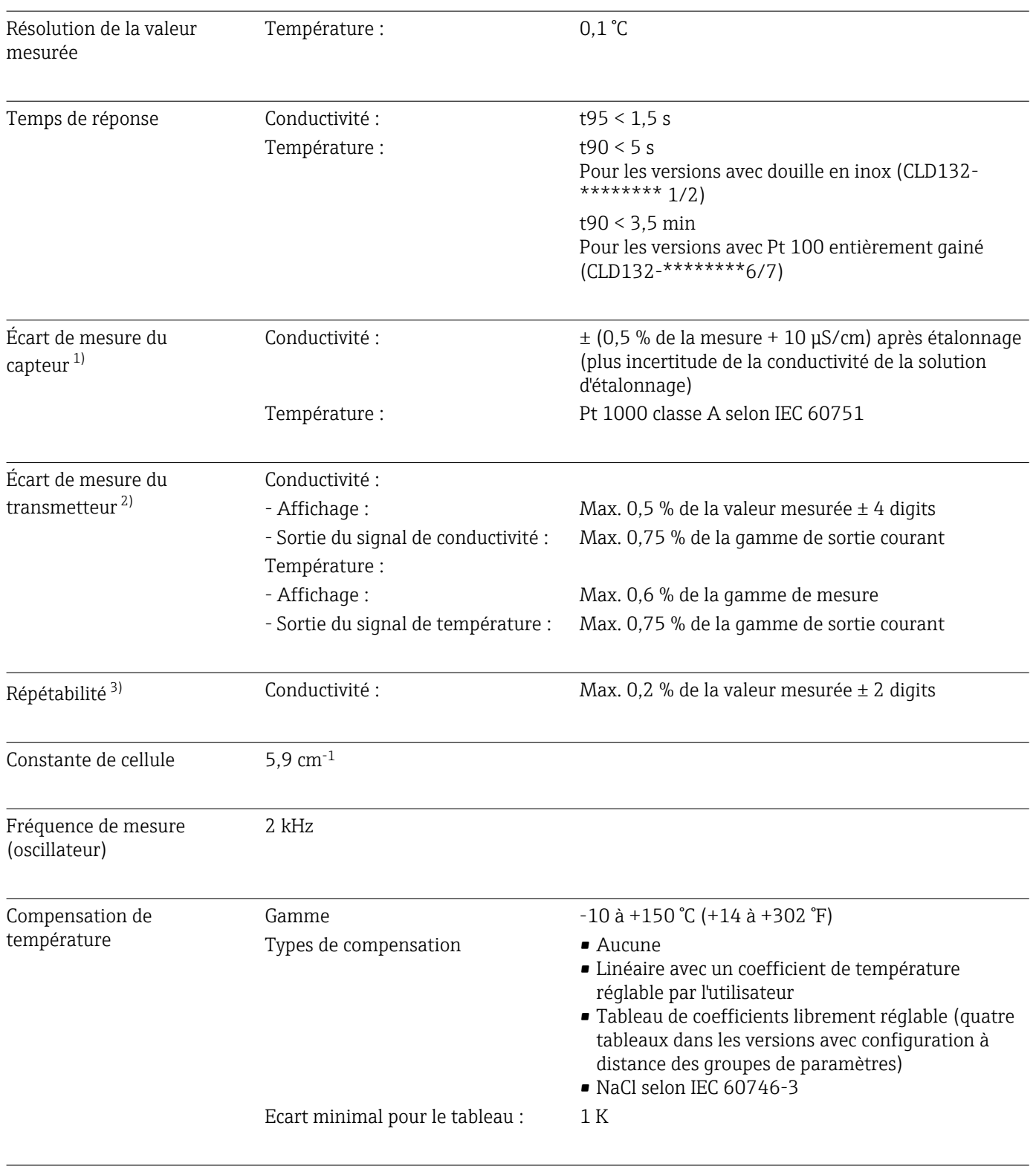

# 13.4 Performances

Température de référence 25 °C (77 °F)

<sup>1)</sup> Conformément à la norme DIN IEC 746 Partie 1, aux conditions assignées de fonctionnement

<sup>2)</sup> Conformément à la norme DIN IEC 746 Partie 1, aux conditions assignées de fonctionnement 3) Conformément à la norme DIN IEC 746 Partie 1, aux conditions assignées de fonctionnement

Conformément à la norme DIN IEC 746 Partie 1, aux conditions assignées de fonctionnement

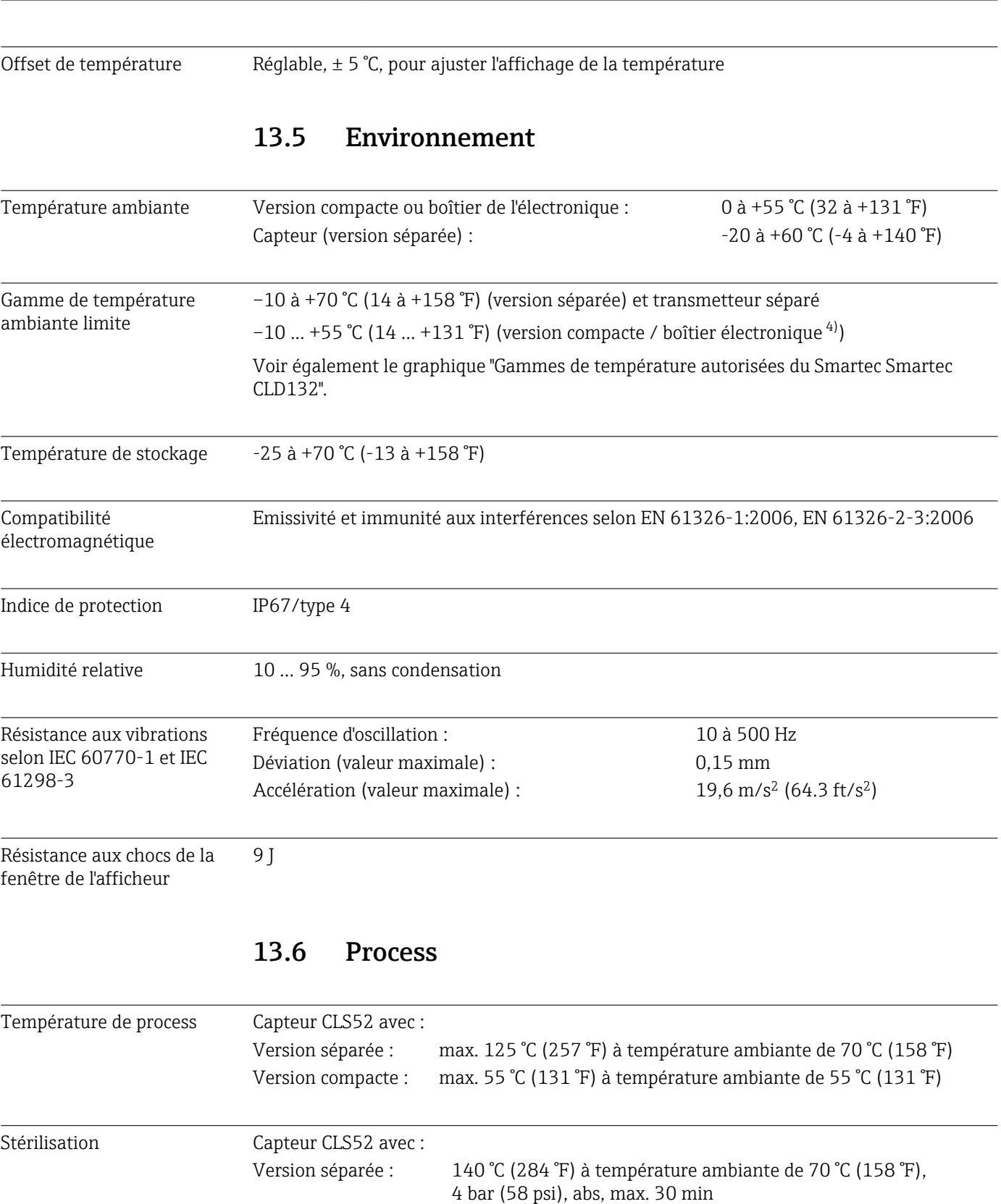

Version compacte : 140 °C (284 °F) à température ambiante de 35 °C (95 °F), 4 bar (58 psi), abs, max. 30 min

Pression de process absolue 16 bar (232.1 psi), abs à 90 °C (194 °F)

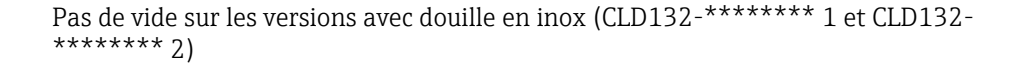

<span id="page-81-0"></span>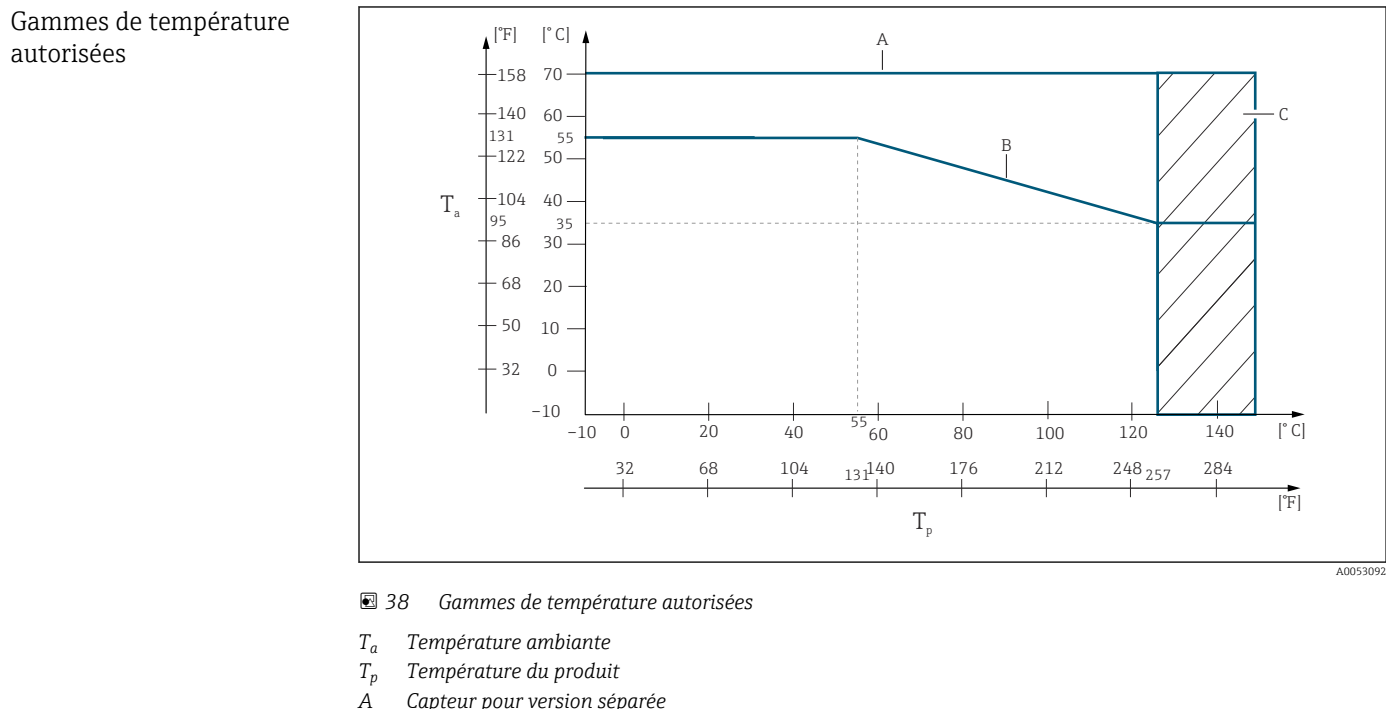

- *A Capteur pour version séparée*
- *B Version compacte*
- *C Temporairement pour la stérilisation (< 60 min)*

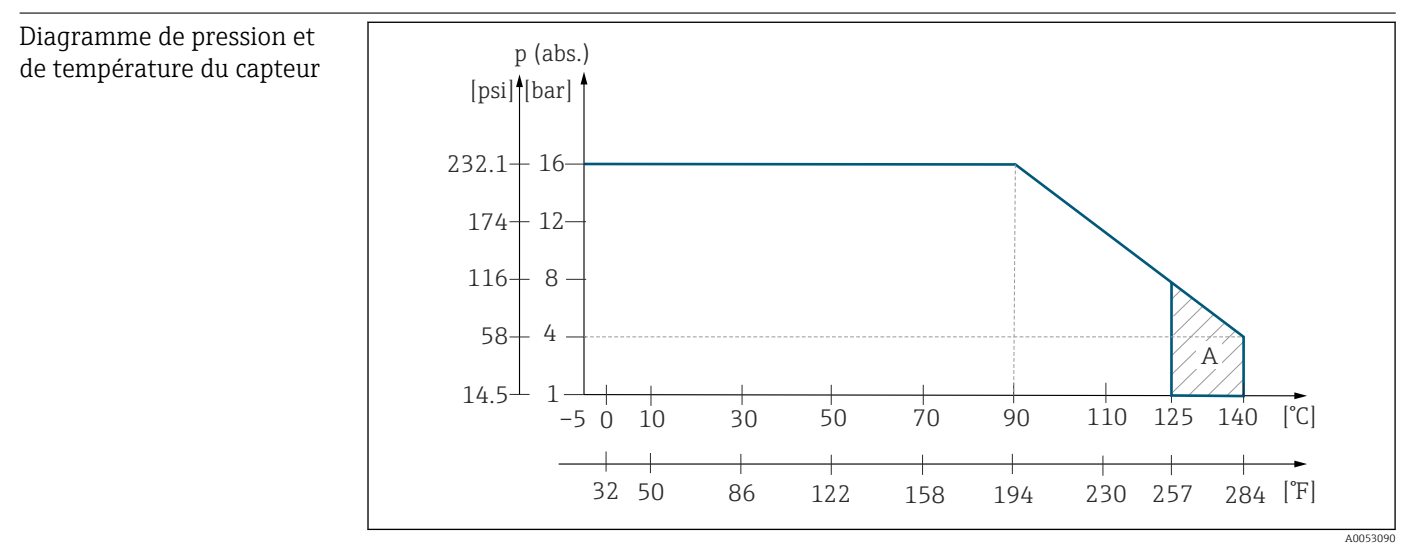

- *39 Courbe pression/température du capteur CLS52*
- *A Temporairement pour la stérilisation (max. < 30 minutes)*

# 13.7 Vitesse d'écoulement

Max. 5 m/s (16.4 ft/s) pour les produits de faible viscosité dans des conduites DN65

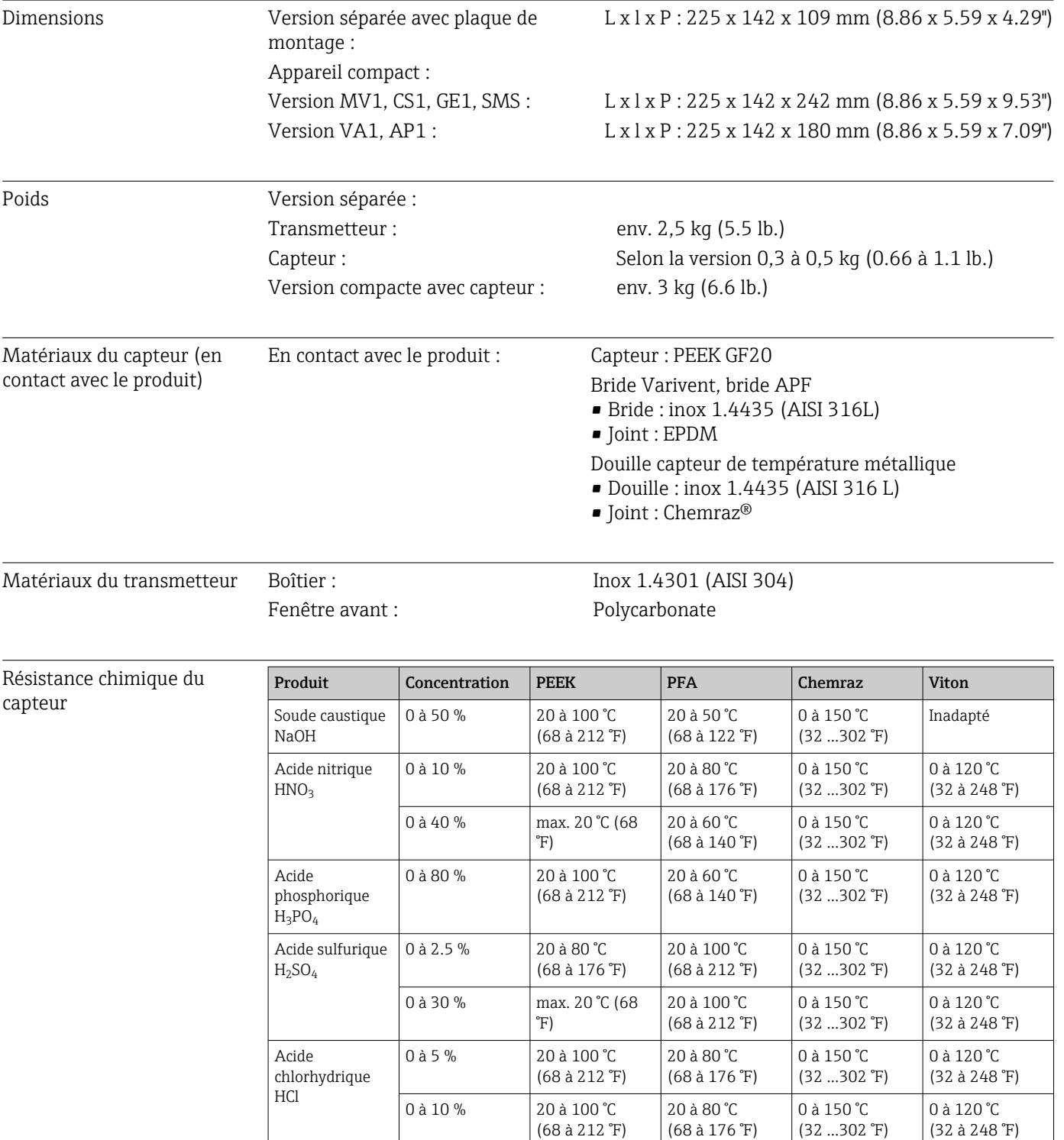

# 13.8 Construction mécanique

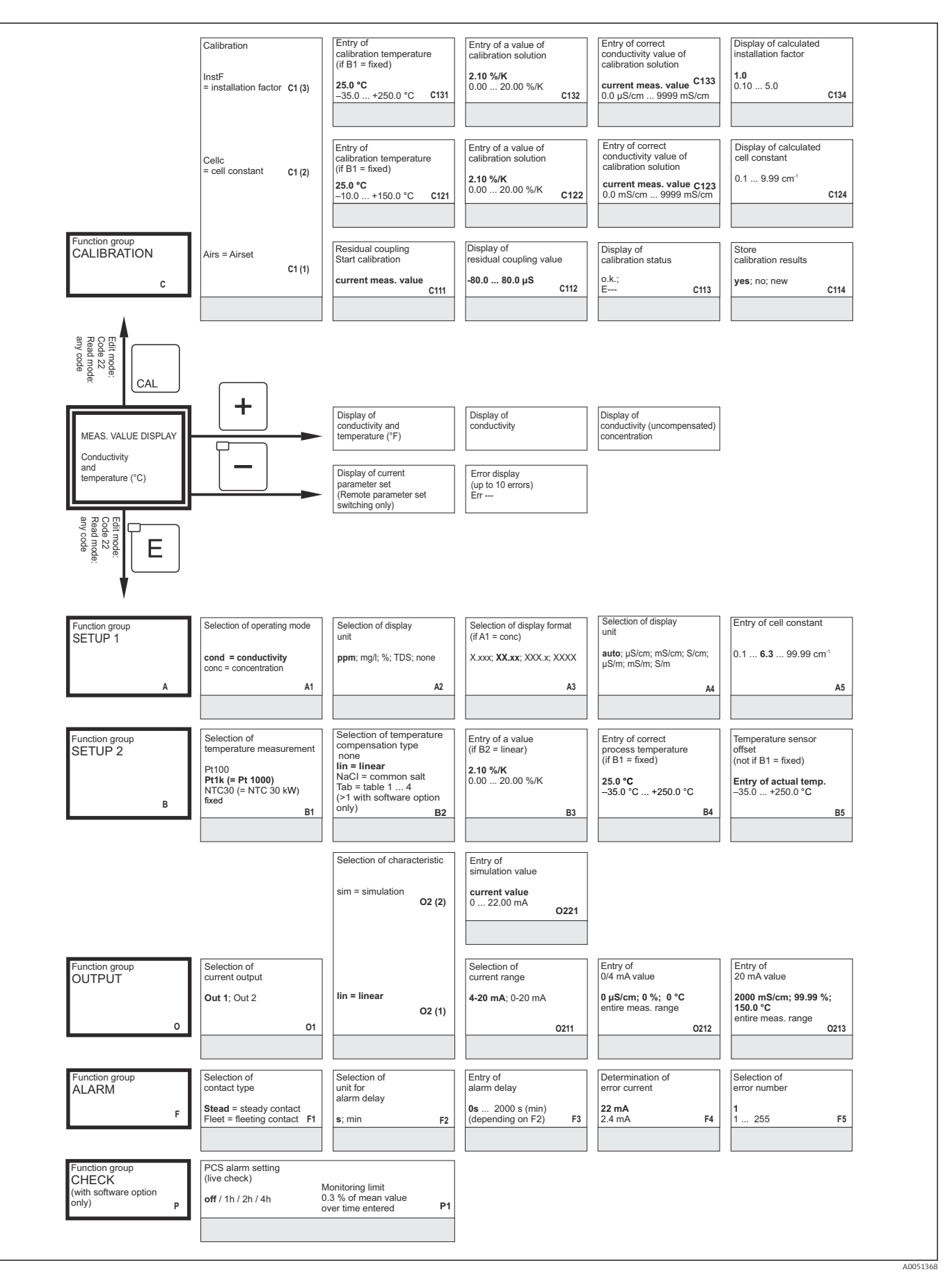

# 14 Annexe

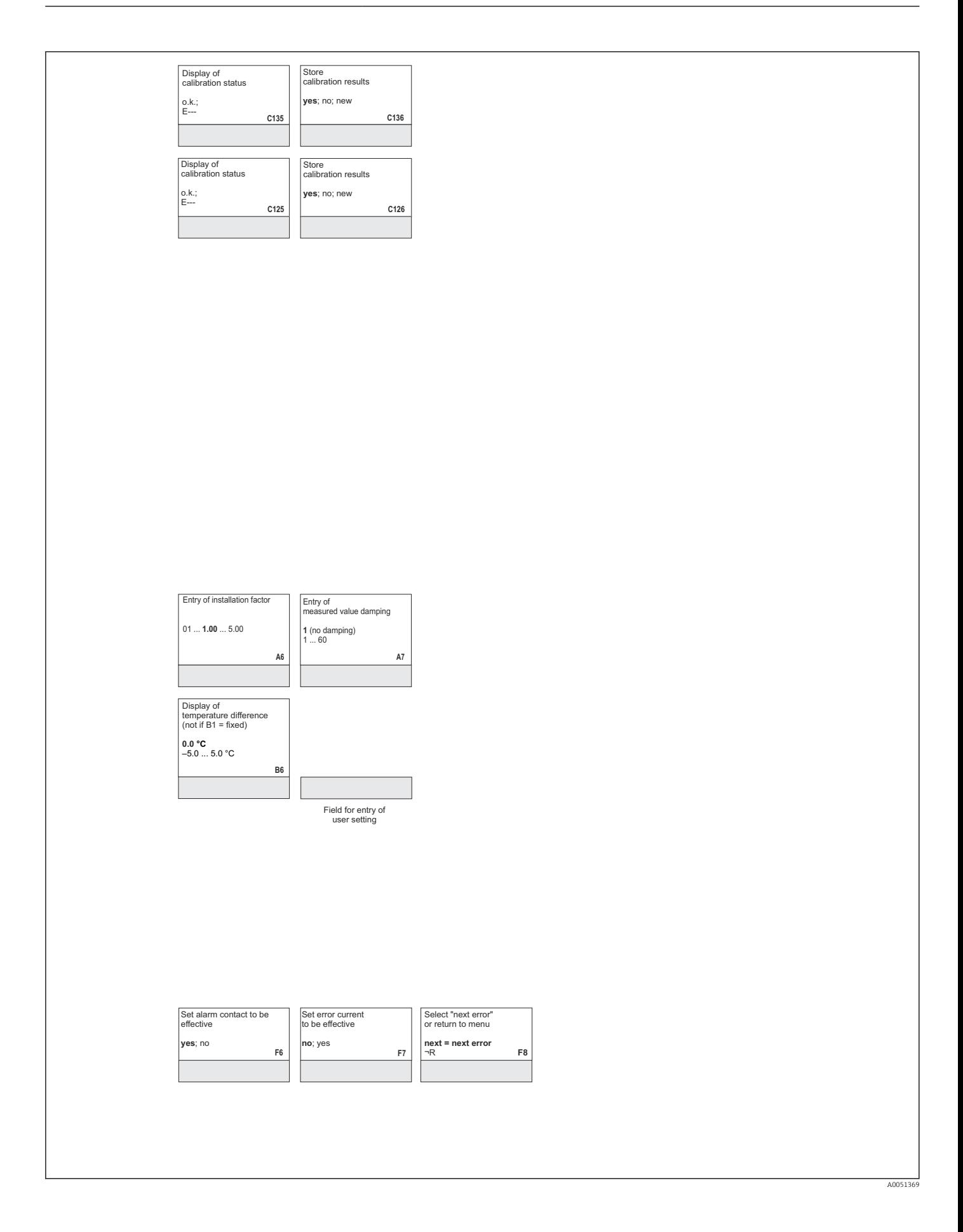

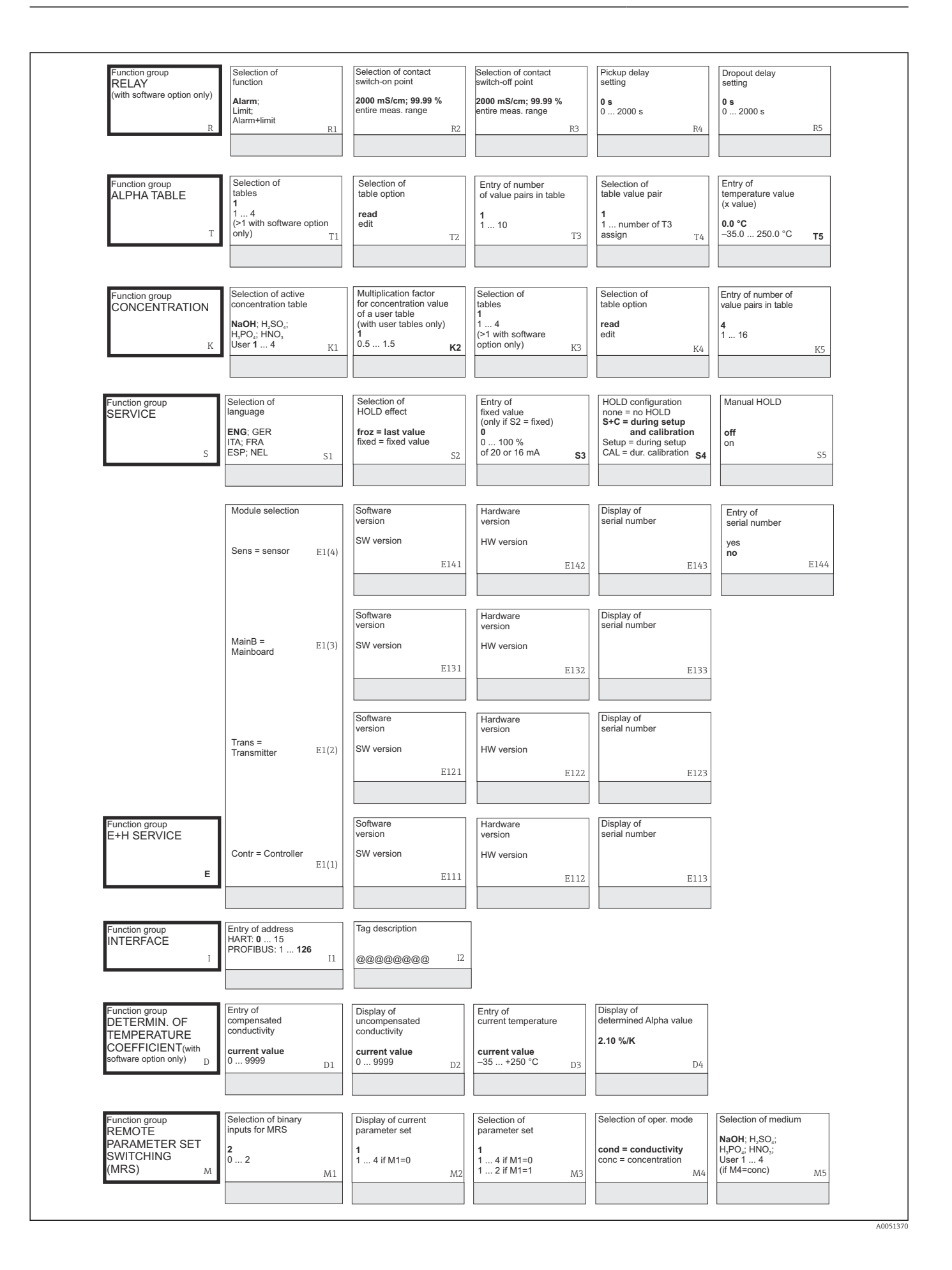

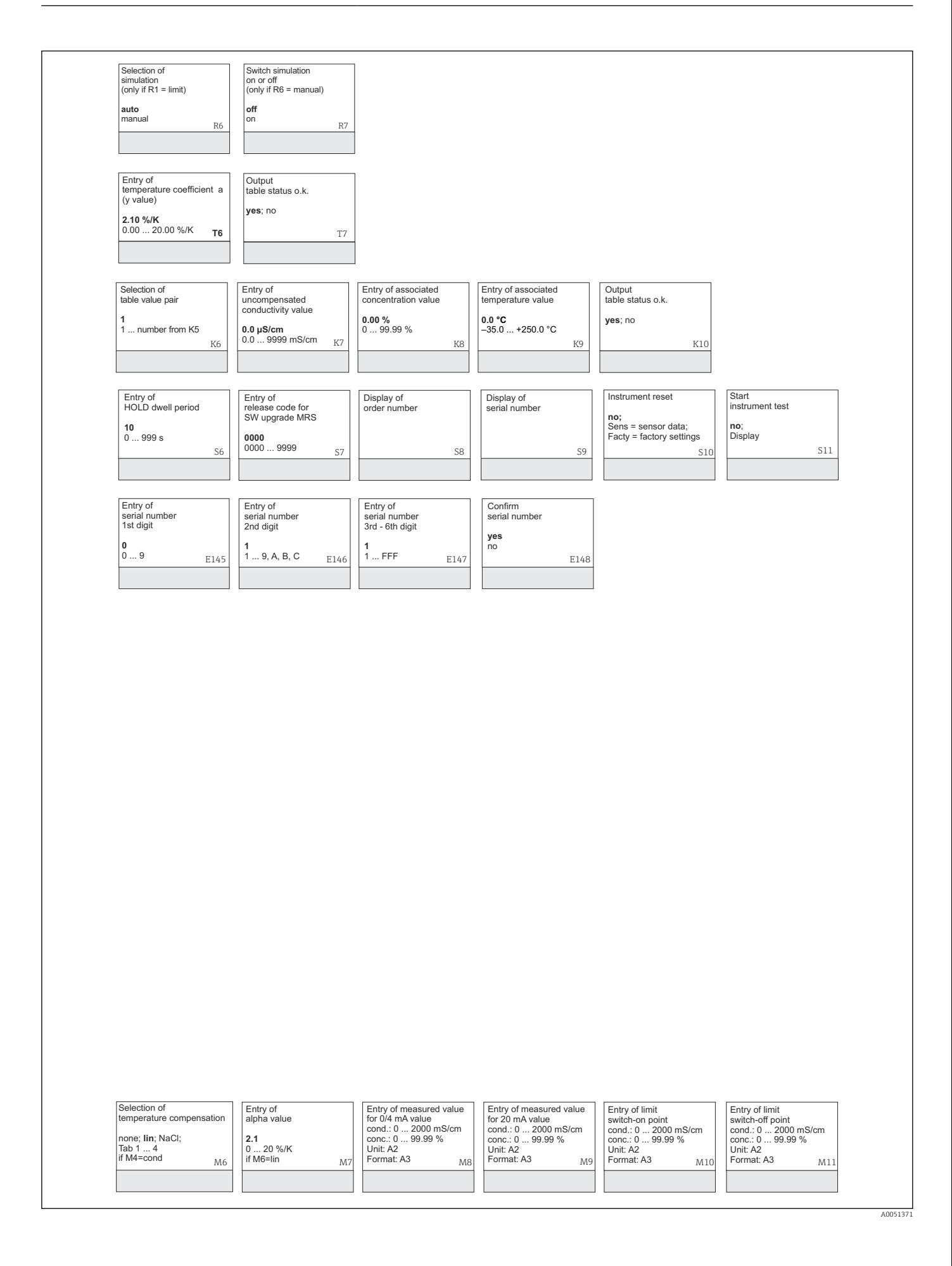

# Index

# A Accessoires ................................ [76](#page-75-0) Affichage ................................. [27](#page-26-0) Affichage LCD .............................. [27](#page-26-0) Alarme ................................... [41](#page-40-0) C Câblage ................................... [20](#page-19-0) Câble de mesure ............................ [25](#page-24-0) Caractéristiques techniques .................... [78](#page-77-0) Codes d'accès ............................... [29](#page-28-0) Coefficient de température .................... [54](#page-53-0) Commutation de la gamme de mesure ............ [55](#page-54-0) Compensation de température .................. [46](#page-45-0) Concept de configuration ...................... [29](#page-28-0)

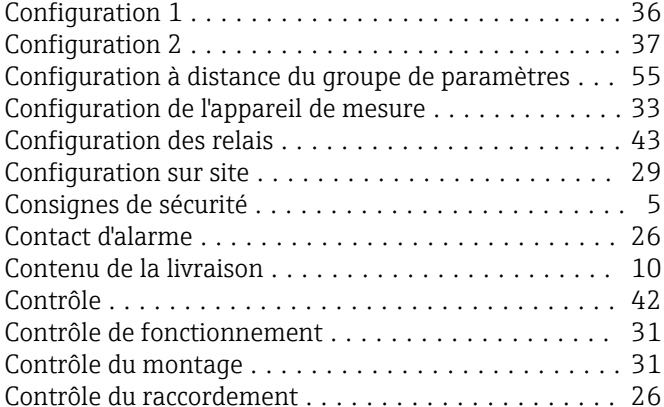

# D

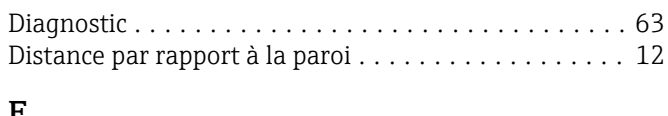

#### E Éléments d'affichage ......................... [27](#page-26-0) Éléments de configuration .................. [27,](#page-26-0) [28](#page-27-0) Erreur Messages d'erreur système .................. [63](#page-62-0) Spécifique au process ...................... [65](#page-64-0) Spécifiques à l'appareil ..................... [69](#page-68-0) Erreurs spécifiques à l'appareil .................. [69](#page-68-0) Erreurs spécifiques au process .................. [65](#page-64-0) Étalonnage ................................ [58](#page-57-0) Étiquette adhésive du compartiment de raccordement [24](#page-23-0)

### F

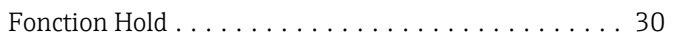

### G

Groupe de fonctions

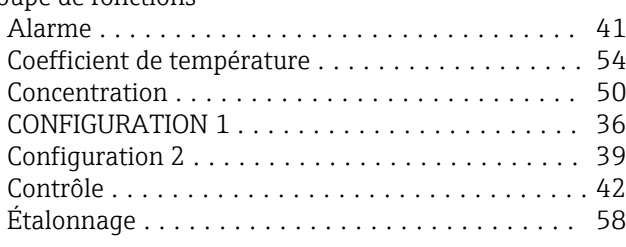

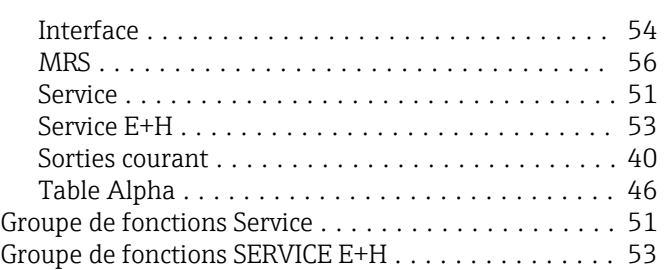

### I

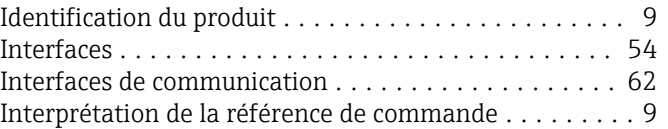

# M

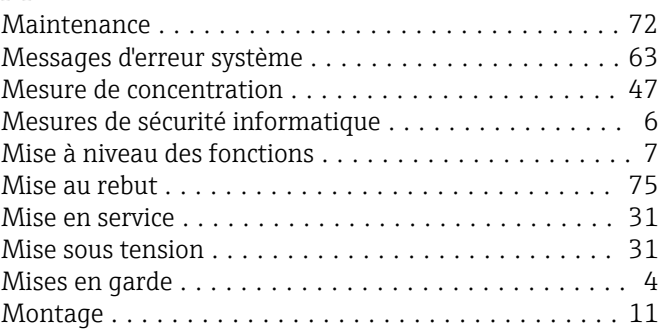

# N

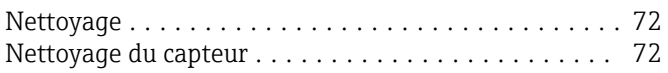

# O

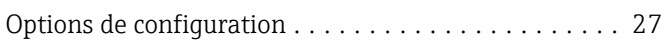

# P

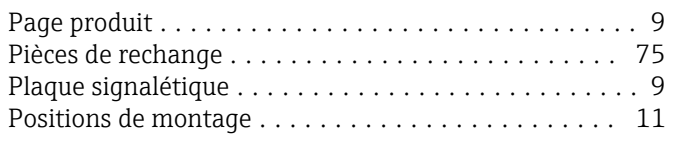

# $\Omega$

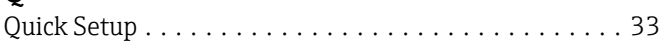

### R

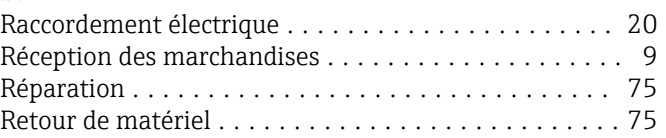

### S

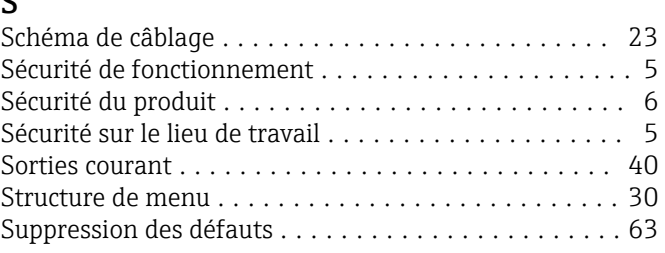

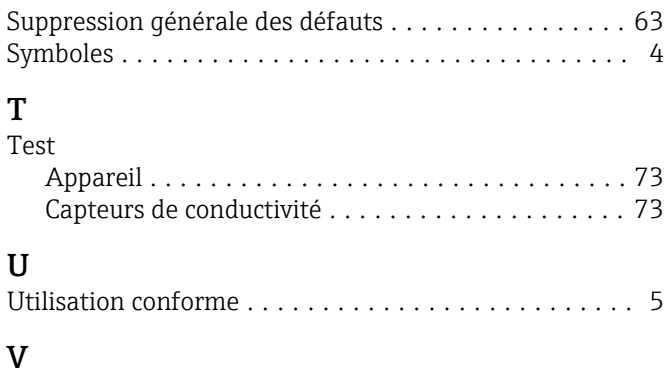

Version de base .............................. [7](#page-6-0)

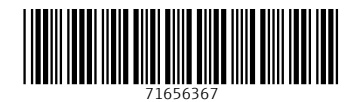

www.addresses.endress.com

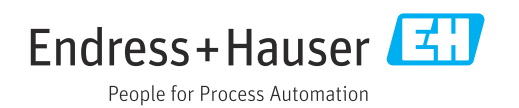